**Resource Access Manager**

## **API Reference**

**Issue** 01 **Date** 2024-03-15

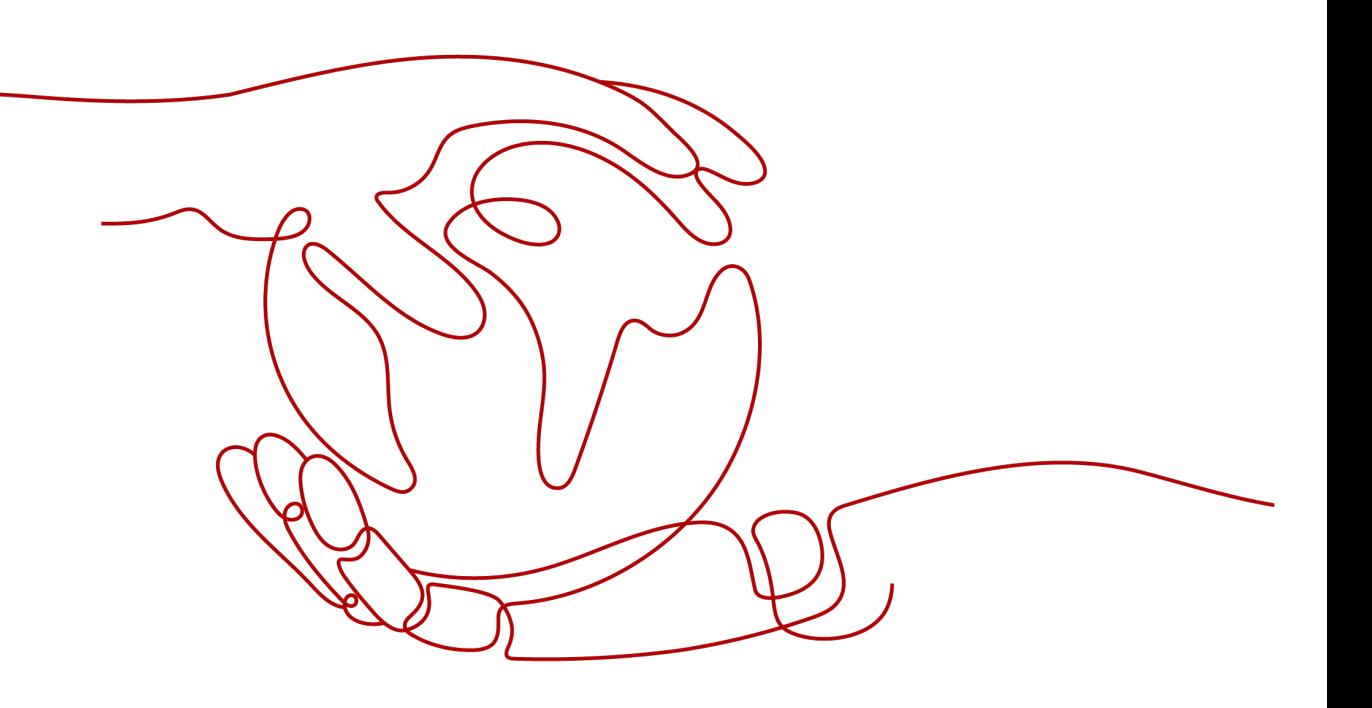

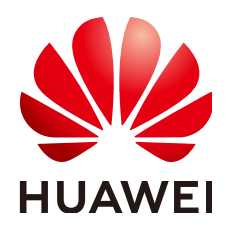

**HUAWEI TECHNOLOGIES CO., LTD.**

#### **Copyright © Huawei Technologies Co., Ltd. 2024. All rights reserved.**

No part of this document may be reproduced or transmitted in any form or by any means without prior written consent of Huawei Technologies Co., Ltd.

#### **Trademarks and Permissions**

**ND** HUAWEI and other Huawei trademarks are trademarks of Huawei Technologies Co., Ltd. All other trademarks and trade names mentioned in this document are the property of their respective holders.

#### **Notice**

The purchased products, services and features are stipulated by the contract made between Huawei and the customer. All or part of the products, services and features described in this document may not be within the purchase scope or the usage scope. Unless otherwise specified in the contract, all statements, information, and recommendations in this document are provided "AS IS" without warranties, guarantees or representations of any kind, either express or implied.

The information in this document is subject to change without notice. Every effort has been made in the preparation of this document to ensure accuracy of the contents, but all statements, information, and recommendations in this document do not constitute a warranty of any kind, express or implied.

## **Security Declaration**

#### **Vulnerability**

Huawei's regulations on product vulnerability management are subject to the Vul. Response Process. For details about this process, visit the following web page:

<https://www.huawei.com/en/psirt/vul-response-process>

For vulnerability information, enterprise customers can visit the following web page: <https://securitybulletin.huawei.com/enterprise/en/security-advisory>

## **Contents**

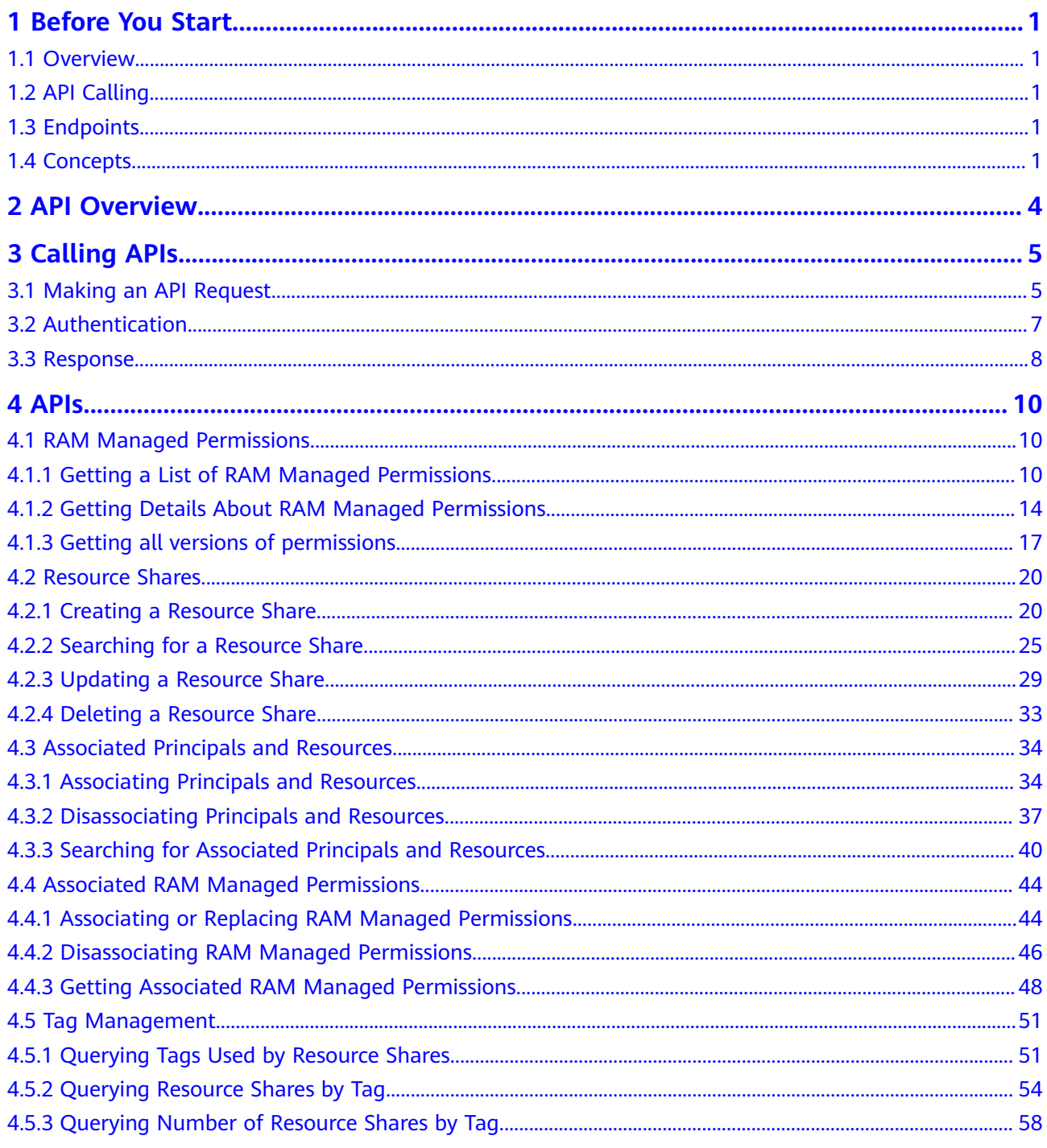

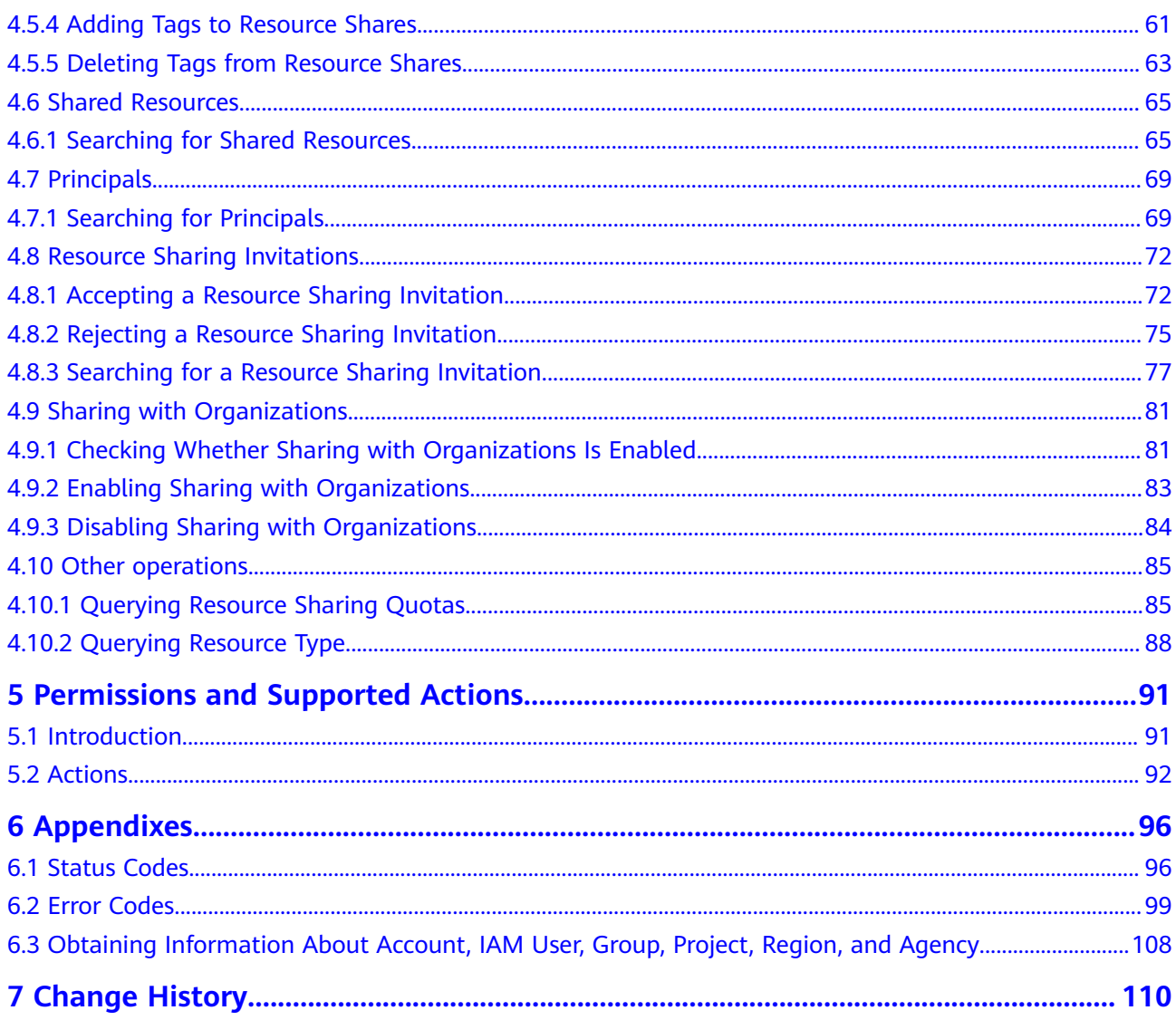

## **1 Before You Start**

## <span id="page-5-0"></span>**1.1 Overview**

Welcome to use the Resource Access Manager (RAM) service. RAM is a service that helps you securely share your cloud resources across accounts. You can use RAM to share the resources that you create in one of your accounts with other accounts. With RAM, you can also centrally manage shared resources.

This document describes RAM application programming interfaces (APIs), including the API descriptions, parameters, and examples. You can use the APIs to perform RAM-related operations, such as creating, deleting, modifying, and querying. For details about all supported operations, see **[API Overview](#page-8-0)**.

If you plan to use an API to access RAM, ensure that you are familiar with RAM concepts described in **[Service Overview](https://support.huaweicloud.com/intl/en-us/productdesc-ram/ram_01_0001.html)**.

## **1.2 API Calling**

RAM supports Representational State Transfer (REST) APIs, allowing you to call APIs using HTTPS. For more details, see **[Calling APIs](#page-9-0)**.

## **1.3 Endpoints**

An endpoint is the request address for calling an API. Endpoints vary depending on services and regions. For the endpoints of all services, see **[Regions and Endpoints](https://developer.huaweicloud.com/intl/en-us/endpoint?RAM)**.

## **1.4 Concepts**

**Account** 

An account is created upon successful registration. The account has full access permissions for all of its cloud services and resources. It can be used to reset user passwords and grant user permissions. The account is a payment entity, which should not be used directly to perform routine management. For security purposes, create Identity and Access Management (IAM) users and grant them permissions for routine management.

**User** 

An IAM user is created by an account in IAM to use cloud services. Each IAM user has its own identity credentials (password and access keys).

API authentication requires information such as the account name, username, and password.

**Region** 

Regions are divided based on geographical location and network latency. Public services, such as Elastic Cloud Server (ECS), Elastic Volume Service (EVS), Object Storage Service (OBS), Virtual Private Cloud (VPC), Elastic IP (EIP), and Image Management Service (IMS), are shared within the same region. Regions are classified into universal regions and dedicated regions. A universal region provides universal cloud services for common tenants. A dedicated region provides specific services for specific tenants.

For details, see **[Region and AZ](https://support.huaweicloud.com/intl/en-us/usermanual-iaas/en-us_topic_0184026189.html)**.

AZ

An availability zone (AZ) comprises one or more physical data centers equipped with independent ventilation, fire, water, and electricity facilities. Compute, network, storage, and other resources in an AZ are logically divided into multiple clusters. AZs within a region are interconnected using highspeed optical fibers to allow you to build cross-AZ high-availability systems.

**Project** 

A project corresponds to a region. Default projects are defined to group and physically isolate resources (including compute, storage, and network resources) across regions. Users can be granted permissions in a default project to access all resources under their accounts in the region associated with the project. If you need more refined access control, create subprojects under a default project and create resources in subprojects. Then you can assign users the permissions required to access only the resources in the specific subprojects.

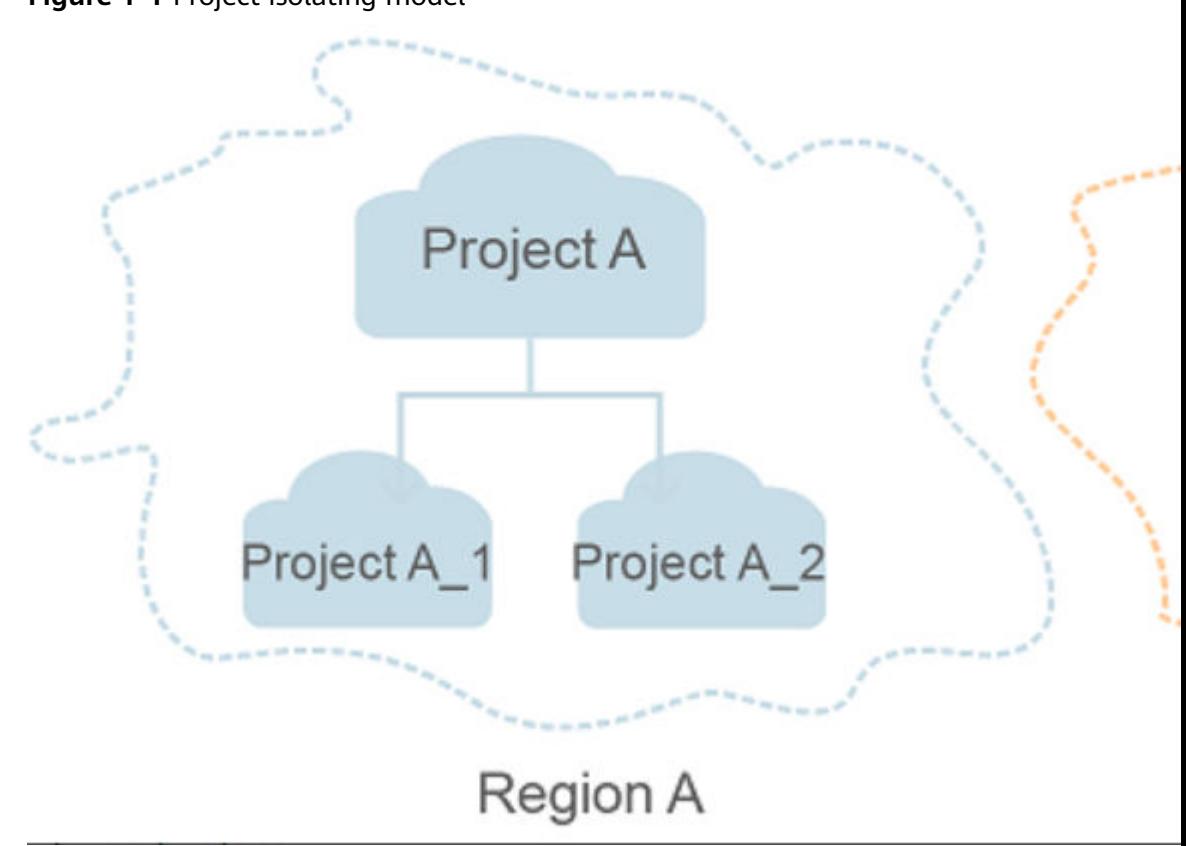

**Figure 1-1** Project isolating model

# **2 API Overview**

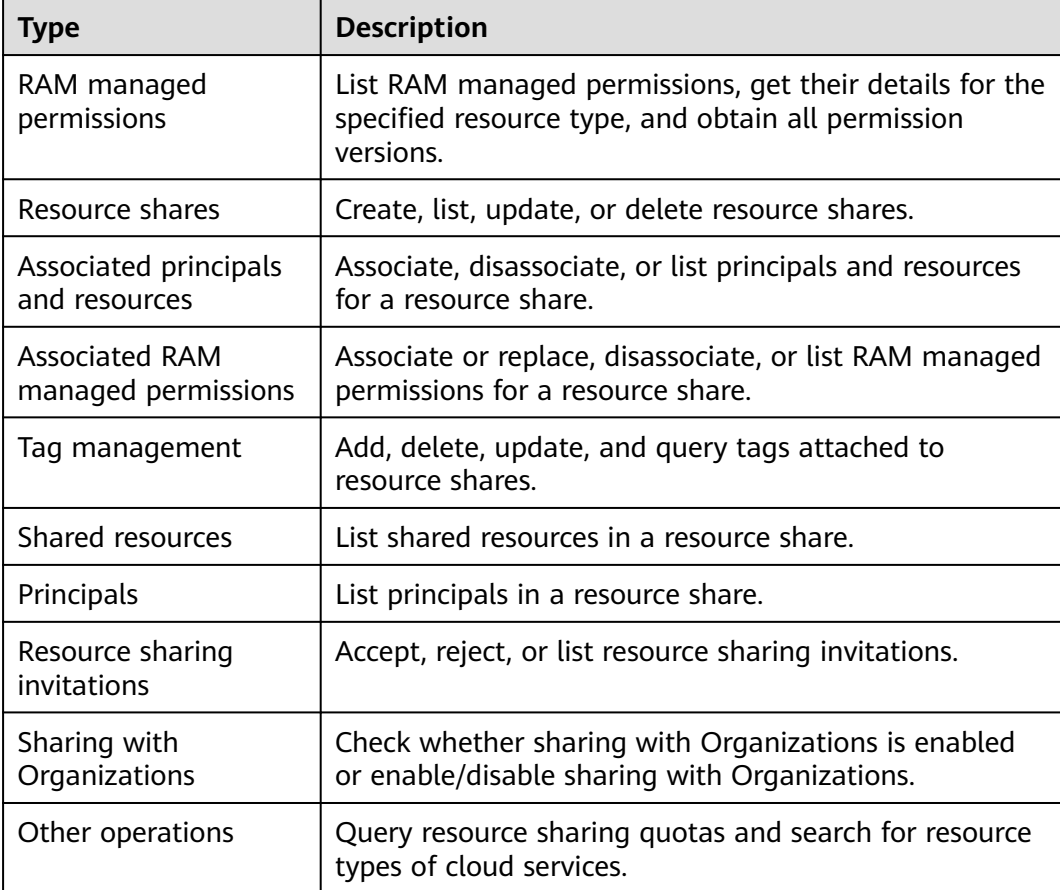

#### <span id="page-8-0"></span>**Table 2-1** RAM APIs

# **3 Calling APIs**

## <span id="page-9-0"></span>**3.1 Making an API Request**

This section describes the structure of a REST API request. The API in **[Getting a](#page-14-0) [List of RAM Managed Permissions](#page-14-0)** is taken as an example to demonstrate how to call an API.

#### **Request URI**

A request URI is in the following format:

#### **{URI-scheme} :// {Endpoint} / {resource-path} ? {query-string}**

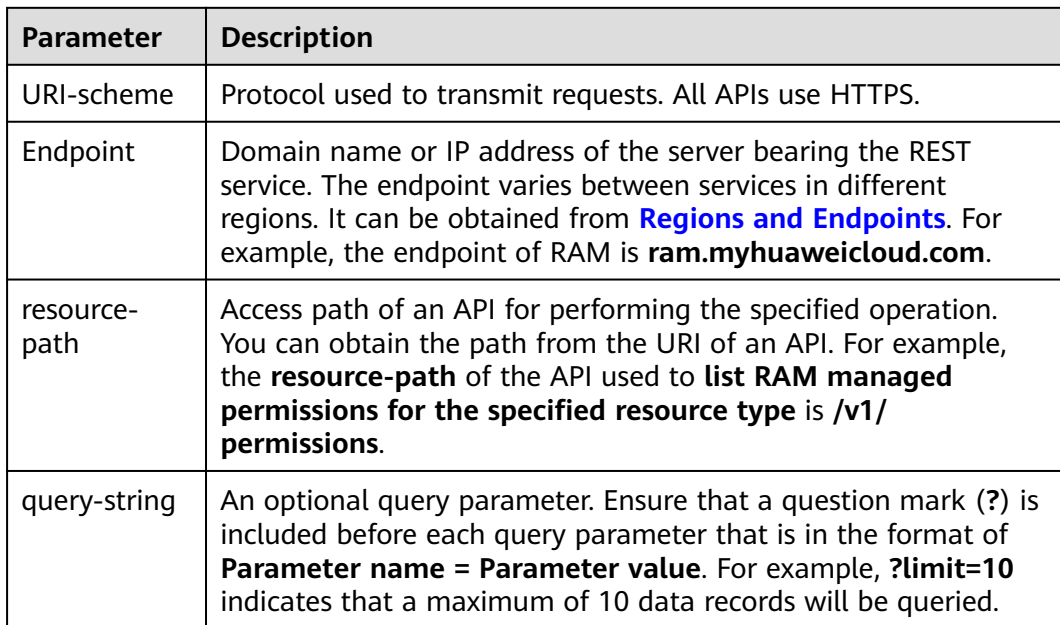

#### **Table 3-1** Parameter description

For example, to list RAM managed permissions for the specified resource type, obtain the endpoint of RAM (**ram.myhuaweicloud.com**) and the resource-path (**/v1/permissions**) in **[Getting a List of RAM Managed Permissions](#page-14-0)**. Then, construct the URI as follows:

#### **Request Methods**

The HTTP protocol defines the following request methods that can be used to send a request to the server.

| <b>Method</b> | <b>Description</b>                                                  |  |  |
|---------------|---------------------------------------------------------------------|--|--|
| <b>GET</b>    | Requests the server to return specified resources.                  |  |  |
| <b>PUT</b>    | Requests the server to update specified resources.                  |  |  |
| <b>POST</b>   | Requests the server to add resources or perform special operations. |  |  |
| <b>DELETE</b> | Requests the server to delete specified resources.                  |  |  |

**Table 3-2** REST request methods supported by RAM

#### **Request Header**

You can also add additional header fields to a request, such as the fields required by a specified URI or HTTP method. For example, to request for the authentication information, add **Content-Type**, which specifies the request body type. **Table 3-3** describes common request headers.

The following headers need to be added to the request:

| <b>Header</b> | <b>Description</b>                                                                                                    | <b>Mandatory</b> |
|---------------|----------------------------------------------------------------------------------------------------|------------------|
| Authorization | Signature information in the request. For<br>details about AK/SK authentication, see<br><b>AK/SK Authentication.</b><br>Type: string<br>Default value: none | Yes.             |
| Content-Type  | Content type, for example, application/json.<br>Type: string<br>Default value: none                                                                         | Yes.             |
| X-Sdk-Date    | Date and time when the request was sent, for<br>example, 20221107T020014Z.<br>Type: string<br>Default value: none                                           | Yes.             |

**Table 3-3** Common request headers

<span id="page-11-0"></span>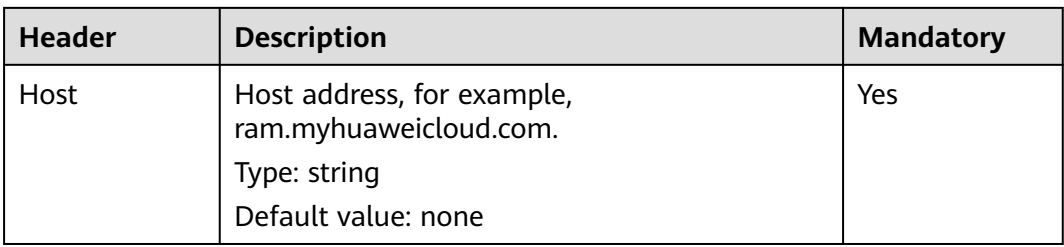

#### $\Box$  Note

APIs support AK/SK authentication, which uses SDKs to sign a request. During the signature, the **Authorization** (signature information) and **X-Sdk-Date** (time when the request is sent) headers are automatically added in the request. For details about AK/SK authentication, see **AK/SK Authentication**.

For the API in **[Getting a List of RAM Managed Permissions](#page-14-0)**, the request is as follows:

GET https://ram.myhuaweicloud.com/v1/permissions content-type: application/json X-Sdk-Date: 20230330T021902Z host: ram.myhuaweicloud.com Authorization: SDK-HMAC-SHA256 Access=**xxxxxxxxxxxxxxxxxxx**, SignedHeaders=content-type;host;x-sdkdate, Signature=**xxxxxxxxxxxxxxxxxxxx**

#### **(Optional) Request Body**

The body of a request is often sent in a structured format (JSON or XML) as specified in the **Content-type** header field. The request body transfers content except the request header.

The request body varies between APIs. Some APIs do not require the request body, such as the APIs requested using the GET and DELETE methods.

#### **Initiating a Request**

You can send the request to call an API through **[curl](https://curl.haxx.se/)**, **[Postman](https://www.getpostman.com/)**, or coding.

## **3.2 Authentication**

AK/SK authentication is used for calling APIs. Specifically, requests are encrypted using the access key (AK) and secret key (SK) to provide higher security.

#### **AK/SK Authentication**

In AK/SK authentication, AK/SK is used to sign requests and the signature is then added to the requests for authentication.

- AK: access key ID, which is a unique identifier used in conjunction with a secret access key to sign requests cryptographically.
- SK: secret access key used in conjunction with an AK to sign requests cryptographically. It identifies a request sender and prevents the request from being modified.

<span id="page-12-0"></span>In AK/SK authentication, you can use an AK/SK to sign requests based on the signature algorithm or use the signing SDK to sign requests. For details about how to sign requests and use the signing SDK, see **[API Request Signing Guide](https://support.huaweicloud.com/intl/en-us/devg-apisign/api-sign-provide.html)**.

#### **NOTICE**

The signing SDK is only used for signing requests and is different from the SDKs provided by services.

## **3.3 Response**

After sending a request, you will receive a response, including a status code, response header, and response body.

#### **Status Code**

A status code is a group of digits ranging from  $2xx$  (indicating successes) to  $4xx$  or 5xx (indicating errors). It indicates the status of a response. For more information, see **[Status Codes](#page-100-0)**.

#### **Response Header**

Similar to a request, a response also has a header, for example, **Content-Type**.

**Table 3-4** describes common response headers.

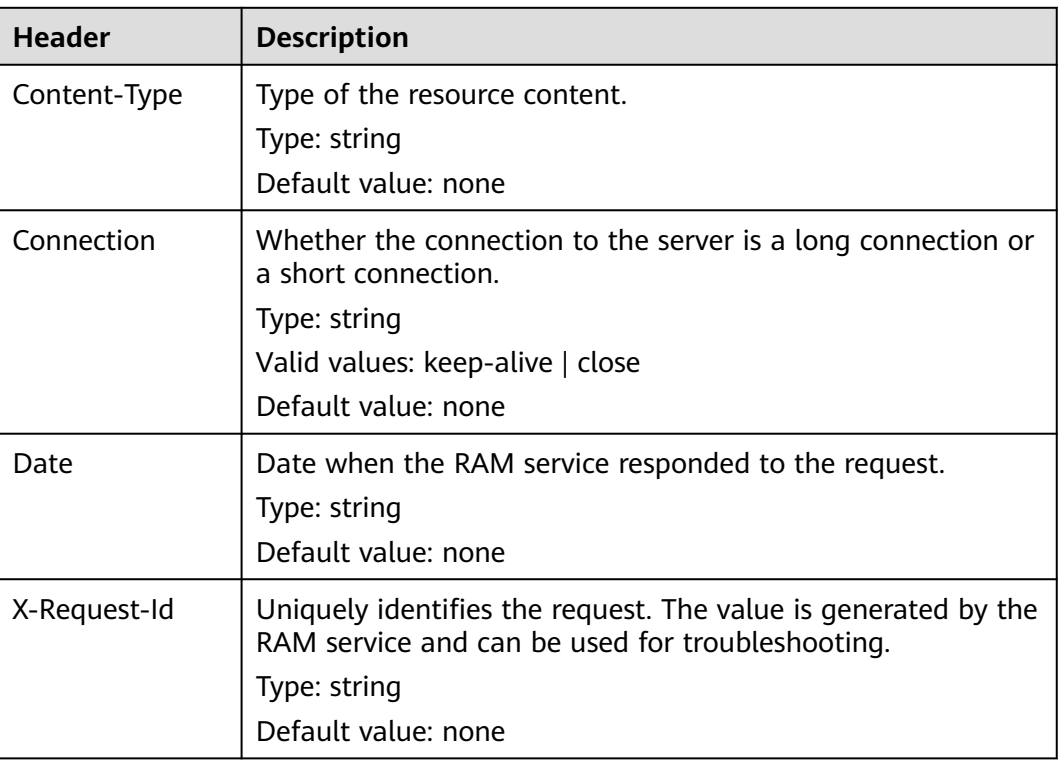

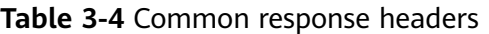

#### **Response Body**

The body of a response is often returned in structured format as specified in the **Content-Type** header field. The response body transfers content except the response header.

For the API in **[Getting a List of RAM Managed Permissions](#page-14-0)**, the following message body is returned:

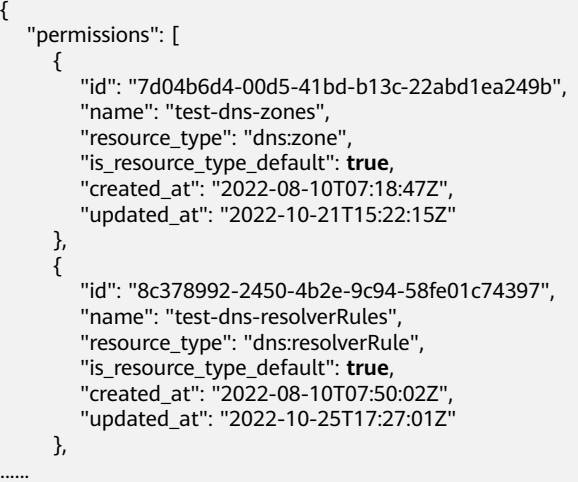

If an error occurs during API calling, an error code and a message will be displayed. The following shows an error response body.

{ "error\_msg": "The resource type vpc:subnet has no permission", "error\_code": "RAM.1009" }

In the response body, **error\_code** is an error code, and **error\_msg** provides information about the error.

# **4 APIs**

## <span id="page-14-0"></span>**4.1 RAM Managed Permissions**

## **4.1.1 Getting a List of RAM Managed Permissions**

#### **Function**

This API is used to get a list of RAM managed permissions for the specified resource type.

#### **Debugging**

You can debug this API through automatic authentication in **[API Explorer](https://console-intl.huaweicloud.com/apiexplorer/#/openapi/RAM/doc?api=ListPermissions)** or use the SDK sample code generated by API Explorer.

#### **URI**

GET /v1/permissions

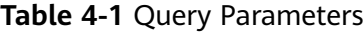

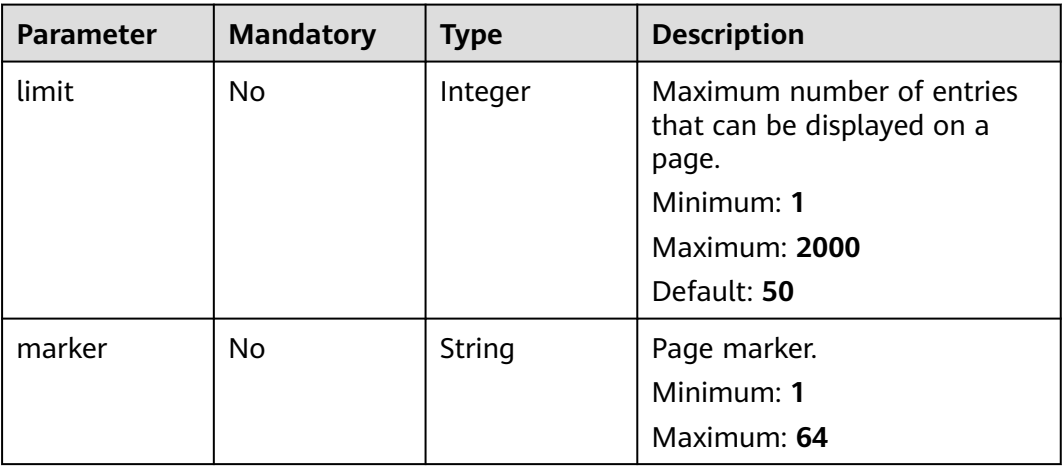

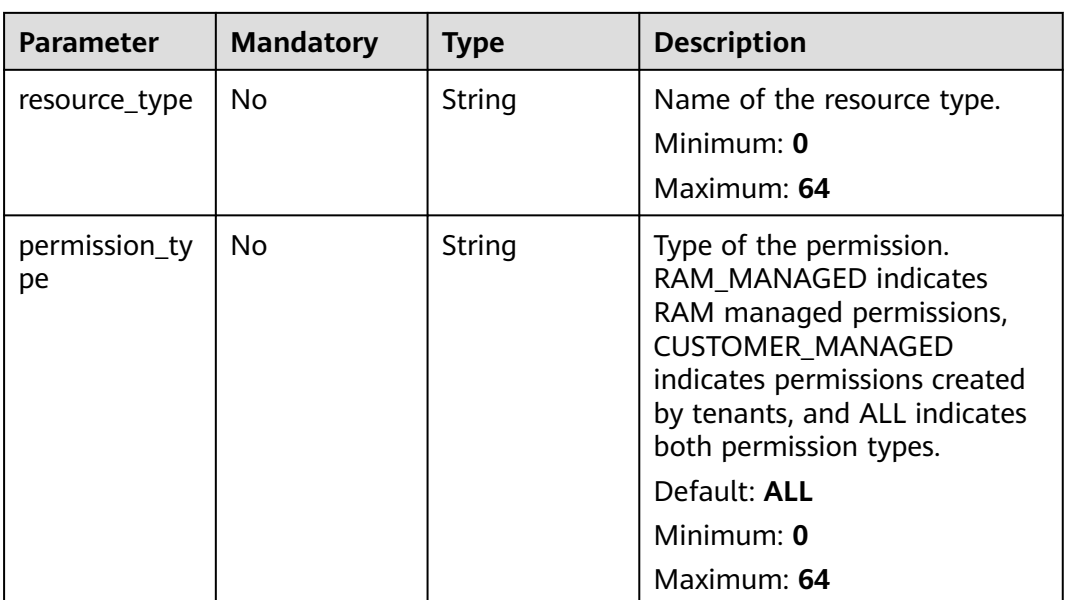

#### **Request Parameters**

**Table 4-2** Request header parameters

| <b>Parameter</b>     | <b>Mandatory</b> | <b>Type</b> | <b>Description</b>                                                                                                    |
|----------------------|------------------|-------------|----------------------------------------------------------------------------------------------------|
| X-Security-<br>Token | No.              | String      | Security token (session token)<br>for temporary security<br>credentials. This parameter is<br>mandatory when you make an<br>API call using temporary<br>security credentials. |

#### **Response Parameters**

#### **Status code: 200**

**Table 4-3** Response body parameters

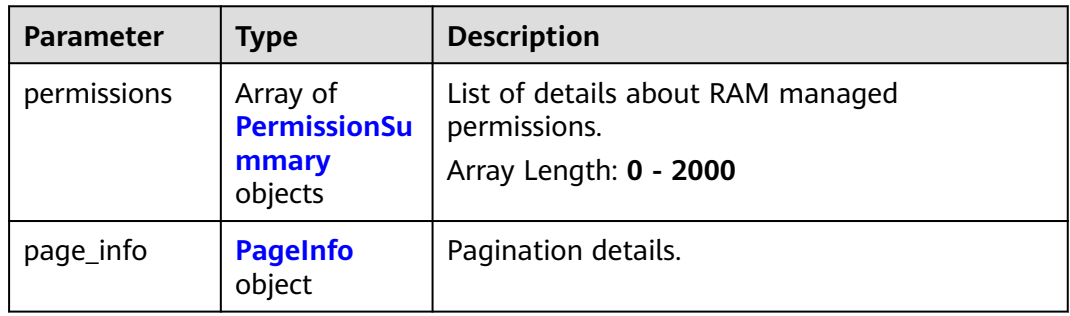

<span id="page-16-0"></span>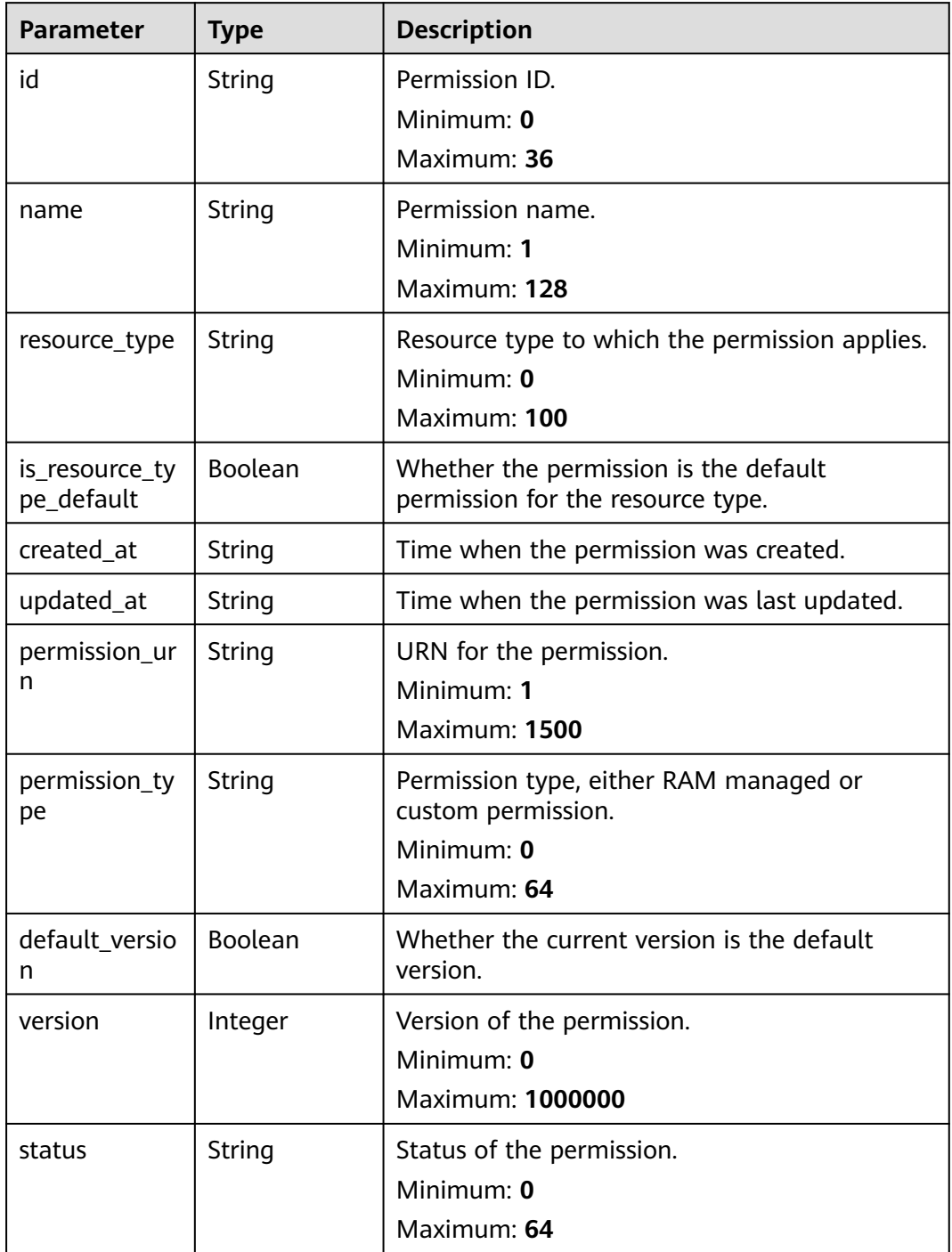

#### <span id="page-17-0"></span>**Table 4-5** PageInfo

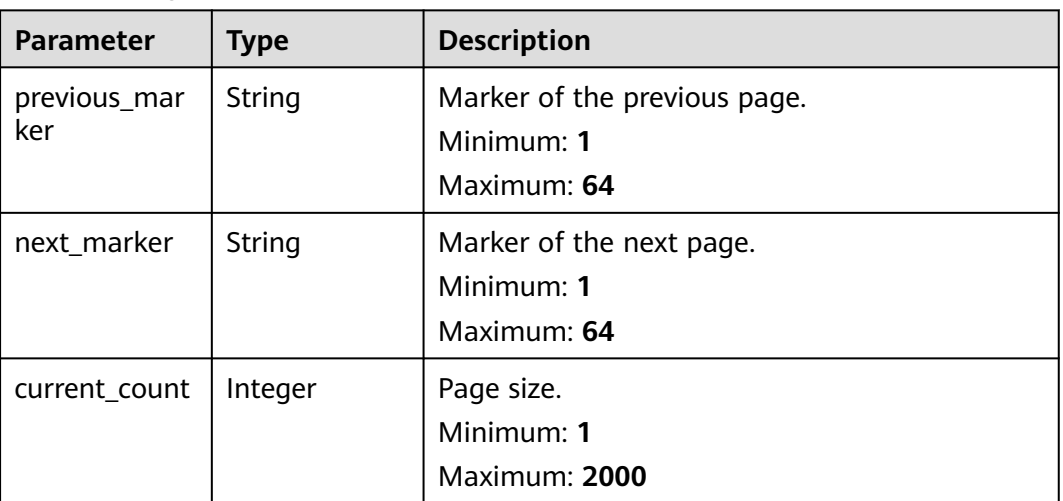

#### **Example Requests**

Getting a list of resource sharing permissions for the specified resource type

GET https://{hostname}/v1/permissions

#### **Example Responses**

#### **Status code: 200**

Request succeeded.

```
{
  "permissions" : [ {
   "id" : "string",
 "name" : "string",
 "resource_type" : "string",
 "is_resource_type_default" : true,
 "created_at" : "2022-09-19T02:02:18.155Z",
 "updated_at" : "2022-09-19T02:02:18.155Z",
 "permission_urn" : "string",
 "permission_type" : "string",
 "default_version" : false,
   "version" : 1,
   "status" : "string"
  } ],
  "page_info" : {
 "previous_marker" : "string",
 "next_marker" : "string",
 "current_count" : 2000
 }
}
```
#### **Status Codes**

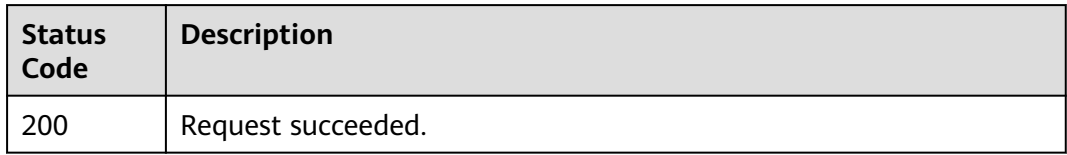

#### <span id="page-18-0"></span>**Error Codes**

See **[Error Codes](#page-103-0)**.

## **4.1.2 Getting Details About RAM Managed Permissions**

#### **Function**

This API is used to get the details of RAM managed permissions of the specified version for the specified resource type. If the permission version is not specified, the information about the default permission version is returned.

#### **Debugging**

You can debug this API through automatic authentication in **[API Explorer](https://console-intl.huaweicloud.com/apiexplorer/#/openapi/RAM/doc?api=ShowPermission)** or use the SDK sample code generated by API Explorer.

#### **URI**

GET /v1/permissions/{permission\_id}

#### **Table 4-6** Path Parameters

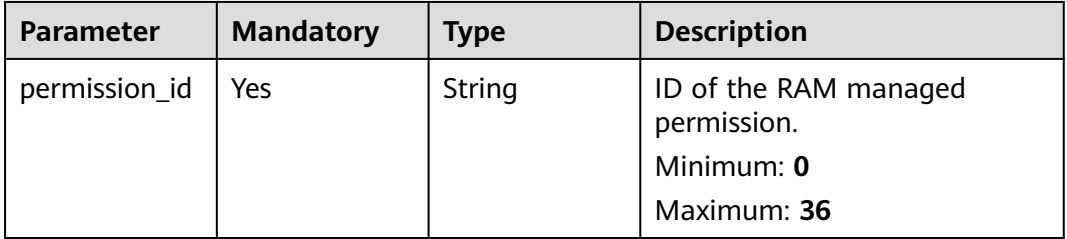

#### **Table 4-7** Query Parameters

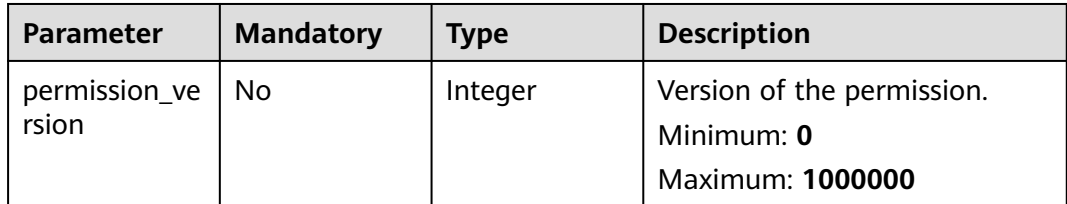

#### **Request Parameters**

**Table 4-8** Request header parameters

| <b>Parameter</b>     | <b>Mandatory</b> | Type   | <b>Description</b>                                                                                                    |
|----------------------|------------------|--------|----------------------------------------------------------------------------------------------------|
| X-Security-<br>Token | No.              | String | Security token (session token)<br>for temporary security<br>credentials. This parameter is<br>mandatory when you make an<br>API call using temporary<br>security credentials. |

#### **Response Parameters**

#### **Status code: 200**

**Table 4-9** Response body parameters

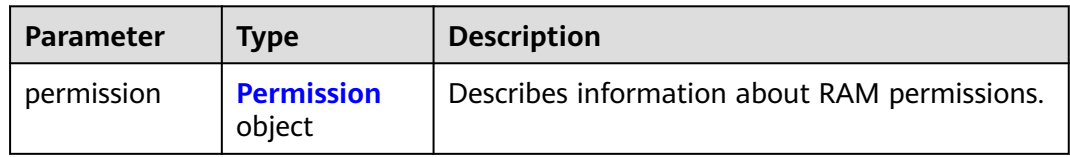

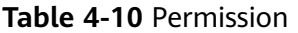

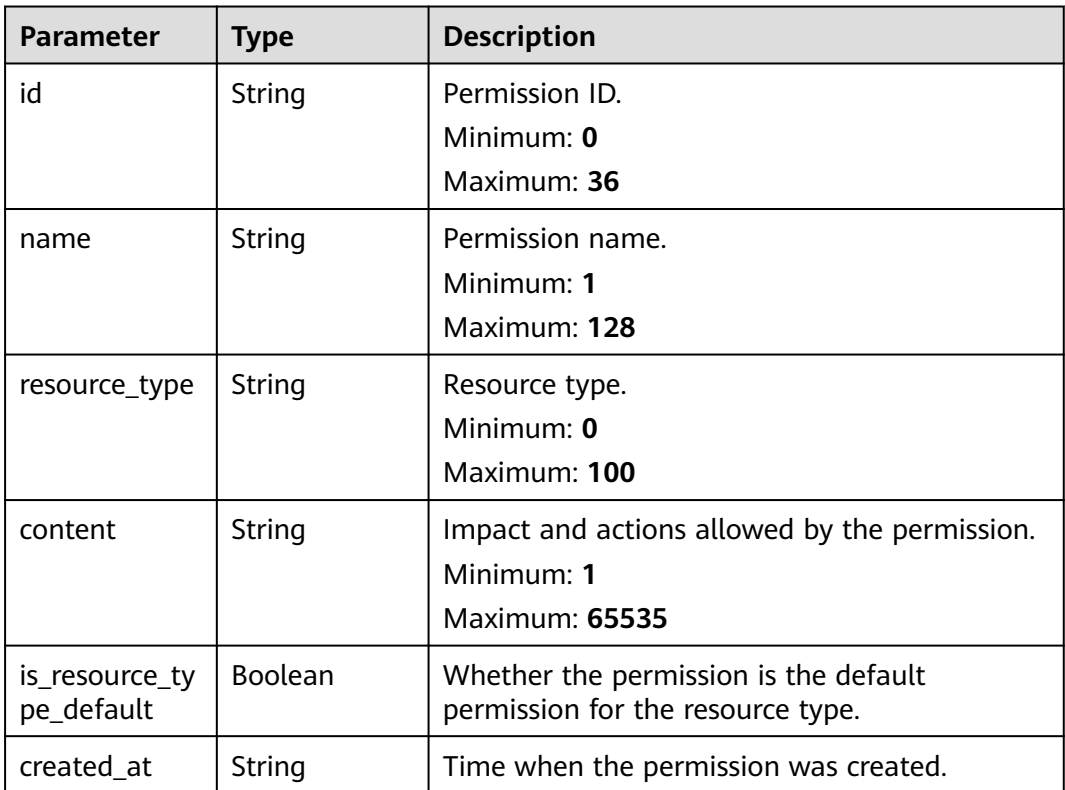

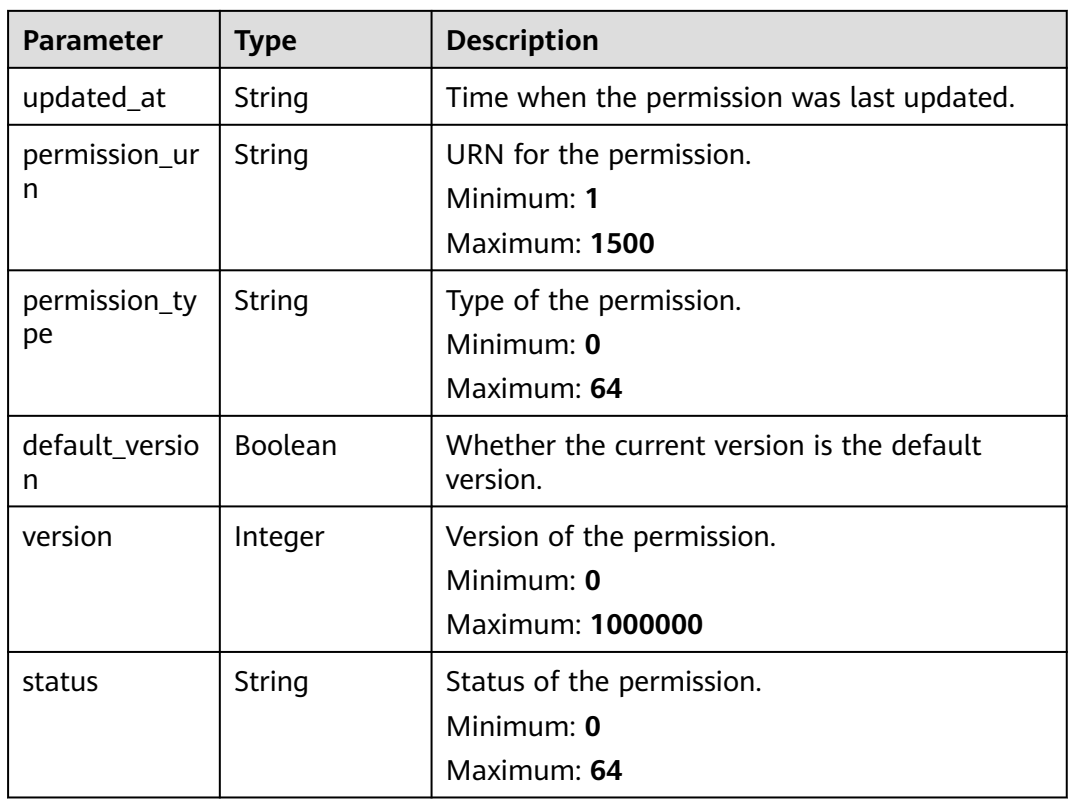

#### **Example Requests**

Getting details of RAM managed permissions of the specified version for the specified resource type (default permission version used if not specified)

GET https://{hostname}/v1/permissions/{permission\_urn}

#### **Example Responses**

#### **Status code: 200**

Request succeeded.

```
{
  "permission" : {
  "id" : "string",
 "name" : "string",
 "resource_type" : "string",
   "content" : "string",
   "is_resource_type_default" : true,
 "created_at" : "2022-08-22T11:40:31.871Z",
 "updated_at" : "2022-08-22T11:40:31.871Z",
   "permission_urn" : "string",
 "permission_type" : "string",
 "default_version" : false,
 "version" : 1,
 "status" : "string"
  }
}
```
#### <span id="page-21-0"></span>**Status Codes**

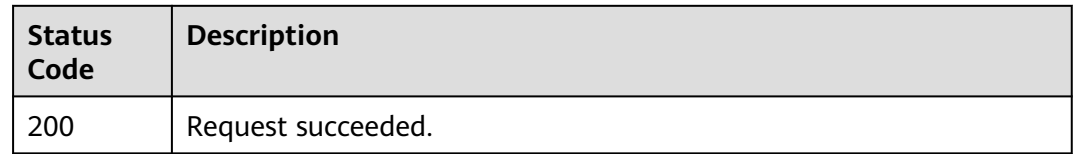

#### **Error Codes**

See **[Error Codes](#page-103-0)**.

## **4.1.3 Getting all versions of permissions**

#### **Function**

This API is used to get all versions of permissions.

#### **Debugging**

You can debug this API through automatic authentication in **[API Explorer](https://console-intl.huaweicloud.com/apiexplorer/#/openapi/RAM/doc?api=ListPermissionVersions)** or use the SDK sample code generated by API Explorer.

#### **URI**

GET /v1/permissions/{permission\_id}/versions

#### **Table 4-11** Path Parameters

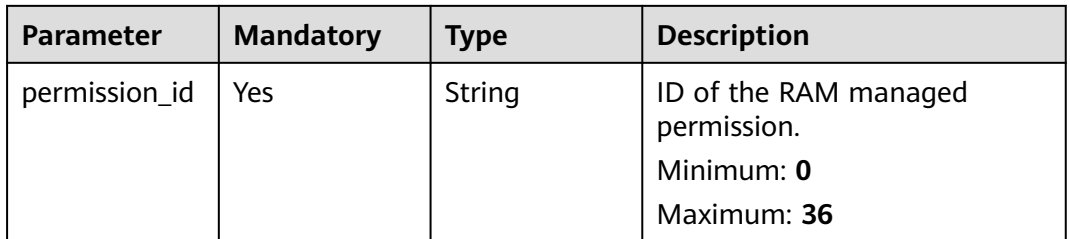

#### **Table 4-12** Query Parameters

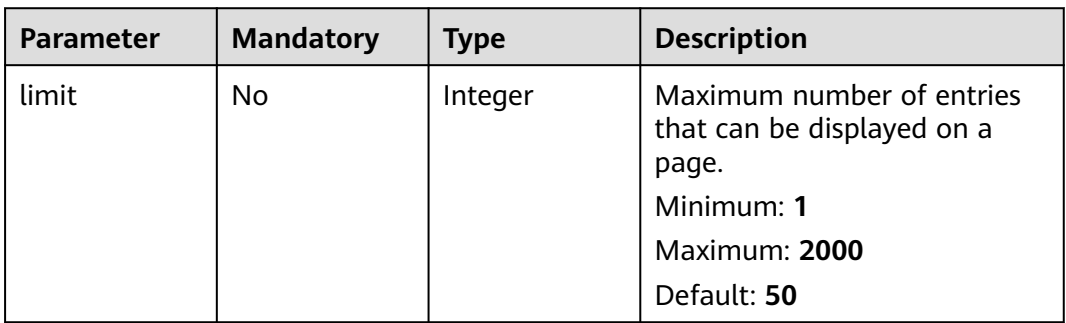

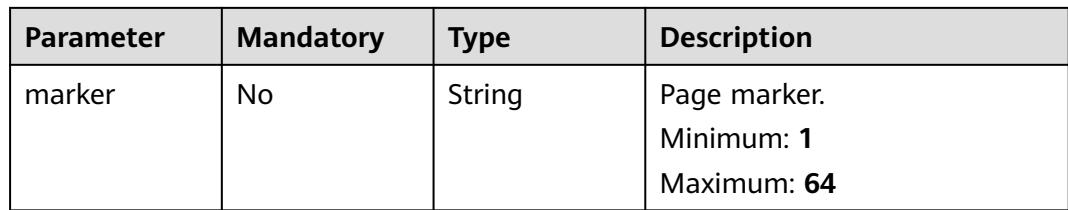

#### **Request Parameters**

**Table 4-13** Request header parameters

| <b>Parameter</b>     | <b>Mandatory</b> | <b>Type</b> | <b>Description</b>                                                                                                    |
|----------------------|------------------|-------------|----------------------------------------------------------------------------------------------------|
| X-Security-<br>Token | No.              | String      | Security token (session token)<br>for temporary security<br>credentials. This parameter is<br>mandatory when you make an<br>API call using temporary<br>security credentials. |

#### **Response Parameters**

#### **Status code: 200**

**Table 4-14** Response body parameters

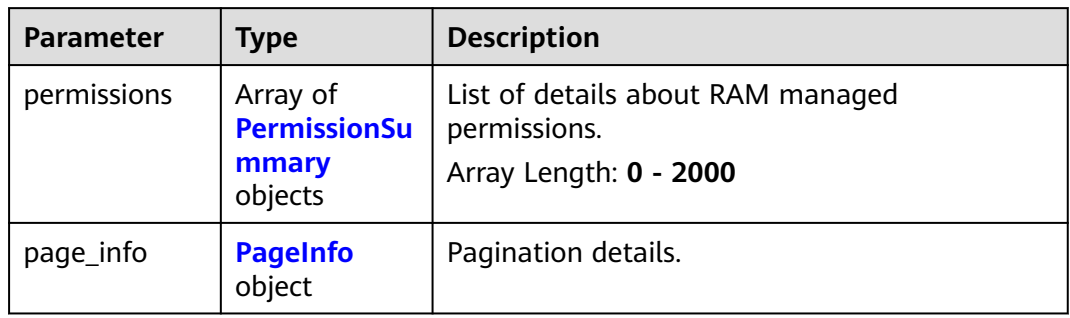

#### **Table 4-15** PermissionSummary

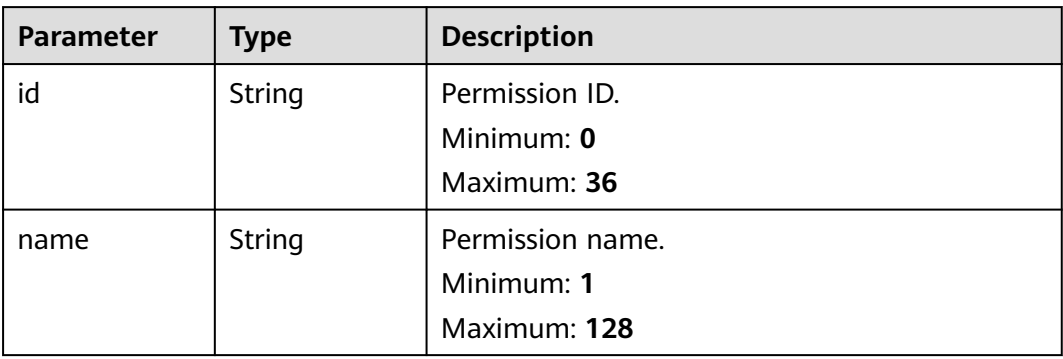

<span id="page-23-0"></span>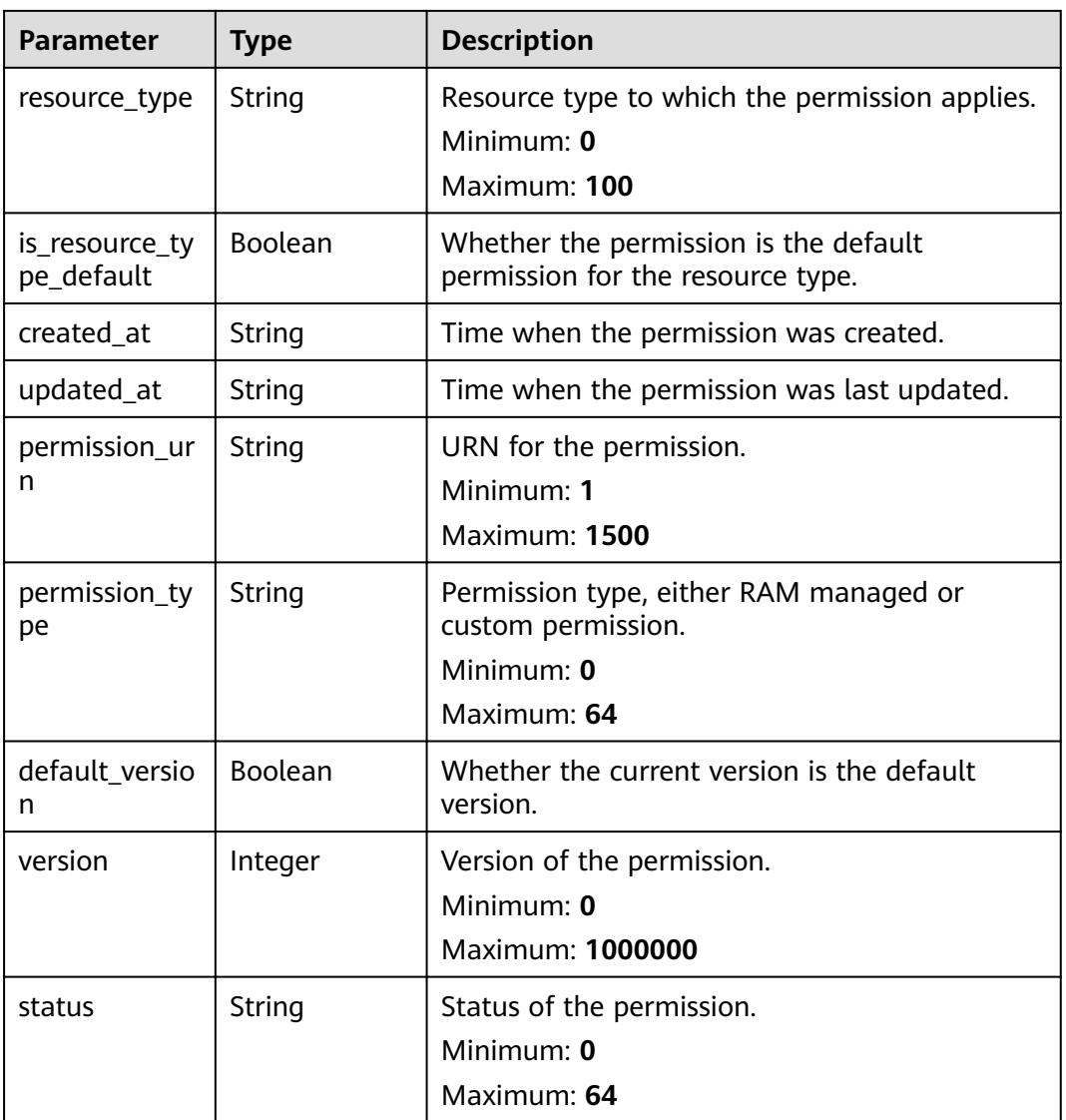

#### **Table 4-16** PageInfo

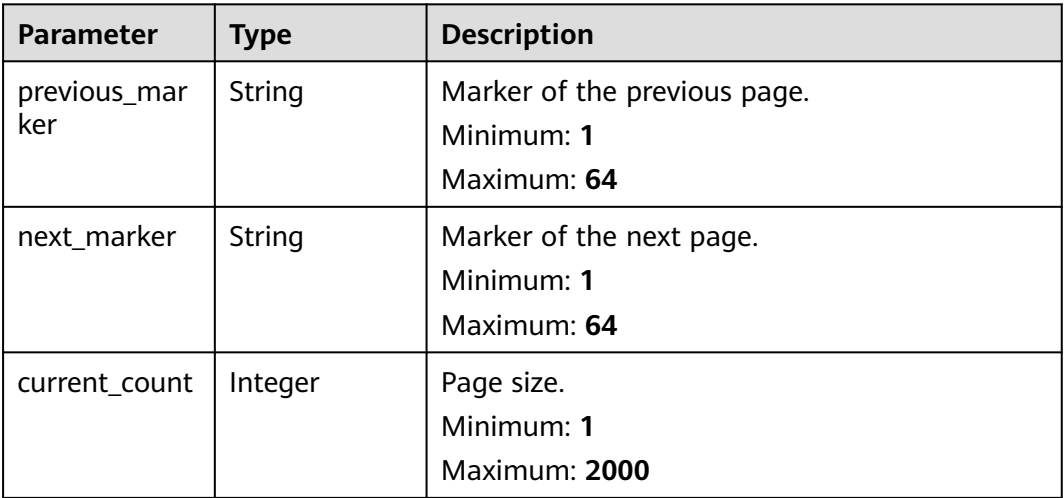

#### <span id="page-24-0"></span>**Example Requests**

None

#### **Example Responses**

**Status code: 200**

Request succeeded.

```
{
  "permissions" : [ {
   .<br>"id" : "string",
 "name" : "string",
 "resource_type" : "string",
   "is_resource_type_default" : true,
 "created_at" : "2022-09-19T02:02:18.155Z",
 "updated_at" : "2022-09-19T02:02:18.155Z",
   "permission_urn" : "string",
 "permission_type" : "string",
 "default_version" : false,
   "version" : 1,
   "status" : "string"
  } ],
   "page_info" : {
    "previous_marker" : "string",
 "next_marker" : "string",
 "current_count" : 2000
 }
}
```
#### **Status Codes**

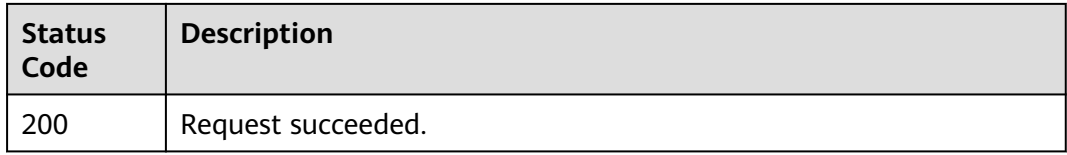

#### **Error Codes**

See **[Error Codes](#page-103-0)**.

## **4.2 Resource Shares**

## **4.2.1 Creating a Resource Share**

#### **Function**

This API is used to create a resource share. You can specify the list of resources to be shared, the list of principals in resource sharing, and the list of permissions granted to the principals.

#### **Debugging**

You can debug this API through automatic authentication in **[API Explorer](https://console-intl.huaweicloud.com/apiexplorer/#/openapi/RAM/doc?api=CreateResourceShare)** or use the SDK sample code generated by API Explorer.

#### **URI**

POST /v1/resource-shares

### **Request Parameters**

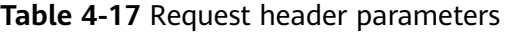

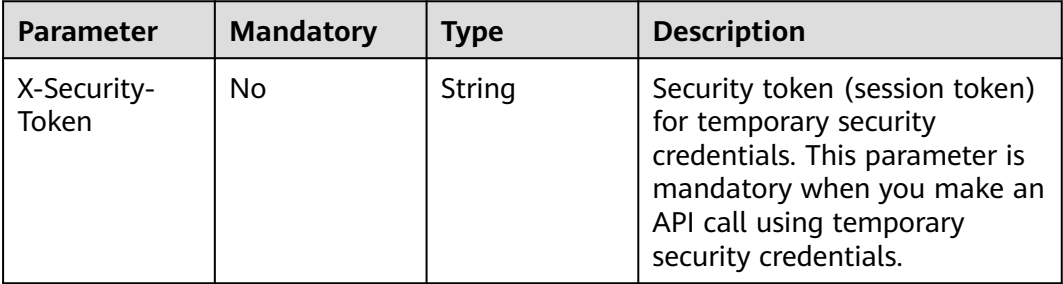

#### **Table 4-18** Request body parameters

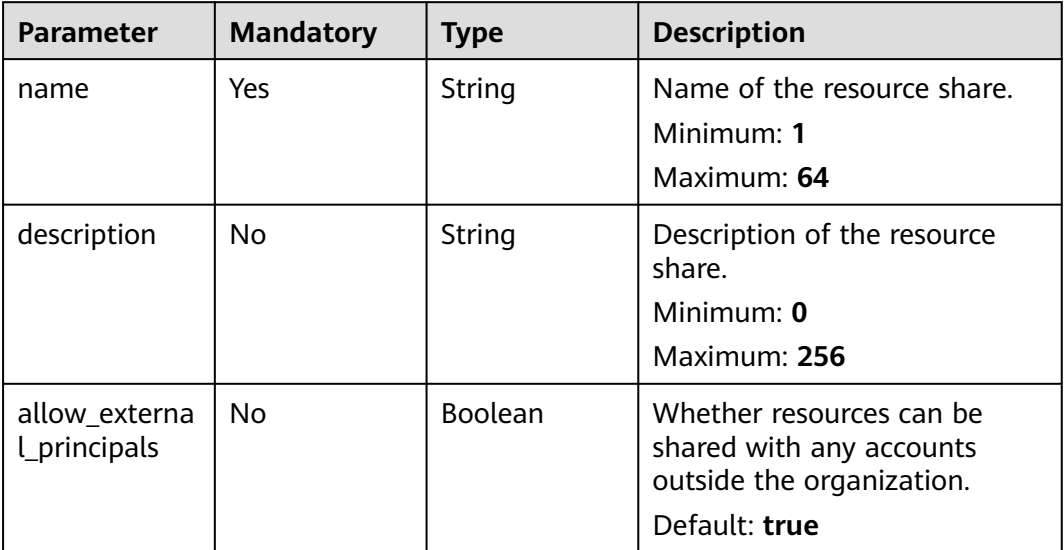

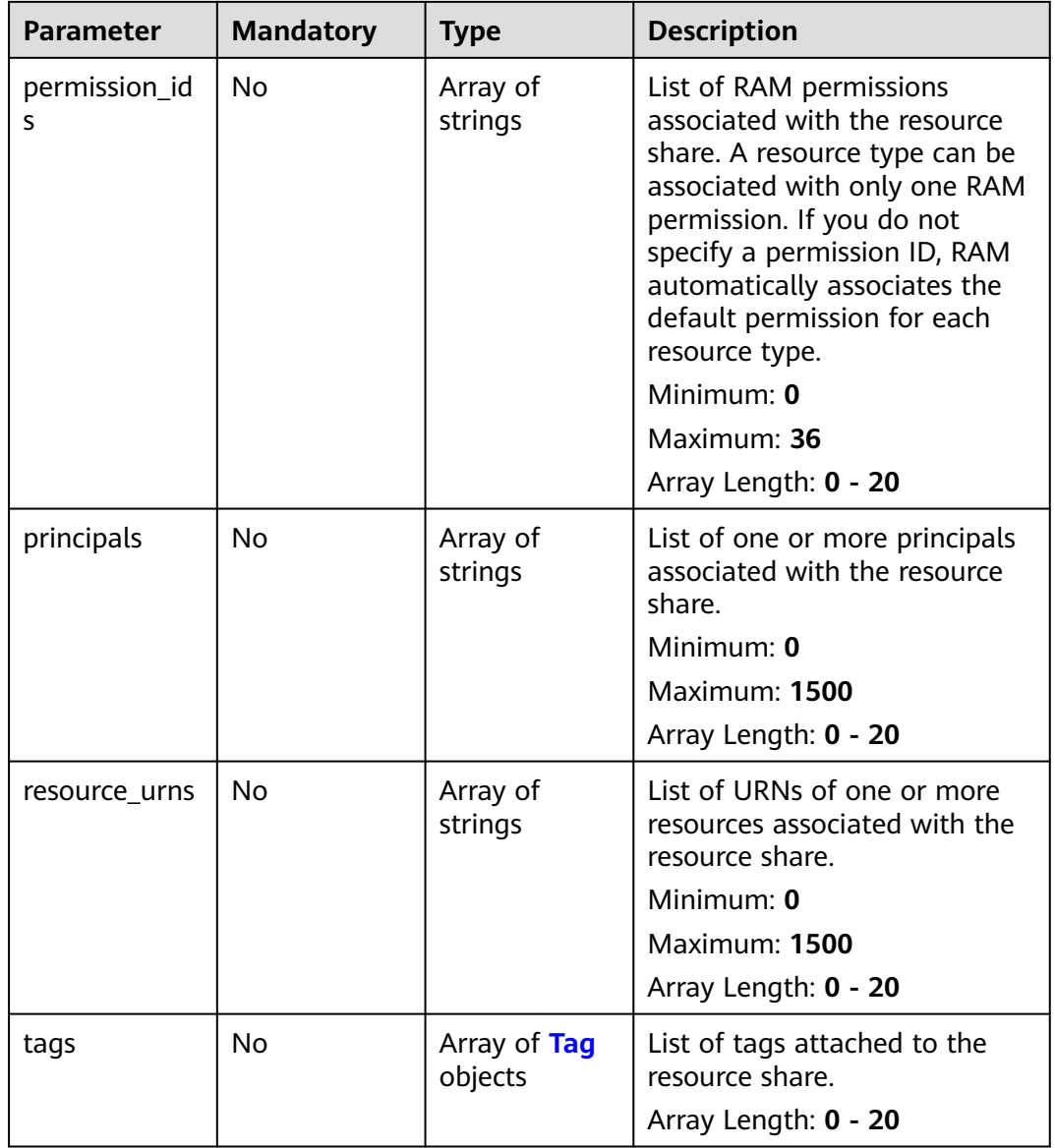

#### **Table 4-19** Tag

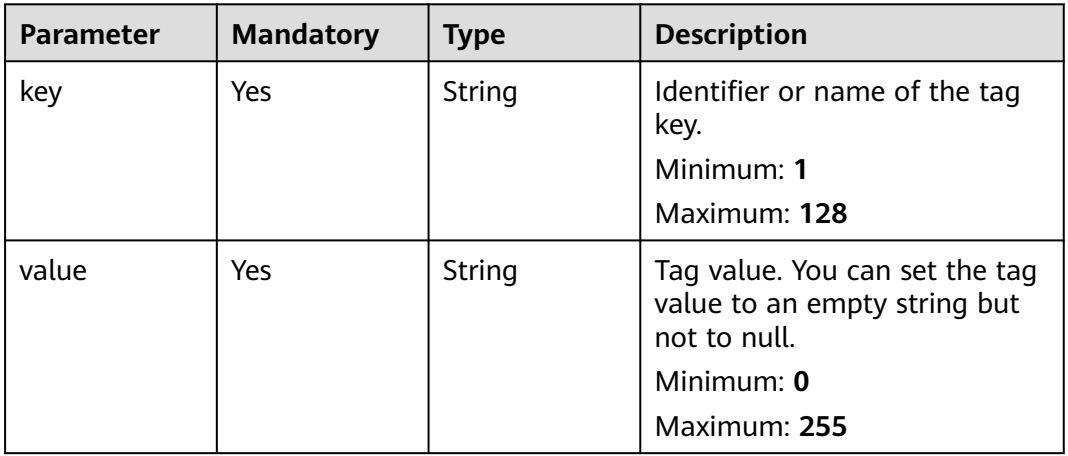

#### **Response Parameters**

#### **Status code: 201**

#### **Table 4-20** Response body parameters

| <b>Parameter</b> | <b>Type</b> | <b>Description</b>                                                |
|------------------|-------------|-------------------------------------------------------------------|
| , e              | e object    | resource_shar   ResourceShar   Describes a resource share in RAM. |

**Table 4-21** ResourceShare

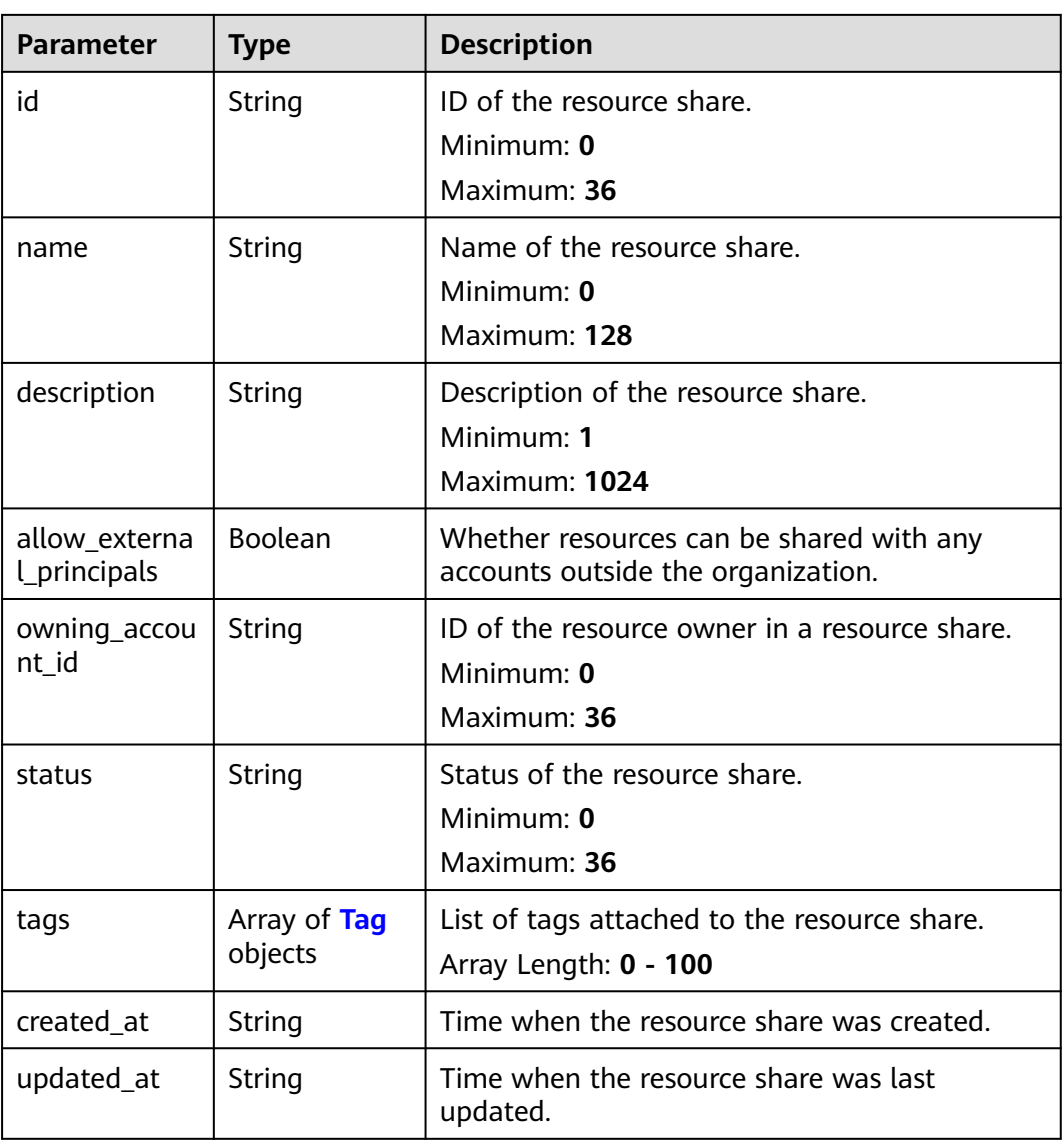

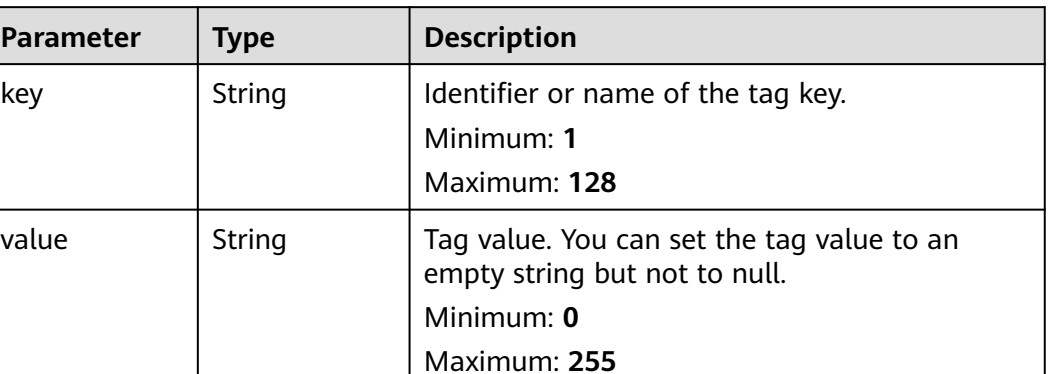

#### <span id="page-28-0"></span>**Table 4-22** Tag

#### **Example Requests**

Creating a resource share, specifying the resources and principals to be associated, granting permissions to the principals, and adding tags to the resource share

POST https://{hostname}/v1/resource-shares

```
{
  "name" : "string",
  "description" : "string",
 "permission_ids" : [ "string" ],
 "principals" : [ "string" ],
  "resource_urns" : [ "string" ],
 "tags" : [ {
 "key" : "string",
    "value" : "string"
  } ]
}
```
#### **Example Responses**

**Status code: 201**

Request succeeded.

```
{
  "resource_share" : {
    "id" : "string",
    "name" : "string",
    "description" : "string",
 "allow_external_principals" : true,
 "owning_account_id" : "string",
    "status" : "string",
    "tags" : [ {
 "key" : "string",
 "value" : "string"
   } ],
 "created_at" : "2022-09-27T03:14:08.883Z",
 "updated_at" : "2022-09-27T03:14:08.883Z"
  }
}
```
#### <span id="page-29-0"></span>**Status Codes**

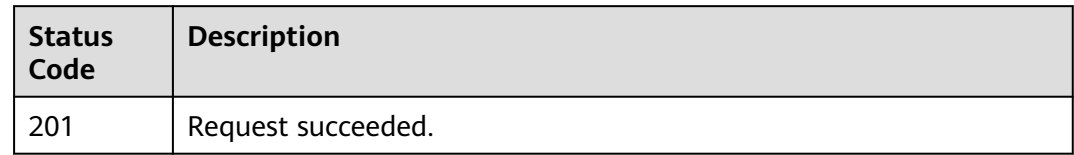

#### **Error Codes**

See **[Error Codes](#page-103-0)**.

## **4.2.2 Searching for a Resource Share**

#### **Function**

This API is used to search for the details about the resource share that you have created or that shared with you.

#### **Debugging**

You can debug this API through automatic authentication in **[API Explorer](https://console-intl.huaweicloud.com/apiexplorer/#/openapi/RAM/doc?api=SearchResourceShares)** or use the SDK sample code generated by API Explorer.

#### **URI**

POST /v1/resource-shares/search

#### **Request Parameters**

**Table 4-23** Request header parameters

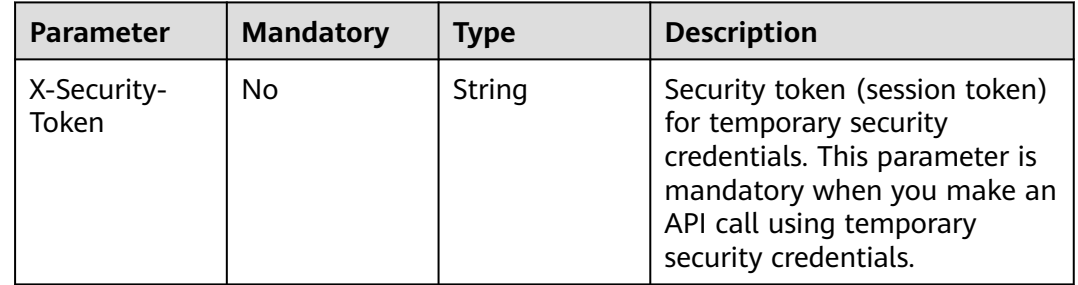

**Table 4-24** Request body parameters

| <b>Parameter</b>          | <b>Mandatory</b> | <b>Type</b>                             | <b>Description</b>                                                                                             |
|---------------------------|------------------|-----------------------------------------|----------------------------------------------------------------------------------------------------|
| limit                     | No               | Integer                                 | Maximum number of entries<br>that can be displayed on a<br>page.<br>Minimum: 1<br>Maximum: 2000<br>Default: 50 |
| name                      | <b>No</b>        | String                                  | Name of the resource share.<br>Minimum: 0<br>Maximum: 64                                                       |
| marker                    | <b>No</b>        | String                                  | Page marker.<br>Minimum: 1<br>Maximum: 64                                                                      |
| permission_id             | <b>No</b>        | String                                  | Permission ID.<br>Minimum: 0<br>Maximum: 36                                                                    |
| resource_own<br>er        | Yes              | String                                  | Whether the resource share is<br>created by you (self) or shared<br>with you (other-accounts).                 |
| resource_shar<br>e_ids    | <b>No</b>        | Array of<br>strings                     | List of resource share IDs.<br>Minimum: 0<br>Maximum: 36<br>Array Length: 1 - 100                              |
| resource_shar<br>e_status | <b>No</b>        | String                                  | Status of the resource share.<br>Minimum: 0<br>Maximum: 36                                                     |
| tag_filters               | <b>No</b>        | Array of<br><b>TagFilter</b><br>objects | Tags attached to the resource<br>share.<br>Array Length: 0 - 20                                                |

#### **Table 4-25** TagFilter

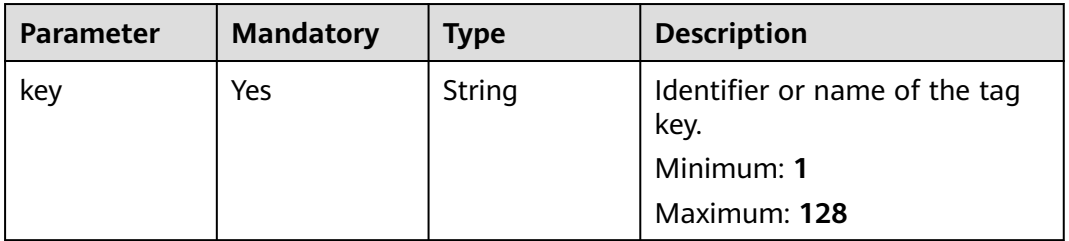

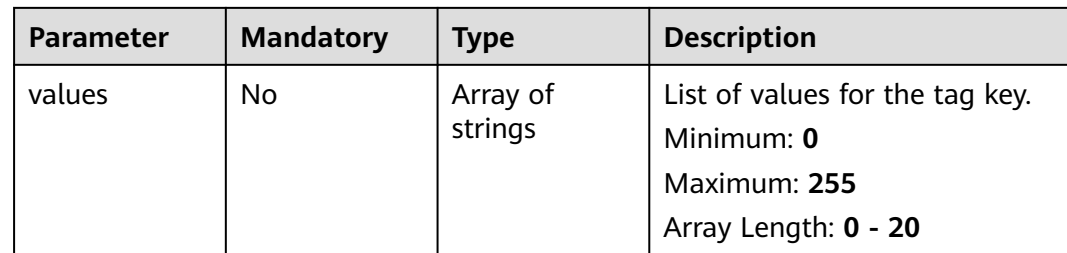

#### **Response Parameters**

#### **Status code: 200**

#### **Table 4-26** Response body parameters

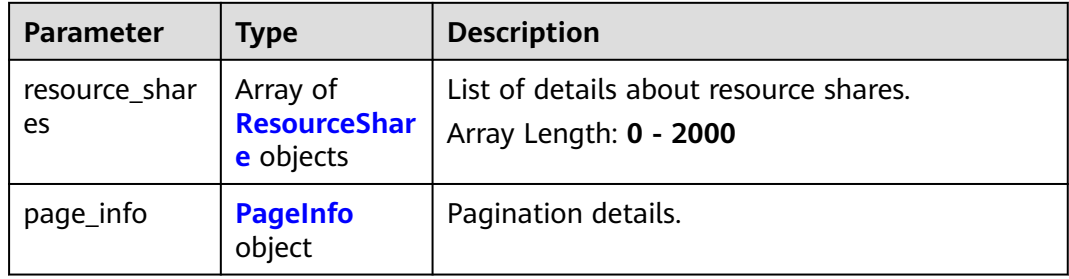

#### **Table 4-27** ResourceShare

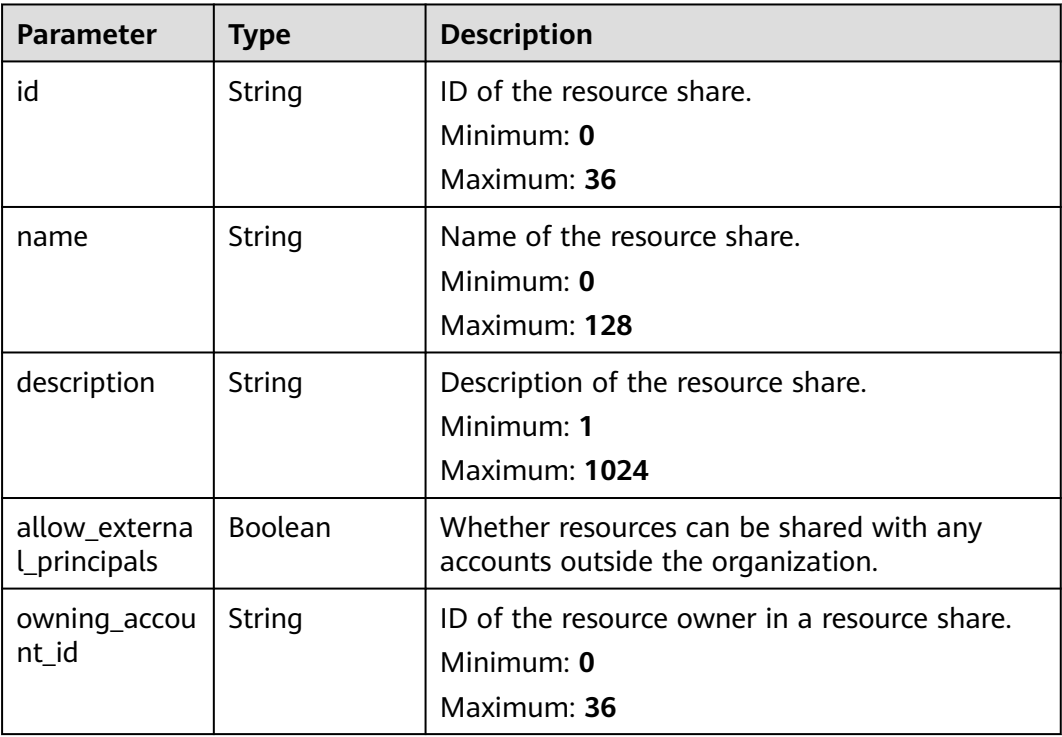

<span id="page-32-0"></span>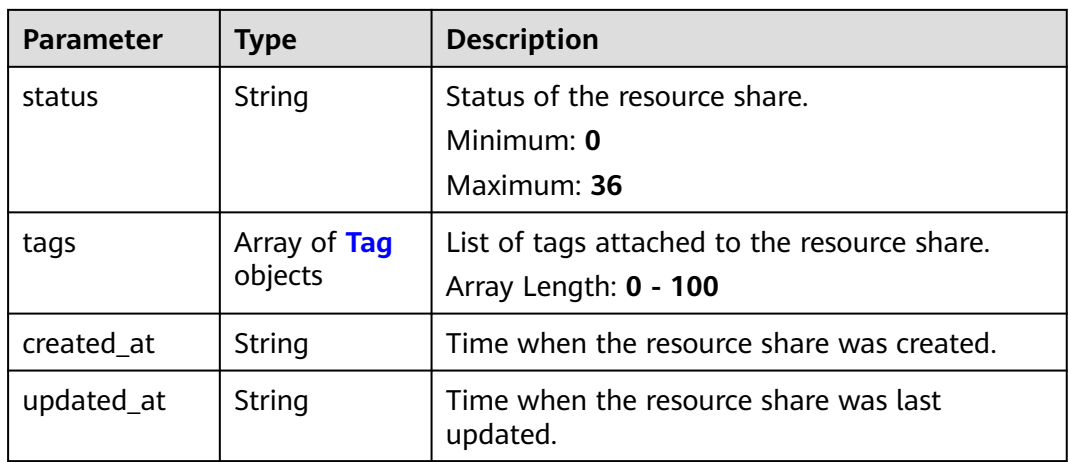

#### **Table 4-28** Tag

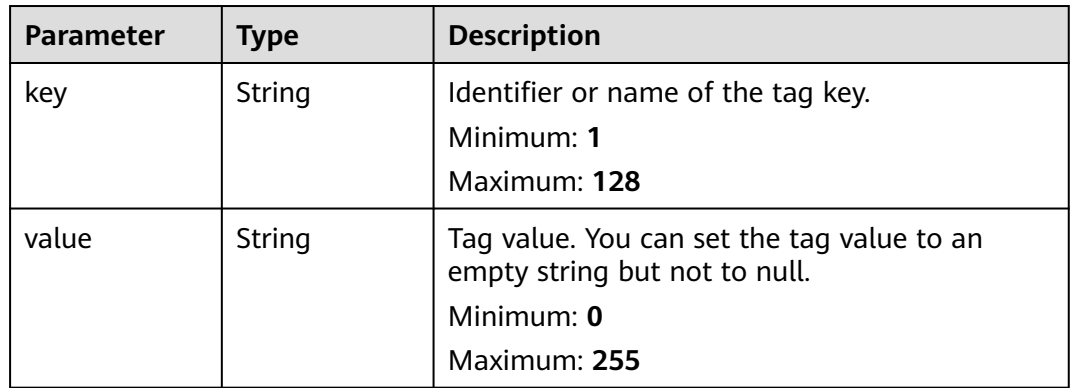

#### **Table 4-29** PageInfo

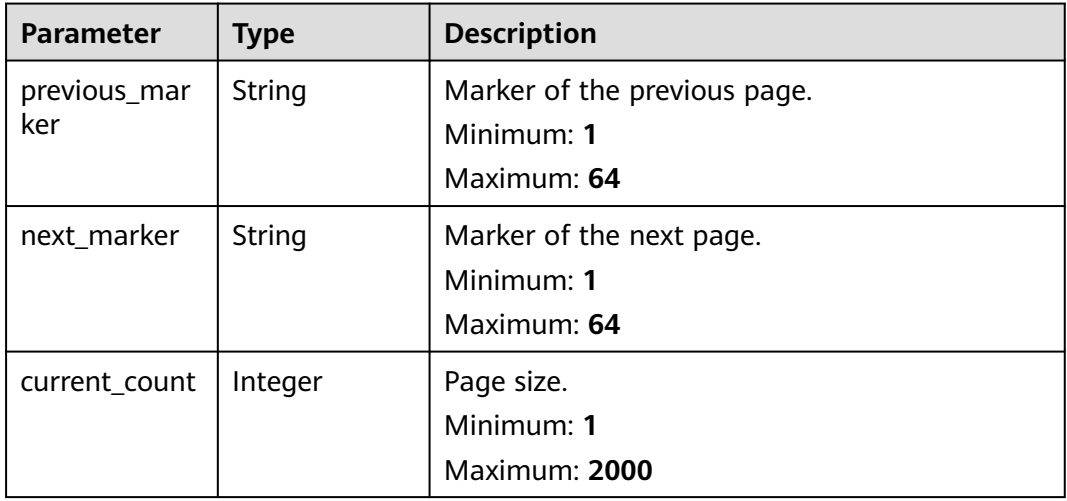

#### **Example Requests**

Searching for details about a resource share

<span id="page-33-0"></span>POST https://{hostname}/v1/resource-shares/search

```
{
 "limit" : 2000,
 "name" : "string",
 "marker" : "string",
 "permission_id" : "string",
 "resource_owner" : "self",
 "resource_share_ids" : [ "string" ],
 "resource_share_status" : "string",
  "tag_filters" : [ {
   "key" : "string",
   "values" : [ "string" ]
 } ]
}
```
#### **Example Responses**

#### **Status code: 200**

Request succeeded.

```
{
  "resource_shares" : [ {
   "id" : "string",
   "name" : "string",
   "description" : "string",
   "allow_external_principals" : true,
   "owning_account_id" : "string",
    "status" : "string",
 "tags" : [ {
 "key" : "string",
     "value" : "string"
 } ],
 "created_at" : "2023-01-06T08:24:55.638Z",
   "updated_at" : "2023-01-06T08:24:55.638Z"
  } ],
  "page_info" : {
    "previous_marker" : "string",
    "next_marker" : "string",
   "current_count" : 2000
  }
}
```
#### **Status Codes**

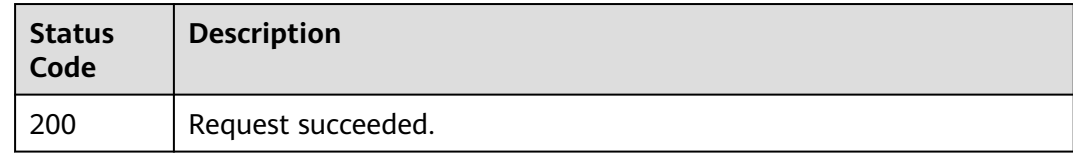

#### **Error Codes**

See **[Error Codes](#page-103-0)**.

## **4.2.3 Updating a Resource Share**

#### **Function**

This API is used to modify the properties of a resource share.

#### **Debugging**

You can debug this API through automatic authentication in **[API Explorer](https://console-intl.huaweicloud.com/apiexplorer/#/openapi/RAM/doc?api=UpdateResourceShare)** or use the SDK sample code generated by API Explorer.

#### **URI**

PUT /v1/resource-shares/{resource\_share\_id}

#### **Table 4-30** Path Parameters

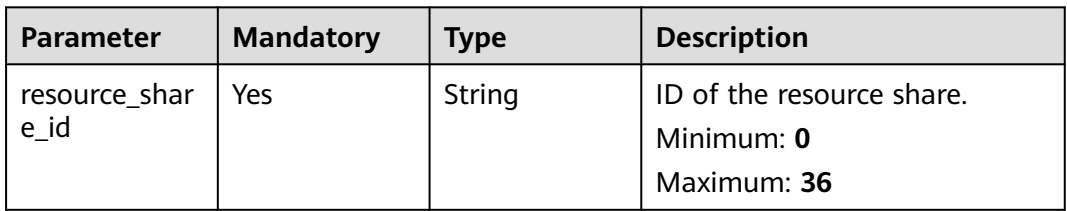

#### **Request Parameters**

**Table 4-31** Request header parameters

| <b>Parameter</b>     | <b>Mandatory</b> | <b>Type</b> | <b>Description</b>                                                                                                    |
|----------------------|------------------|-------------|----------------------------------------------------------------------------------------------------|
| X-Security-<br>Token | No.              | String      | Security token (session token)<br>for temporary security<br>credentials. This parameter is<br>mandatory when you make an<br>API call using temporary<br>security credentials. |

#### **Table 4-32** Request body parameters

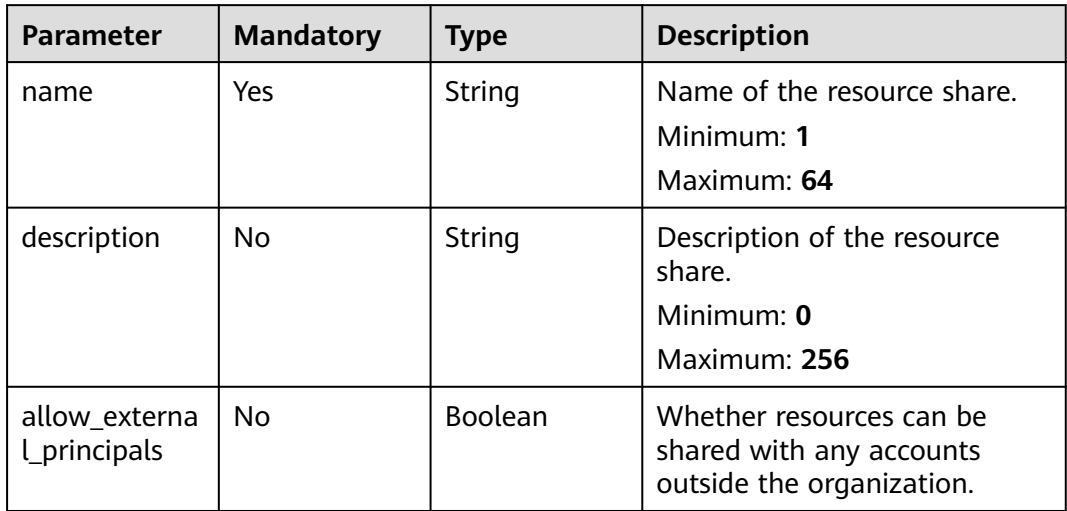

#### **Response Parameters**

#### **Status code: 200**

#### **Table 4-33** Response body parameters

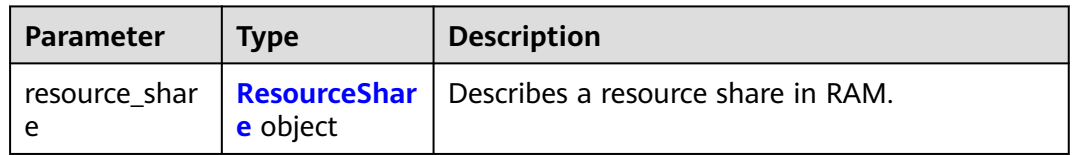

#### **Table 4-34** ResourceShare

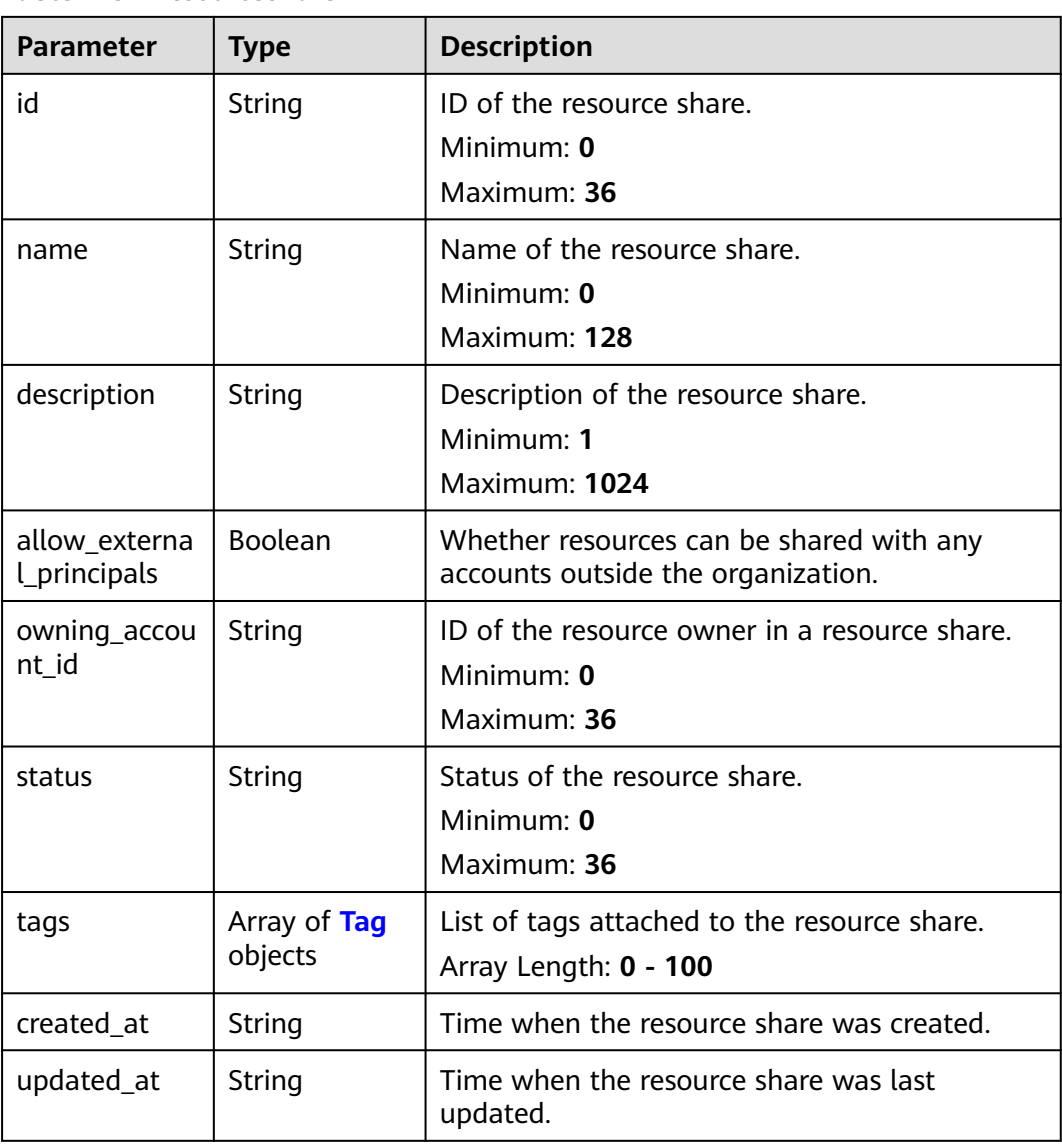
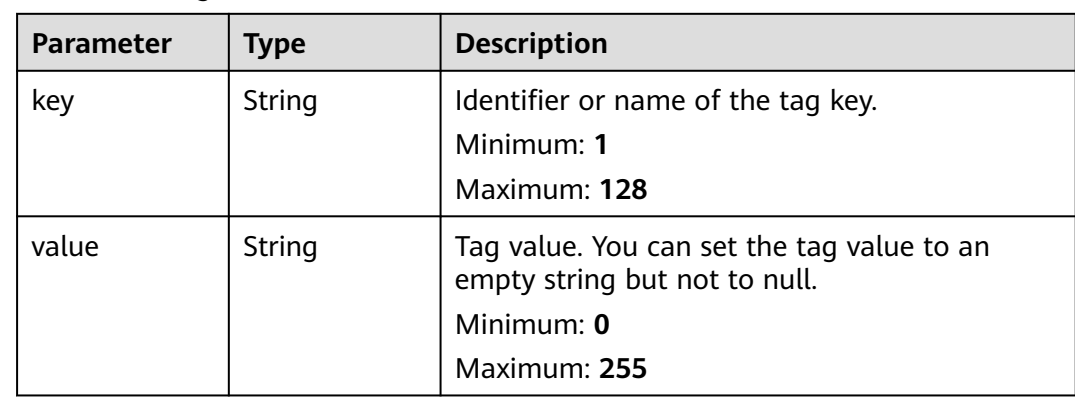

#### **Table 4-35** Tag

#### **Example Requests**

Modifying the name or description of a resource share

```
PUT https://{hostname}/v1/resource-shares/{resource_share_id}
```

```
{
  "name" : "string",
  "description" : "string"
}
```
## **Example Responses**

**Status code: 200**

Request succeeded.

```
{
  "resource_share" : {
 "id" : "string",
 "name" : "string",
   "description" : "string",
   "allow_external_principals" : true,
   "owning_account_id" : "string",
 "status" : "string",
 "tags" : [ {
 "key" : "string",
     "value" : "string"
 } ],
 "created_at" : "2023-01-30T11:29:17.578Z",
 "updated_at" : "2023-01-30T11:29:17.578Z"
  }
}
```
## **Status Codes**

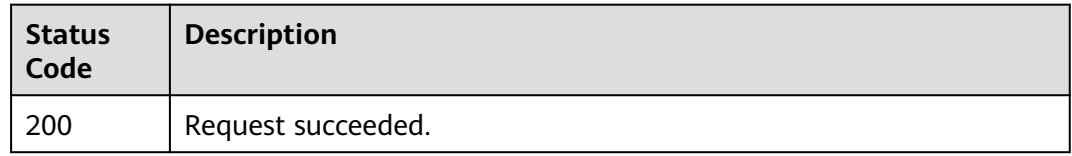

## **Error Codes**

See **[Error Codes](#page-103-0)**.

# **4.2.4 Deleting a Resource Share**

#### **Function**

This API is used to delete a specified resource share. This operation does not delete the resources but stops sharing the resources with other accounts.

## **Debugging**

You can debug this API through automatic authentication in **[API Explorer](https://console-intl.huaweicloud.com/apiexplorer/#/openapi/RAM/doc?api=DeleteResourceShare)** or use the SDK sample code generated by API Explorer.

#### **URI**

DELETE /v1/resource-shares/{resource\_share\_id}

**Table 4-36** Path Parameters

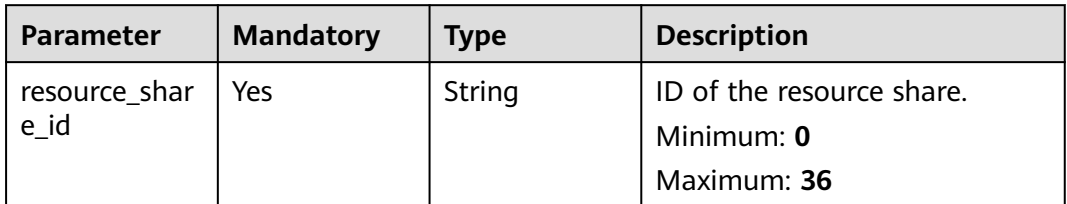

#### **Request Parameters**

**Table 4-37** Request header parameters

| <b>Parameter</b>     | <b>Mandatory</b> | <b>Type</b> | <b>Description</b>                                                                                                    |
|----------------------|------------------|-------------|----------------------------------------------------------------------------------------------------|
| X-Security-<br>Token | No.              | String      | Security token (session token)<br>for temporary security<br>credentials. This parameter is<br>mandatory when you make an<br>API call using temporary<br>security credentials. |

#### **Response Parameters**

None

#### **Example Requests**

Deleting a specified resource share

DELETE https://{hostname}/v1/resource-shares/{resource\_share\_id}

#### **Example Responses**

None

#### **Status Codes**

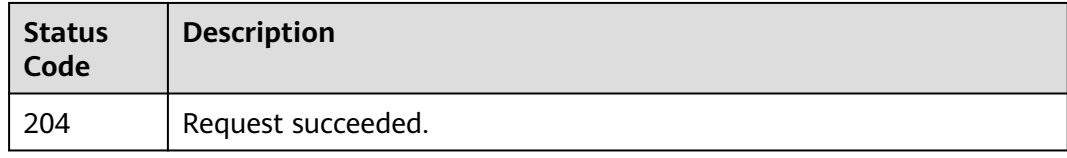

#### **Error Codes**

See **[Error Codes](#page-103-0)**.

# **4.3 Associated Principals and Resources**

## **4.3.1 Associating Principals and Resources**

#### **Function**

This API is used to associate a list of specified principals or resources with a resource share. If a resource is associated, the principals that have the permission to access the resource share will gain the permission to access that resource in the resource share. If a principal is associated, the principal will have the permission to access the shared resources in the resource share.

#### **Debugging**

You can debug this API through automatic authentication in **[API Explorer](https://console-intl.huaweicloud.com/apiexplorer/#/openapi/RAM/doc?api=AssociateResourceShare)** or use the SDK sample code generated by API Explorer.

#### **URI**

POST /v1/resource-shares/{resource\_share\_id}/associate

#### **Table 4-38** Path Parameters

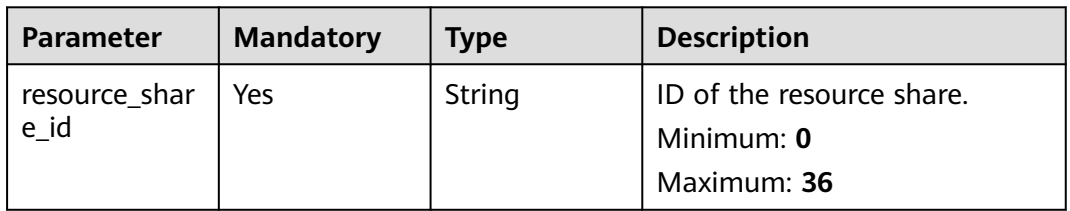

## **Request Parameters**

**Table 4-39** Request header parameters

| Parameter            | <b>Mandatory</b> | <b>Type</b> | <b>Description</b>                                                                                                    |
|----------------------|------------------|-------------|----------------------------------------------------------------------------------------------------|
| X-Security-<br>Token | No.              | String      | Security token (session token)<br>for temporary security<br>credentials. This parameter is<br>mandatory when you make an<br>API call using temporary<br>security credentials. |

#### **Table 4-40** Request body parameters

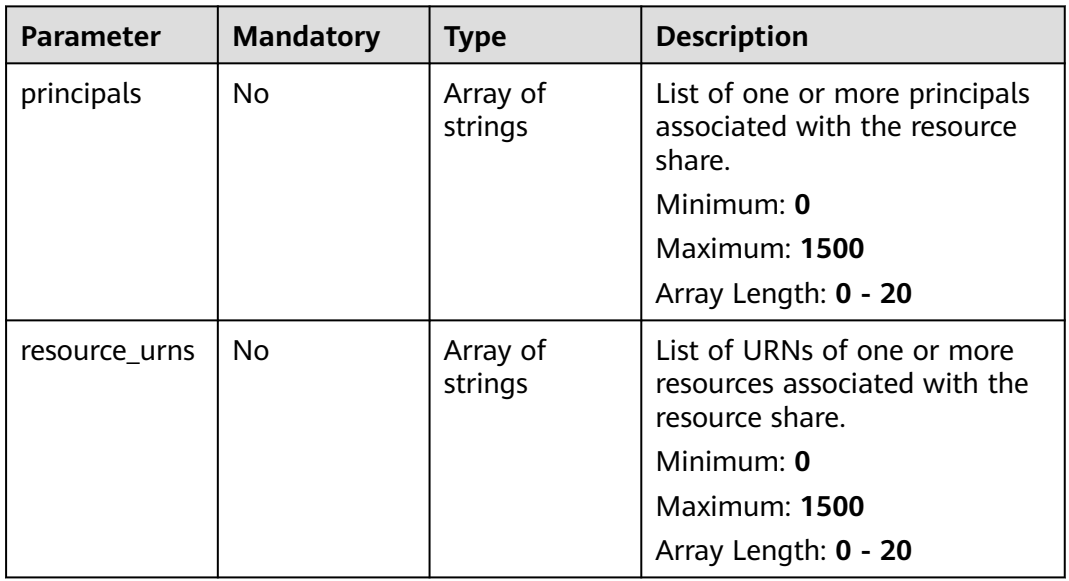

#### **Response Parameters**

#### **Status code: 200**

**Table 4-41** Response body parameters

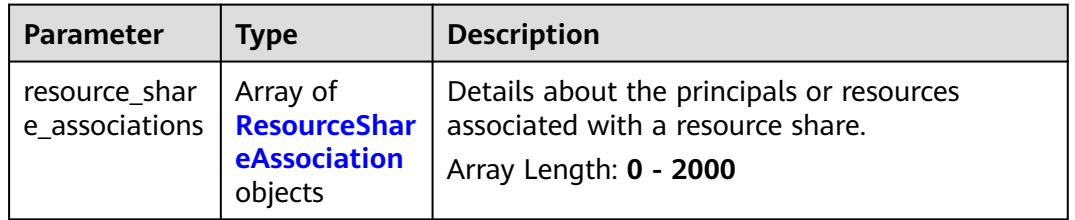

| <b>Type</b> | <b>Description</b>                                                                                                    |  |
|-------------|----------------------------------------------------------------------------------------------------|--|
| String      | Associated entity. It can be the resource URN,<br>account ID, URN of the root OU, or URN of<br>another OU.<br>Minimum: 0 |  |
|             |                                                                                                    |  |
|             | Maximum: 1500                                                                                                    |  |
| String      | Entity type in the association.                                                                                          |  |
|             | Minimum: 0                                                                                                    |  |
|             | Maximum: 36                                                                                                    |  |
| String      | Time when the association was created.                                                                                   |  |
| String      | Time when the association was last updated.                                                                              |  |
| Boolean     | Whether the principle is in the same<br>organization as the resource owner.                                              |  |
| String      | ID of the resource share.                                                                                                |  |
|             | Minimum: 0                                                                                                    |  |
|             | Maximum: 36                                                                                                    |  |
| String      | Name of the resource share.                                                                                              |  |
|             | Minimum: 0                                                                                                    |  |
|             | Maximum: 64                                                                                                    |  |
| String      | Status of the association.                                                                                               |  |
|             | Minimum: 0                                                                                                    |  |
|             | Maximum: 36                                                                                                    |  |
| String      | Description of the status to the association.                                                                            |  |
|             | Minimum: 0                                                                                                    |  |
|             |                                                                                                    |  |

<span id="page-40-0"></span>**Table 4-42** ResourceShareAssociation

## **Example Requests**

Associating a list of specified principals or resources with a resource share

Maximum: **65535**

POST https://{hostname}/v1/resource-shares/{resource\_share\_id}/associate

```
{
 "principals" : [ "string" ],
 "resource_urns" : [ "string" ]
}
```
#### **Example Responses**

**Status code: 200**

Request succeeded.

{

}

```
 "resource_share_associations" : [ {
 "associated_entity" : "string",
 "association_type" : "string",
 "created_at" : "2022-08-22T11:50:25.639Z",
 "updated_at" : "2022-08-22T11:50:25.639Z",
   "external" : true,
 "resource_share_id" : "string",
 "resource_share_name" : "string",
   "status" : "string",
   "status_message" : "string"
 } ]
```
## **Status Codes**

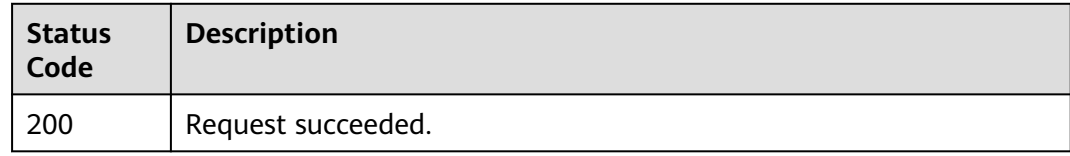

## **Error Codes**

#### See **[Error Codes](#page-103-0)**.

## **4.3.2 Disassociating Principals and Resources**

#### **Function**

This API is used to disassociate specified principals or resources from a specified resource share.

#### **Debugging**

You can debug this API through automatic authentication in **[API Explorer](https://console-intl.huaweicloud.com/apiexplorer/#/openapi/RAM/doc?api=DisassociateResourceShare)** or use the SDK sample code generated by API Explorer.

#### **URI**

POST /v1/resource-shares/{resource\_share\_id}/disassociate

#### **Table 4-43** Path Parameters

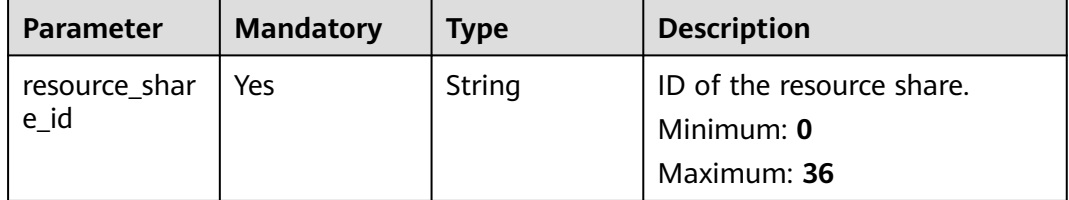

## **Request Parameters**

**Table 4-44** Request header parameters

| Parameter            | <b>Mandatory</b> | <b>Type</b> | <b>Description</b>                                                                                                    |
|----------------------|------------------|-------------|----------------------------------------------------------------------------------------------------|
| X-Security-<br>Token | No.              | String      | Security token (session token)<br>for temporary security<br>credentials. This parameter is<br>mandatory when you make an<br>API call using temporary<br>security credentials. |

#### **Table 4-45** Request body parameters

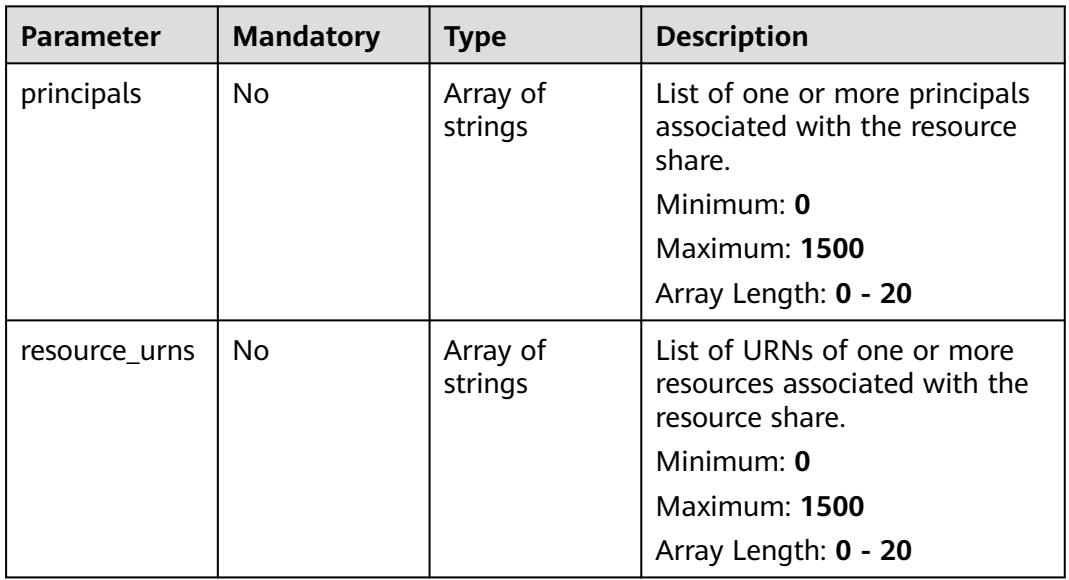

#### **Response Parameters**

#### **Status code: 200**

**Table 4-46** Response body parameters

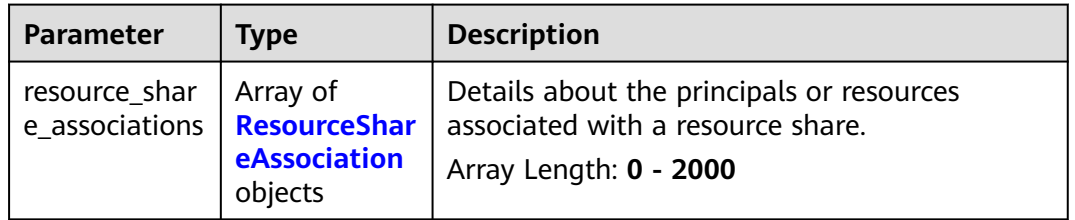

| <b>Parameter</b>      | <b>Type</b>   | <b>Description</b>                                                                                         |  |
|-----------------------|---------------|----------------------------------------------------------------------------------------------------|--|
| associated en<br>tity | String        | Associated entity. It can be the resource URN,<br>account ID, URN of the root OU, or URN of<br>another OU. |  |
|                       |               | Minimum: 0                                                                                                 |  |
|                       |               | <b>Maximum: 1500</b>                                                                                       |  |
| association_ty        | String        | Entity type in the association.                                                                            |  |
| pe                    |               | Minimum: 0                                                                                                 |  |
|                       |               | Maximum: 36                                                                                                |  |
| created_at            | <b>String</b> | Time when the association was created.                                                                     |  |
| updated_at            | String        | Time when the association was last updated.                                                                |  |
| external              | Boolean       | Whether the principle is in the same<br>organization as the resource owner.                                |  |
| resource shar         | String        | ID of the resource share.                                                                                  |  |
| e id                  |               | Minimum: 0                                                                                                 |  |
|                       |               | Maximum: 36                                                                                                |  |
| resource_shar         | String        | Name of the resource share.                                                                                |  |
| e name                |               | Minimum: 0                                                                                                 |  |
|                       |               | Maximum: 64                                                                                                |  |
| status                | String        | Status of the association.                                                                                 |  |
|                       |               | Minimum: 0                                                                                                 |  |
|                       |               | Maximum: 36                                                                                                |  |
| status_messa          | String        | Description of the status to the association.                                                              |  |
| ge                    |               | Minimum: 0                                                                                                 |  |
|                       |               | <b>Maximum: 65535</b>                                                                                      |  |

<span id="page-43-0"></span>**Table 4-47** ResourceShareAssociation

## **Example Requests**

Disassociating specified principals or resources from a resource share

POST https://{hostname}/v1/resource-shares/{resource\_share\_id}/disassociate

```
{
 "principals" : [ "string" ],
 "resource_urns" : [ "string" ]
}
```
#### **Example Responses**

#### **Status code: 200**

Request succeeded.

{

}

```
 "resource_share_associations" : [ {
 "associated_entity" : "string",
 "association_type" : "string",
 "created_at" : "2022-08-22T11:53:04.912Z",
 "updated_at" : "2022-08-22T11:53:04.912Z",
   "external" : true,
   "resource_share_id" : "string",
   "resource_share_name" : "string",
   "status" : "string",
   "status_message" : "string"
 } ]
```
## **Status Codes**

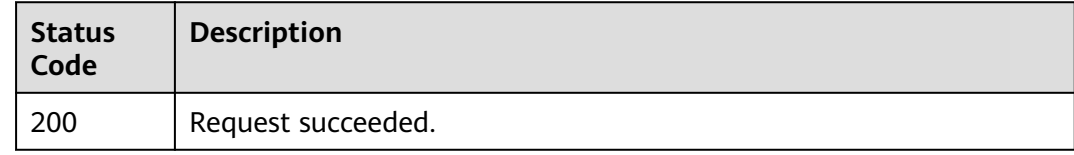

## **Error Codes**

#### See **[Error Codes](#page-103-0)**.

## **4.3.3 Searching for Associated Principals and Resources**

#### **Function**

This API is used to search for the principals and resources associated with a resource share you created.

#### **Debugging**

You can debug this API through automatic authentication in **[API Explorer](https://console-intl.huaweicloud.com/apiexplorer/#/openapi/RAM/doc?api=SearchResourceShareAssociations)** or use the SDK sample code generated by API Explorer.

#### **URI**

POST /v1/resource-share-associations/search

#### **Request Parameters**

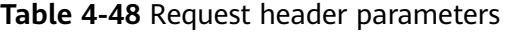

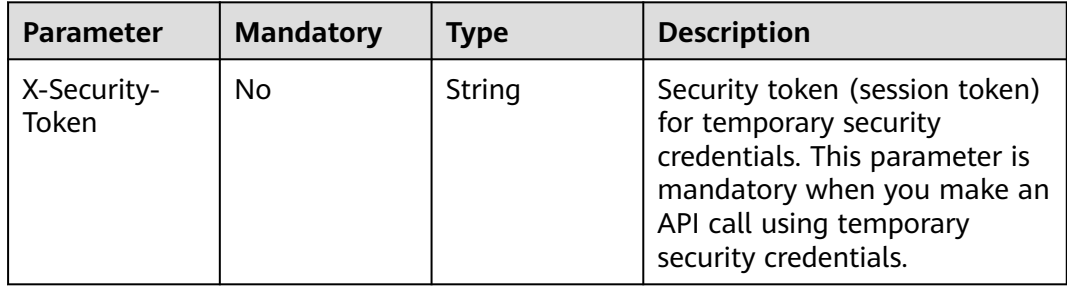

| <b>Parameter</b>       | <b>Mandatory</b> | <b>Type</b>         | <b>Description</b>                                                                                                    |
|------------------------|------------------|---------------------|----------------------------------------------------------------------------------------------------|
| association_st<br>atus | <b>No</b>        | String              | Status of the association.<br>Minimum: 0<br>Maximum: 64                                                               |
| association_ty<br>pe   | Yes              | String              | Association type (principal or<br>resource).                                                                          |
| limit                  | <b>No</b>        | Integer             | Maximum number of entries<br>that can be displayed on a<br>page.<br>Minimum: 1<br><b>Maximum: 2000</b><br>Default: 50 |
| marker                 | No               | String              | Page marker.<br>Minimum: 1<br>Maximum: 64                                                                             |
| principal              | No               | String              | Principal associated with the<br>resource share.<br>Minimum: 0<br><b>Maximum: 1500</b>                                |
| resource_urn           | <b>No</b>        | String              | URN of the resource<br>associated with the resource<br>share.<br>Minimum: 0<br>Maximum: 1500                          |
| resource_shar<br>e_ids | No               | Array of<br>strings | List of resource share IDs.<br>Minimum: 0<br>Maximum: 36<br>Array Length: 1 - 100                                     |
| resource_ids           | No               | Array of<br>strings | List of resource IDs.<br>Minimum: 1<br><b>Maximum: 1500</b><br>Array Length: 1 - 100                                  |

**Table 4-49** Request body parameters

## **Response Parameters**

**Status code: 200**

| Parameter                       | Type                                                       | <b>Description</b>                                     |
|---------------------------------|------------------------------------------------------------|--------------------------------------------------------|
| resource_shar<br>e associations | Array of<br><b>ResourceShar</b><br>eAssociation<br>objects | List of association details.<br>Array Length: 0 - 2000 |
| page_info                       | <b>PageInfo</b><br>object                                  | Pagination details.                                    |

**Table 4-50** Response body parameters

#### **Table 4-51** ResourceShareAssociation

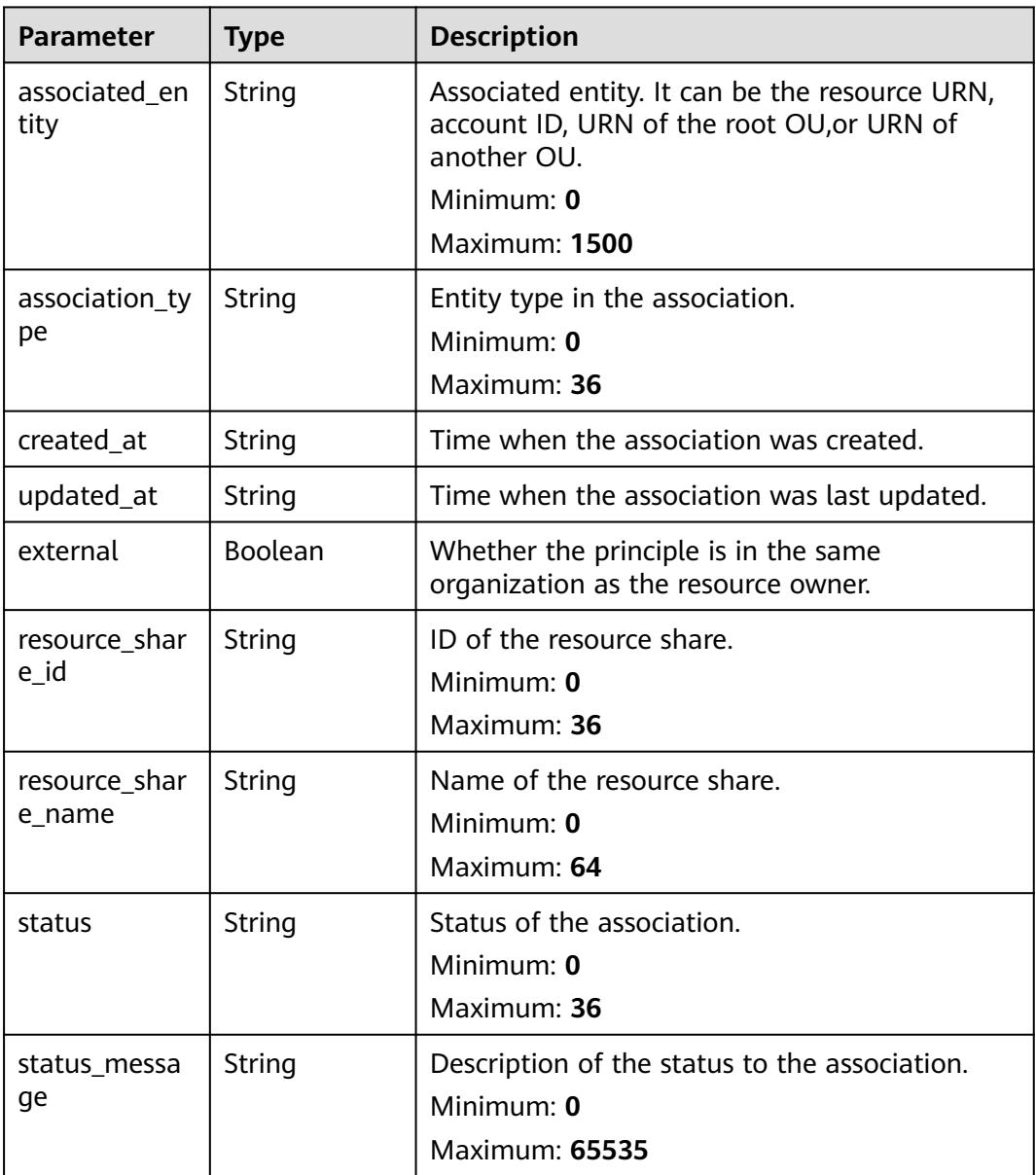

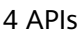

<span id="page-47-0"></span>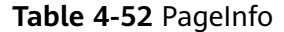

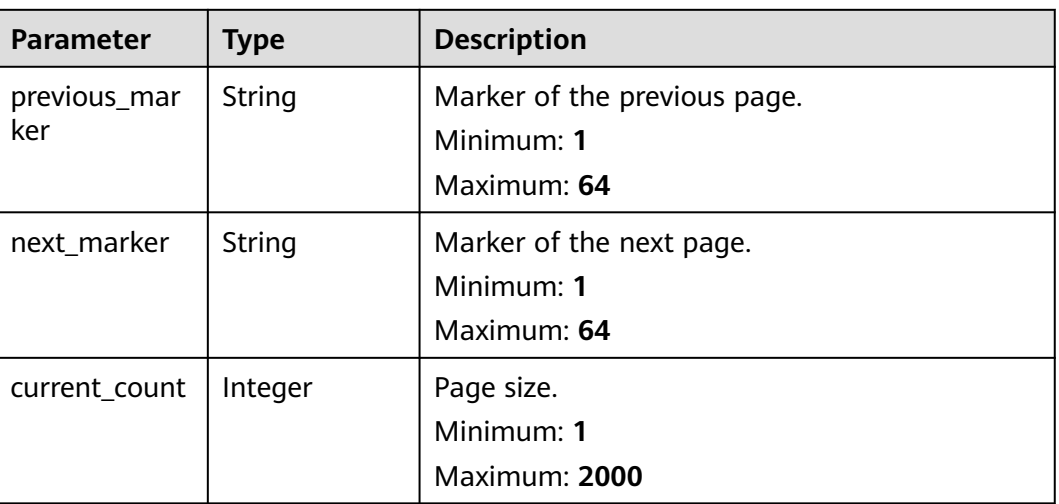

#### **Example Requests**

Searching for the principals and resources associated with a resource share

POST https://{hostname}/v1/resource-share-associations/search

```
{
  "association_status" : "string",
  "association_type" : "principal",
  "limit" : 2000,
 "marker" : "string",
 "principal" : "string",
 "resource_urn" : "string",
 "resource_share_ids" : [ "string" ],
  "resource_ids" : [ "string" ]
}
```
## **Example Responses**

#### **Status code: 200**

Request succeeded.

```
{
  "resource_share_associations" : [ {
 "associated_entity" : "string",
 "association_type" : "string",
 "created_at" : "2022-09-19T02:10:16.960Z",
 "updated_at" : "2022-09-19T02:10:16.960Z",
 "external" : true,
 "resource_share_id" : "string",
   "resource_share_name" : "string",
 "status" : "string",
 "status_message" : "string"
 } ],
  "page_info" : {
   "previous_marker" : "string",
 "next_marker" : "string",
 "current_count" : 2000
 }
}
```
#### **Status Codes**

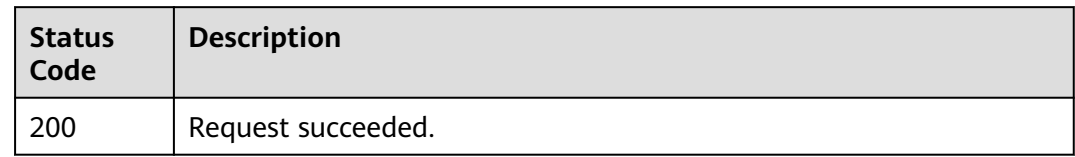

#### **Error Codes**

See **[Error Codes](#page-103-0)**.

# **4.4 Associated RAM Managed Permissions**

# **4.4.1 Associating or Replacing RAM Managed Permissions**

#### **Function**

This API is used to associate or replace the RAM managed permission for a resource type included in a resource share. You can have only one permission associated with each resource type in the resource share. You can associate a new RAM managed permission with a resource type only when there are currently no resources of that resource type in the resource share.

#### **Debugging**

You can debug this API through automatic authentication in **[API Explorer](https://console-intl.huaweicloud.com/apiexplorer/#/openapi/RAM/doc?api=AssociateResourceSharePermission)** or use the SDK sample code generated by API Explorer.

#### **URI**

POST /v1/resource-shares/{resource\_share\_id}/associate-permission

**Table 4-53** Path Parameters

| <b>Parameter</b> | <b>Mandatory</b> | <b>Type</b> | <b>Description</b>        |
|------------------|------------------|-------------|---------------------------|
| resource_shar    | Yes              | String      | ID of the resource share. |
| e id             |                  |             | Minimum: 0                |
|                  |                  |             | Maximum: 36               |

**Table 4-54** Request header parameters

| <b>Parameter</b>     | <b>Mandatory</b> | Type   | <b>Description</b>                                                                                                    |
|----------------------|------------------|--------|----------------------------------------------------------------------------------------------------|
| X-Security-<br>Token | No.              | String | Security token (session token)<br>for temporary security<br>credentials. This parameter is<br>mandatory when you make an<br>API call using temporary<br>security credentials. |

**Table 4-55** Request body parameters

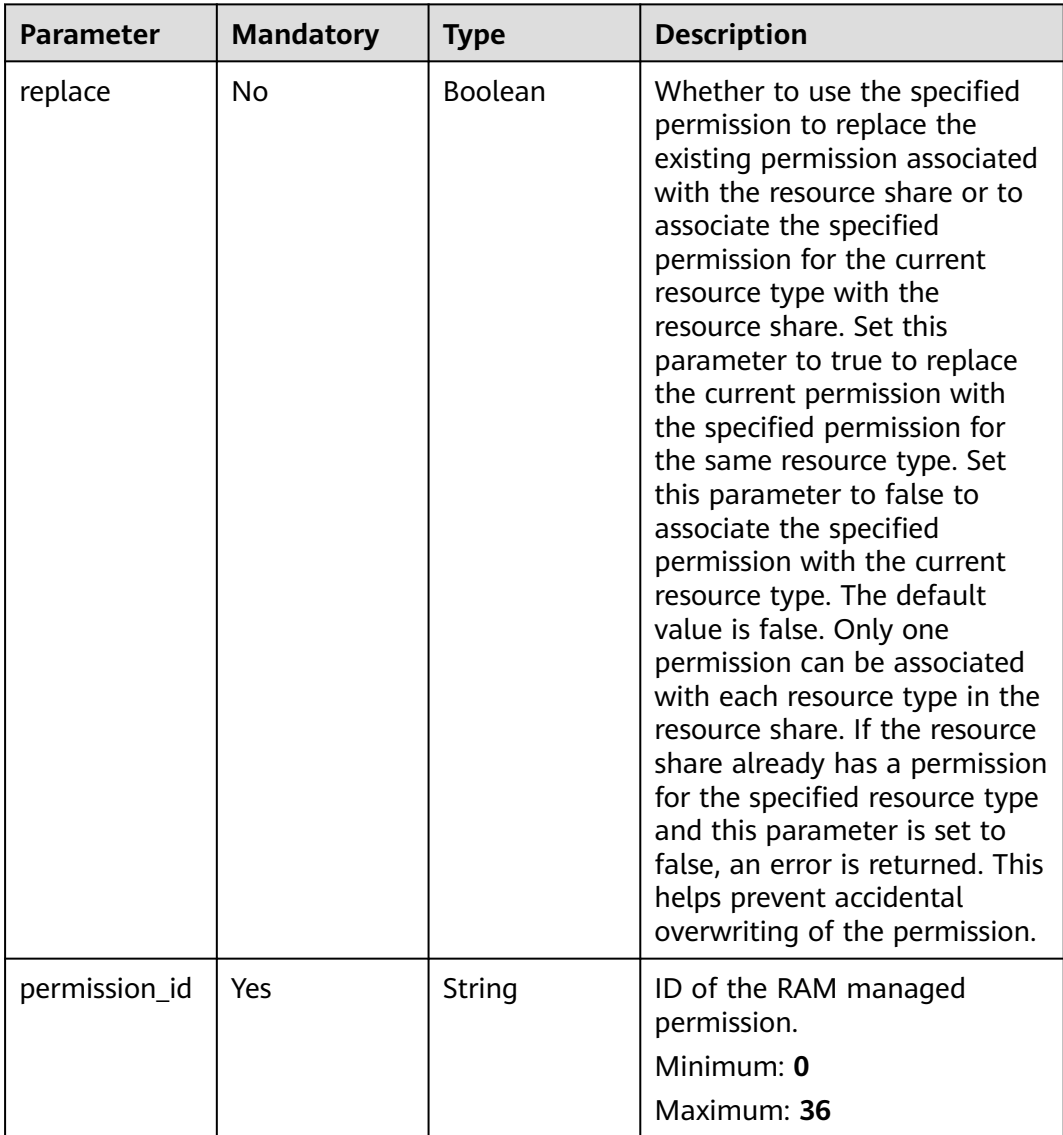

#### **Response Parameters**

None

#### **Example Requests**

Associating or replacing the resource sharing permissions for a resource type in a resource share

POST https://{hostname}/v1/resource-shares/{resource\_share\_id}/associate-permission

```
{
  "permission_id" : "string",
  "replace" : true
}
```
#### **Example Responses**

None

#### **Status Codes**

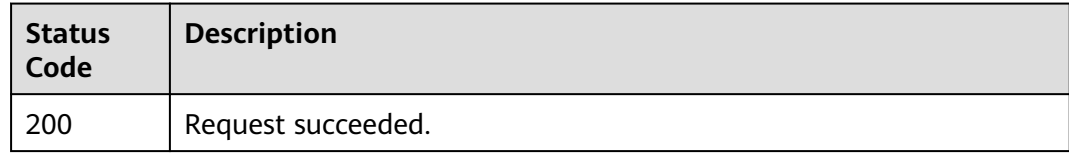

#### **Error Codes**

See **[Error Codes](#page-103-0)**.

## **4.4.2 Disassociating RAM Managed Permissions**

#### **Function**

This API is used to disassociate RAM managed permissions from a resource share. The disassociation takes effect immediately after you call this API. You can disassociate RAM managed permissions for a resource type from a resource share only when there is no permission for that resource type in the resource share.

#### **Debugging**

You can debug this API through automatic authentication in **[API Explorer](https://console-intl.huaweicloud.com/apiexplorer/#/openapi/RAM/doc?api=DisassociateResourceSharePermission)** or use the SDK sample code generated by API Explorer.

#### **URI**

POST /v1/resource-shares/{resource\_share\_id}/disassociate-permission

**Table 4-56** Path Parameters

| Parameter             | <b>Mandatory</b> | <b>Type</b> | <b>Description</b>                                     |
|-----------------------|------------------|-------------|--------------------------------------------------------|
| resource_shar<br>e id | Yes              | String      | ID of the resource share.<br>Minimum: 0<br>Maximum: 36 |

#### **Request Parameters**

**Table 4-57** Request header parameters

| <b>Parameter</b>     | <b>Mandatory</b> | Type   | <b>Description</b>                                                                                                    |
|----------------------|------------------|--------|----------------------------------------------------------------------------------------------------|
| X-Security-<br>Token | No.              | String | Security token (session token)<br>for temporary security<br>credentials. This parameter is<br>mandatory when you make an<br>API call using temporary<br>security credentials. |

**Table 4-58** Request body parameters

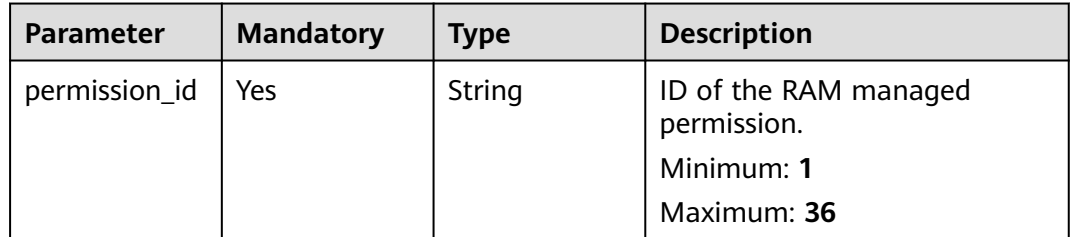

#### **Response Parameters**

None

#### **Example Requests**

Disassociating resource sharing permissions from a resource share

POST https://{hostname}/v1/resource-shares/{resource\_share\_id}/disassociate-permission

 "permission\_id" : "string" }

#### **Example Responses**

None

{

## **Status Codes**

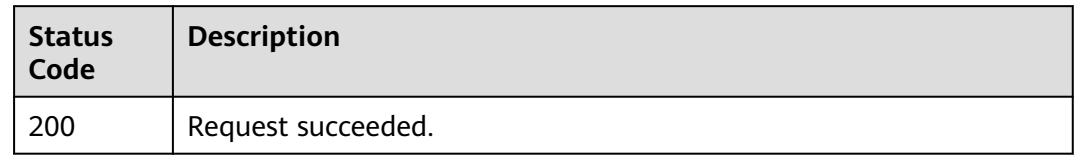

## **Error Codes**

See **[Error Codes](#page-103-0)**.

# **4.4.3 Getting Associated RAM Managed Permissions**

#### **Function**

This API is used to get the details of RAM managed permissions associated with a resource share.

## **Debugging**

You can debug this API through automatic authentication in **[API Explorer](https://console-intl.huaweicloud.com/apiexplorer/#/openapi/RAM/doc?api=ListResourceSharePermissions)** or use the SDK sample code generated by API Explorer.

#### **URI**

GET /v1/resource-shares/{resource\_share\_id}/associated-permissions

#### **Table 4-59** Path Parameters

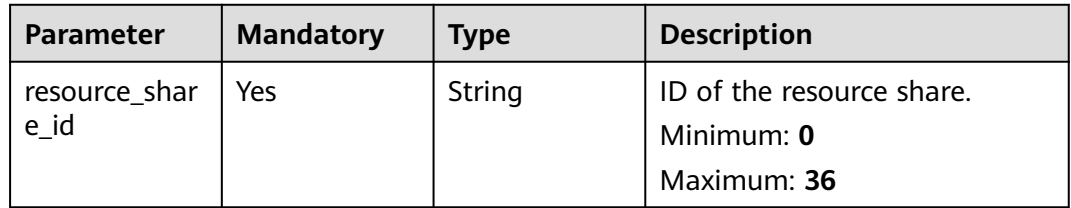

#### **Table 4-60** Query Parameters

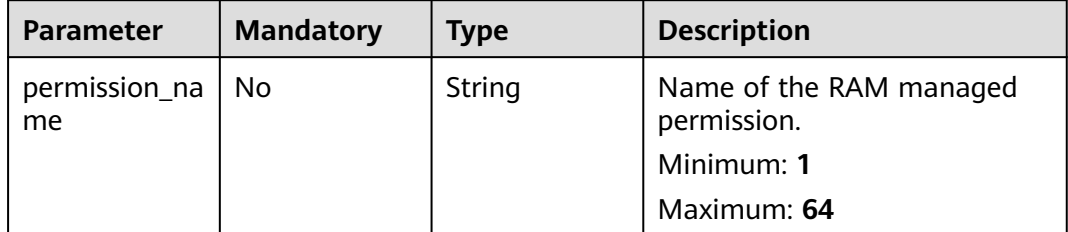

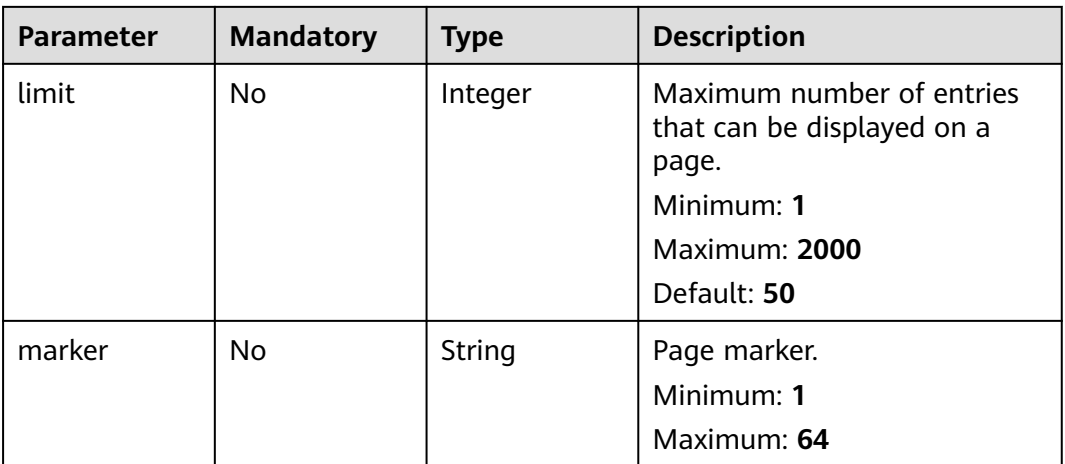

## **Request Parameters**

**Table 4-61** Request header parameters

| Parameter            | <b>Mandatory</b> | <b>Type</b> | <b>Description</b>                                                                                                    |
|----------------------|------------------|-------------|----------------------------------------------------------------------------------------------------|
| X-Security-<br>Token | No               | String      | Security token (session token)<br>for temporary security<br>credentials. This parameter is<br>mandatory when you make an<br>API call using temporary<br>security credentials. |

#### **Response Parameters**

#### **Status code: 200**

**Table 4-62** Response body parameters

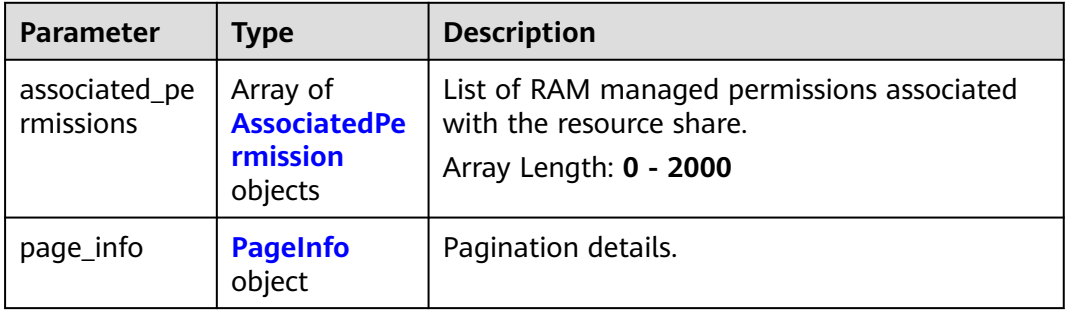

<span id="page-54-0"></span>**Table 4-63** AssociatedPermission

| <b>Parameter</b> | <b>Type</b> | <b>Description</b>                             |  |
|------------------|-------------|------------------------------------------------|--|
| permission_id    | String      | Permission ID.                                 |  |
|                  |             | Minimum: $0$                                   |  |
|                  |             | Maximum: 36                                    |  |
| permission_na    | String      | Name of the RAM managed permission.            |  |
| me               |             | Minimum: 0                                     |  |
|                  |             | Maximum: 128                                   |  |
| resource_type    | String      | Resource type to which the permission applies. |  |
|                  |             | Minimum: $0$                                   |  |
|                  |             | Maximum: 100                                   |  |
| status           | String      | Status of the permission.                      |  |
|                  |             | Minimum: $0$                                   |  |
|                  |             | Maximum: 36                                    |  |
| created_at       | String      | Time when the permission was created.          |  |
| updated_at       | String      | Time when the permission was last updated.     |  |

**Table 4-64** PageInfo

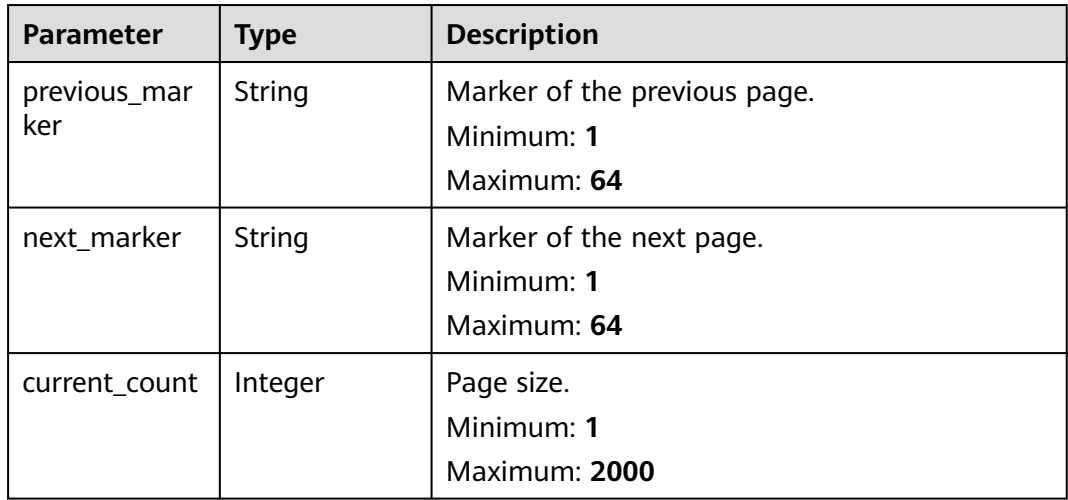

## **Example Requests**

Getting the details of resource sharing permissions associated with a resource share

GET https://{hostname}/v1/resource-shares/{resource\_share\_id}/associated-permissions

## **Example Responses**

#### **Status code: 200**

#### Request succeeded.

```
{
  "associated_permissions" : [ {
   "permission_id" : "string",
    "permission_name" : "string",
 "resource_type" : "string",
 "status" : "string",
   "created_at" : "2022-09-19T02:12:30.736Z",
   "updated_at" : "2022-09-19T02:12:30.736Z"
  } ],
  "page_info" : {
    "previous_marker" : "string",
   "next_marker" : "string",
   "current_count" : 2000
  }
}
```
## **Status Codes**

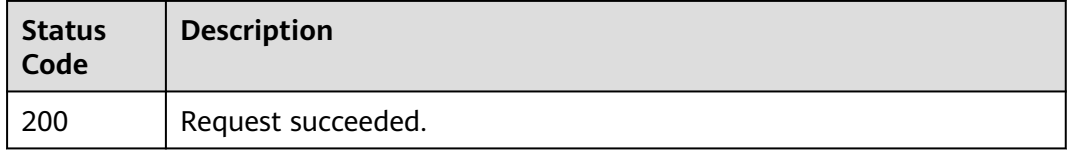

#### **Error Codes**

See **[Error Codes](#page-103-0)**.

# **4.5 Tag Management**

# **4.5.1 Querying Tags Used by Resource Shares**

#### **Function**

This API is used to query the list of tags used by resource shares.

#### **Debugging**

You can debug this API through automatic authentication in **[API Explorer](https://console-intl.huaweicloud.com/apiexplorer/#/openapi/RAM/doc?api=ListResourceShareTags)** or use the SDK sample code generated by API Explorer.

#### **URI**

GET /v1/resource-shares/tags

#### **Table 4-65** Query Parameters

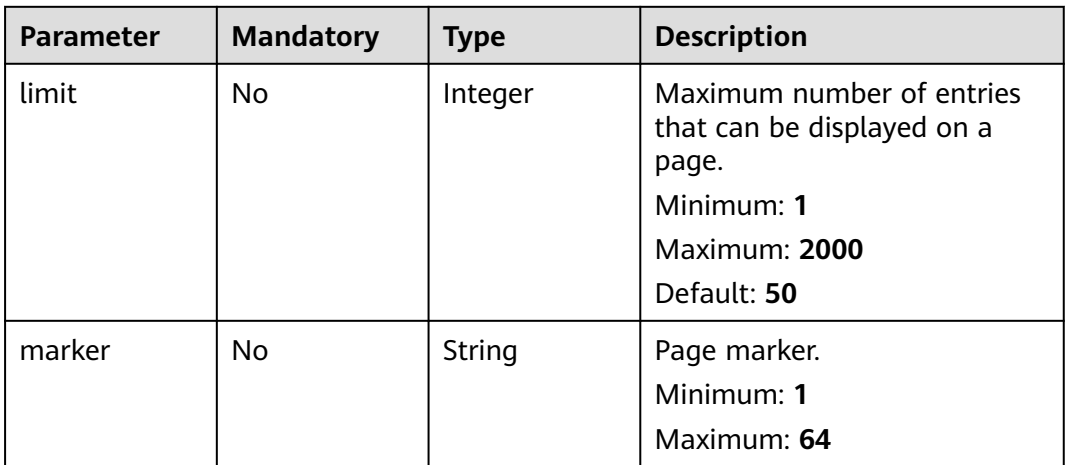

## **Request Parameters**

**Table 4-66** Request header parameters

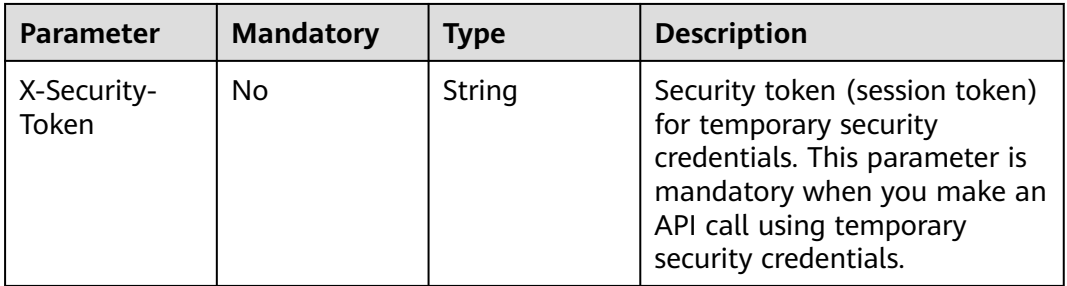

## **Response Parameters**

#### **Status code: 200**

**Table 4-67** Response body parameters

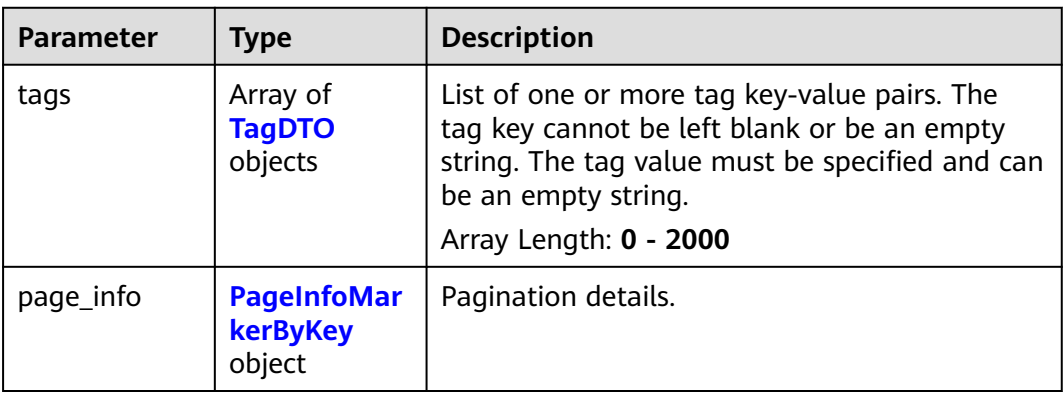

#### <span id="page-57-0"></span>**Table 4-68** TagDTO

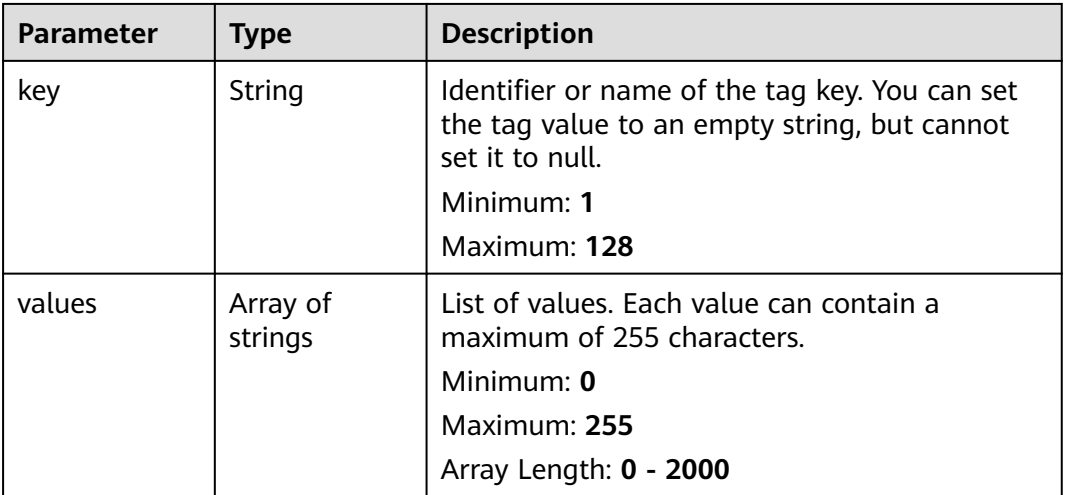

#### **Table 4-69** PageInfoMarkerByKey

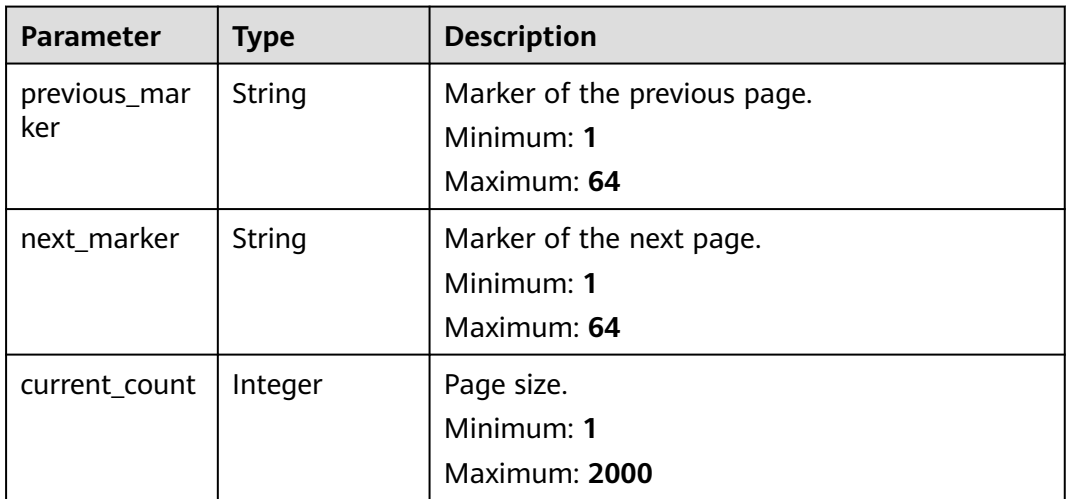

#### **Example Requests**

Querying the list of tags used by a resource share

GET https://{hostname}/v1/resource-shares/tags

#### **Example Responses**

#### **Status code: 200**

Request succeeded.

```
{
 "tags" : [ {
 "key" : "string",
 "values" : [ "string" ]
  } ],
 "page_info" : {
 "previous_marker" : "string",
```
}

```
 "next_marker" : "string",
 "current_count" : 2000
 }
```
## **Status Codes**

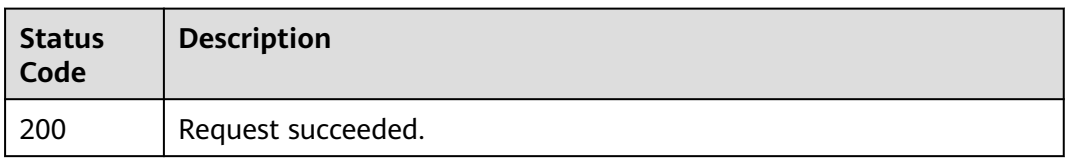

## **Error Codes**

See **[Error Codes](#page-103-0)**.

# **4.5.2 Querying Resource Shares by Tag**

## **Function**

This API is used to query resource shares by tag.

## **Debugging**

You can debug this API through automatic authentication in **[API Explorer](https://console-intl.huaweicloud.com/apiexplorer/#/openapi/RAM/doc?api=ListResourceSharesByTags)** or use the SDK sample code generated by API Explorer.

#### **URI**

POST /v1/resource-shares/resource-instances/filter

**Table 4-70** Query Parameters

| <b>Parameter</b> | <b>Mandatory</b> | Type    | <b>Description</b>                                                                                               |
|------------------|------------------|---------|----------------------------------------------------------------------------------------------------|
| limit            | No.              | Integer | Maximum number of entries<br>that can be displayed on a<br>page.<br>Minimum: 1<br>Maximum: 1000<br>Default: 1000 |
| offset           | No               | String  | Pagination marker.                                                                                               |

## **Request Parameters**

**Table 4-71** Request header parameters

| <b>Parameter</b>     | <b>Mandatory</b> | <b>Type</b> | <b>Description</b>                                                                                                    |
|----------------------|------------------|-------------|----------------------------------------------------------------------------------------------------|
| X-Security-<br>Token | No.              | String      | Security token (session token)<br>for temporary security<br>credentials. This parameter is<br>mandatory when you make an<br>API call using temporary<br>security credentials. |

#### **Table 4-72** Request body parameters

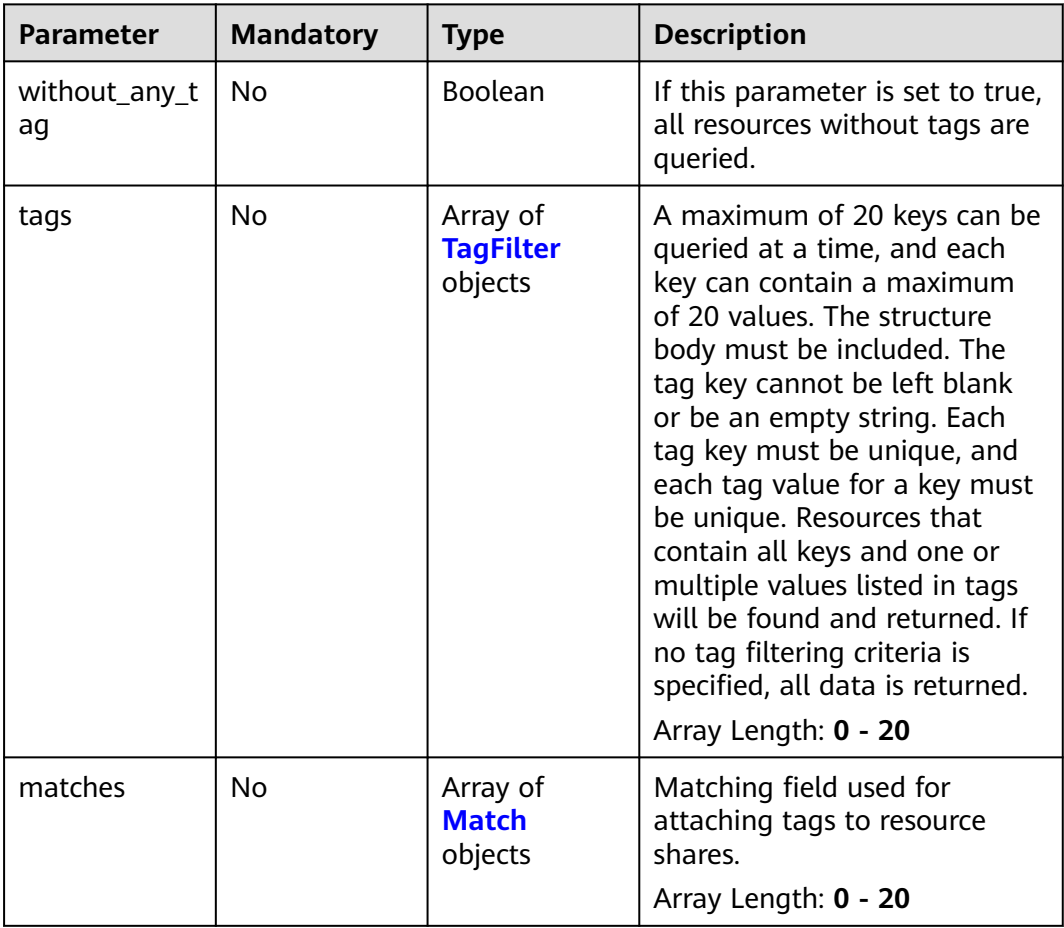

#### <span id="page-60-0"></span>**Table 4-73** TagFilter

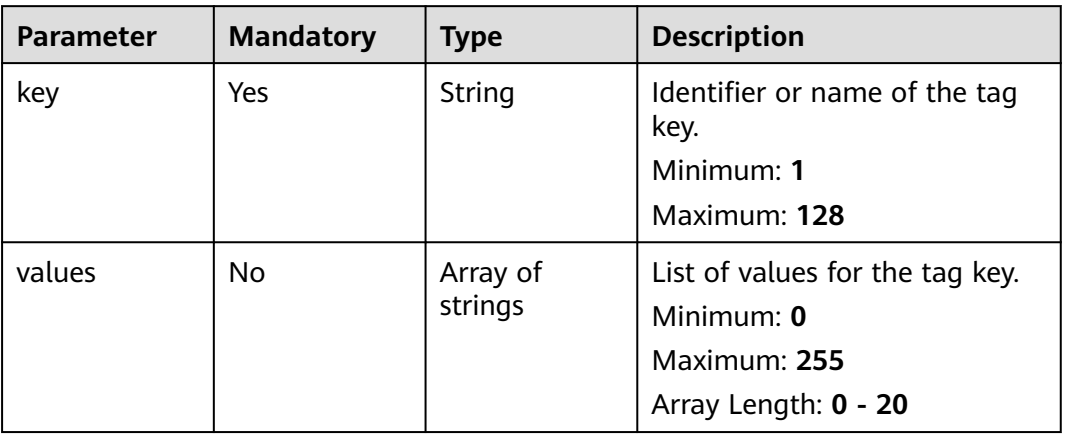

#### **Table 4-74** Match

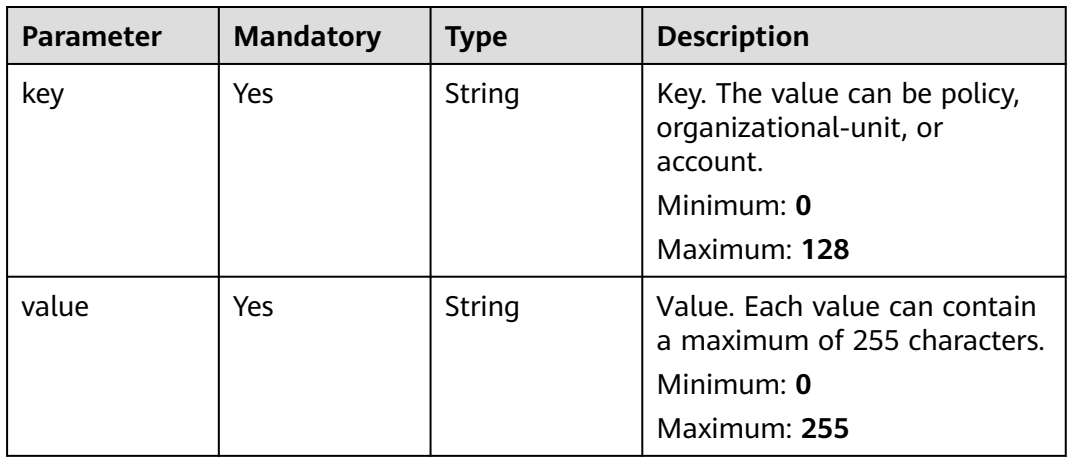

## **Response Parameters**

#### **Status code: 200**

**Table 4-75** Response body parameters

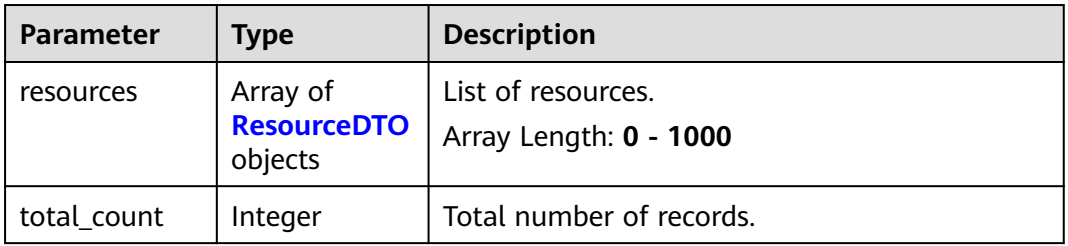

#### <span id="page-61-0"></span>**Table 4-76** ResourceDTO

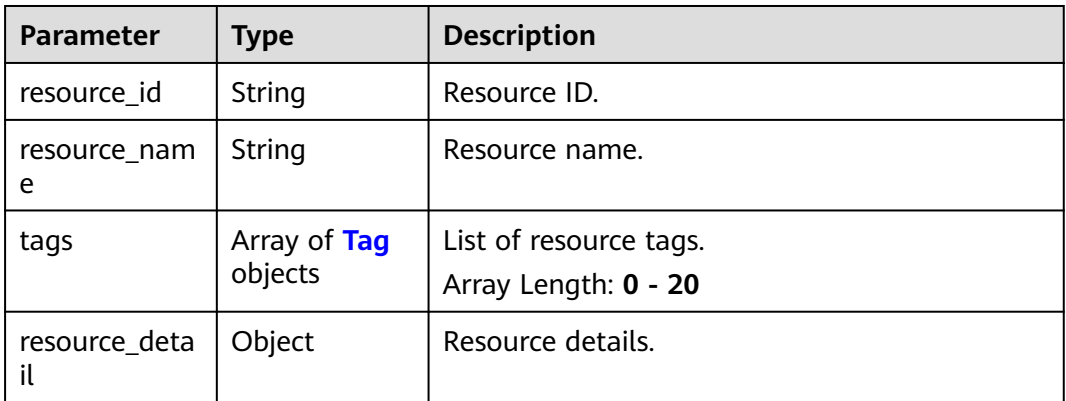

#### **Table 4-77** Tag

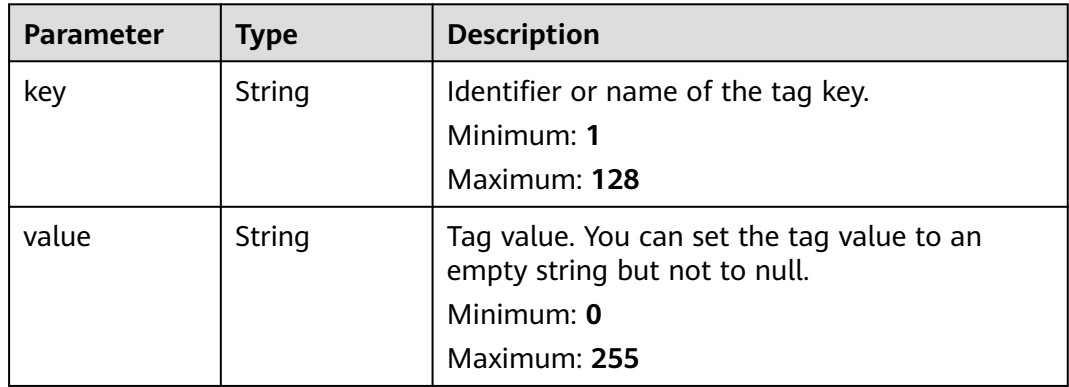

#### **Example Requests**

Querying resource shares by tag

```
POST https://{hostname}/v1/resource-shares/resource-instances/filter
{
 "without_any_tag" : true,
 "tags" : [ {
 "key" : "string",
 "values" : [ "string" ]
  } ],
  "matches" : [ {
 "key" : "string",
 "value" : "string"
 } ]
}
```
#### **Example Responses**

#### **Status code: 200**

Request succeeded.

```
{
 "resources" : [ {
 "resource_id" : "string",
```
}

```
 "resource_name" : "string",
   "resource_detail" : { },
 "tags" : [ {
 "key" : "string",
 "value" : "string"
   } ]
 } ],
  "total_count" : 0
```
## **Status Codes**

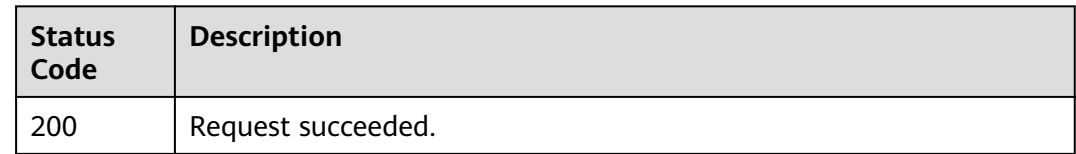

## **Error Codes**

See **[Error Codes](#page-103-0)**.

# **4.5.3 Querying Number of Resource Shares by Tag**

## **Function**

This API is used to query the number of resource shares by tag.

## **Debugging**

You can debug this API through automatic authentication in **[API Explorer](https://console-intl.huaweicloud.com/apiexplorer/#/openapi/RAM/doc?api=SearchResourceShareCountByTags)** or use the SDK sample code generated by API Explorer.

#### **URI**

POST /v1/resource-shares/resource-instances/count

#### **Request Parameters**

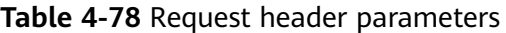

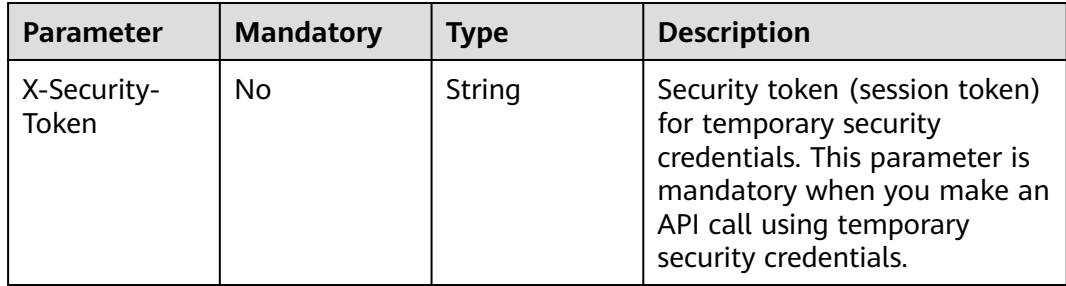

| <b>Parameter</b>    | <b>Mandatory</b> | <b>Type</b>                             | <b>Description</b>                                                                                                    |
|---------------------|------------------|-----------------------------------------|----------------------------------------------------------------------------------------------------|
| without_any_t<br>ag | No               | Boolean                                 | If this parameter is set to true,<br>all resources without tags are<br>queried.                                                                                                    |
| tags                | <b>No</b>        | Array of<br><b>TagFilter</b><br>objects | A maximum of 20 keys can be<br>queried at a time, and each<br>key can contain a maximum<br>of 20 values. The structure<br>body must be included. The<br>tag key cannot be left blank<br>or be an empty string. Each<br>tag key must be unique, and<br>each tag value for a key must<br>be unique. Resources that<br>contain all keys and one or<br>multiple values listed in tags<br>will be found and returned. If<br>no tag filtering criteria is<br>specified, all data is returned.<br>Array Length: 0 - 20 |
| matches             | No               | Array of<br><b>Match</b><br>objects     | Matching field used for<br>attaching tags to resource<br>shares.<br>Array Length: 0 - 20                                                                                                    |

**Table 4-79** Request body parameters

#### **Table 4-80** TagFilter

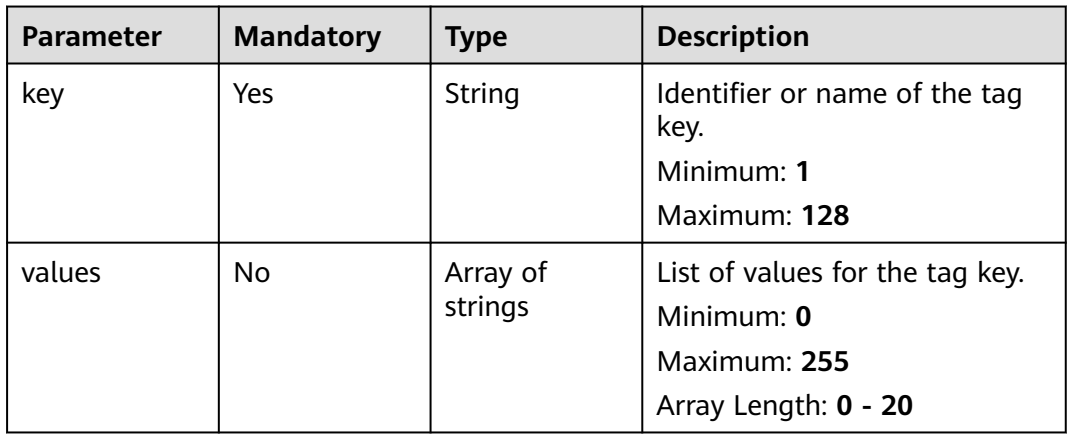

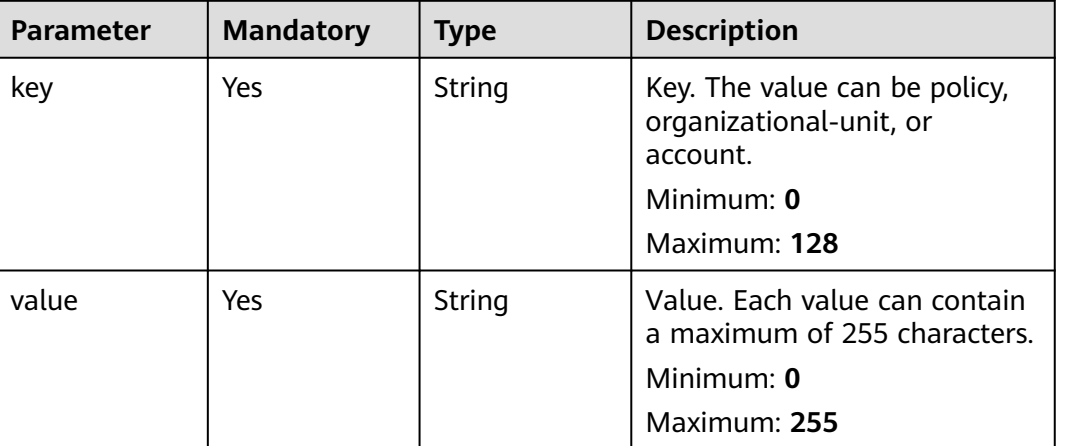

#### <span id="page-64-0"></span>**Table 4-81** Match

#### **Response Parameters**

#### **Status code: 200**

**Table 4-82** Response body parameters

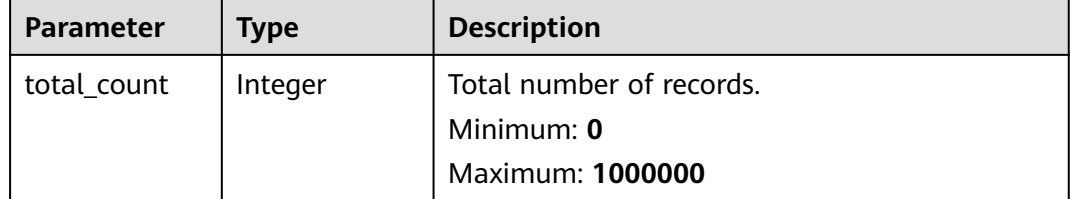

#### **Example Requests**

Querying the number of resource shares by tag

POST https://{hostname}/v1/resource-shares/resource-instances/count

```
{
 "without_any_tag" : true,
 "tags" : [ {
 "key" : "string",
 "values" : [ "string" ]
  } ],
 "matches" : [ {
 "key" : "string",
 "value" : "string"
 } ]
}
```
#### **Example Responses**

#### **Status code: 200**

Request succeeded.

{ "total\_count" : 100 }

## **Status Codes**

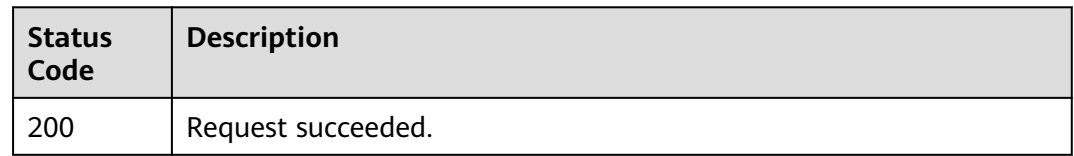

## **Error Codes**

See **[Error Codes](#page-103-0)**.

# **4.5.4 Adding Tags to Resource Shares**

#### **Function**

This API is used to add tags to resource shares.

## **Debugging**

You can debug this API through automatic authentication in **[API Explorer](https://console-intl.huaweicloud.com/apiexplorer/#/openapi/RAM/doc?api=BatchCreateResourceShareTags)** or use the SDK sample code generated by API Explorer.

#### **URI**

POST /v1/resource-shares/{resource\_share\_id}/tags/create

#### **Table 4-83** Path Parameters

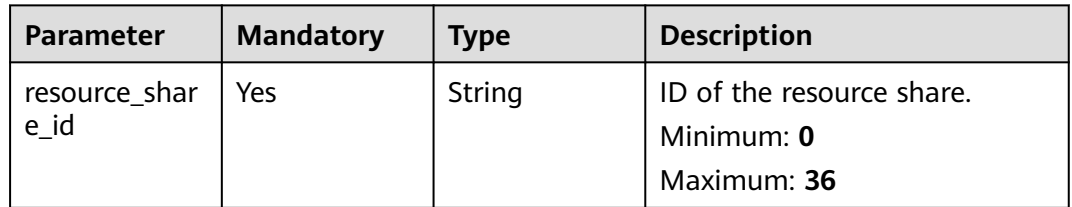

#### **Request Parameters**

**Table 4-84** Request header parameters

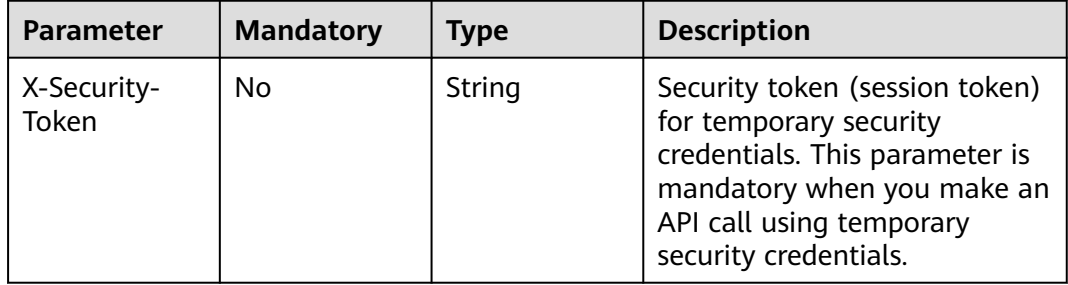

| Parameter | <b>Mandatory</b> | <b>Type</b>             | <b>Description</b>                                                                                                    |
|-----------|------------------|-------------------------|----------------------------------------------------------------------------------------------------|
| tags      | Yes              | Array of Tag<br>objects | List of one or more key-value<br>pairs. The tag key must be<br>specified and cannot be an<br>empty string. The tag value<br>must be specified and can be<br>an empty string.<br>Array Length: 1 - 20 |

**Table 4-85** Request body parameters

#### **Table 4-86** Tag

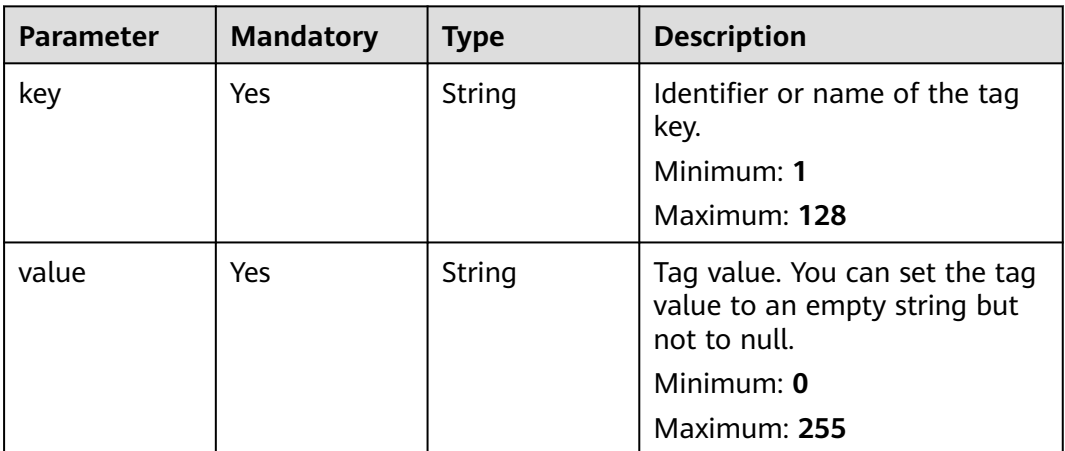

## **Response Parameters**

None

#### **Example Requests**

Adding tags to a resource share

POST https://{hostname}/v1/resource-shares/{resource\_share\_id}/tags/create

```
{
   "tags" : [ {
   "key" : "string",
   "value" : "string"
   } ]
\begin{pmatrix} 1 \\ 1 \\ 1 \end{pmatrix}
```
## **Example Responses**

None

## **Status Codes**

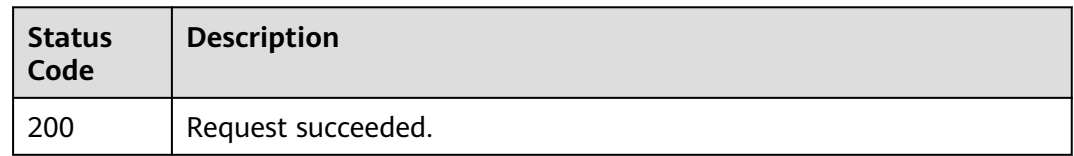

## **Error Codes**

See **[Error Codes](#page-103-0)**.

# **4.5.5 Deleting Tags from Resource Shares**

#### **Function**

This API is used to delete the specified tags from resource shares.

## **Debugging**

You can debug this API through automatic authentication in **[API Explorer](https://console-intl.huaweicloud.com/apiexplorer/#/openapi/RAM/doc?api=BatchDeleteResourceShareTags)** or use the SDK sample code generated by API Explorer.

#### **URI**

POST /v1/resource-shares/{resource\_share\_id}/tags/delete

#### **Table 4-87** Path Parameters

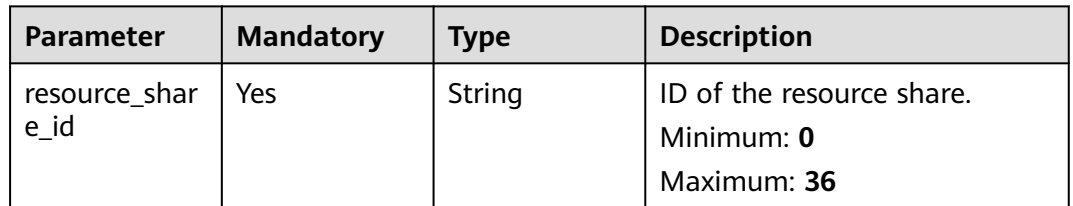

#### **Request Parameters**

**Table 4-88** Request header parameters

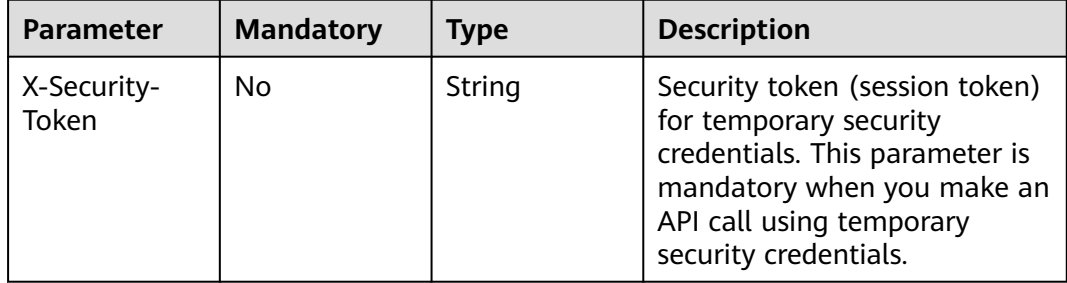

| <b>Parameter</b> | <b>Mandatory</b> | <b>Type</b>                      | <b>Description</b>                                                                                                    |
|------------------|------------------|----------------------------------|----------------------------------------------------------------------------------------------------|
| tags             | Yes              | Array of<br><b>Untag objects</b> | List of one or more key-value<br>pairs. The tag key must be<br>specified and cannot be an<br>empty string. The tag value<br>must be specified and can be<br>an empty string.<br>Array Length: 1 - 20 |

**Table 4-89** Request body parameters

#### **Table 4-90** Untag

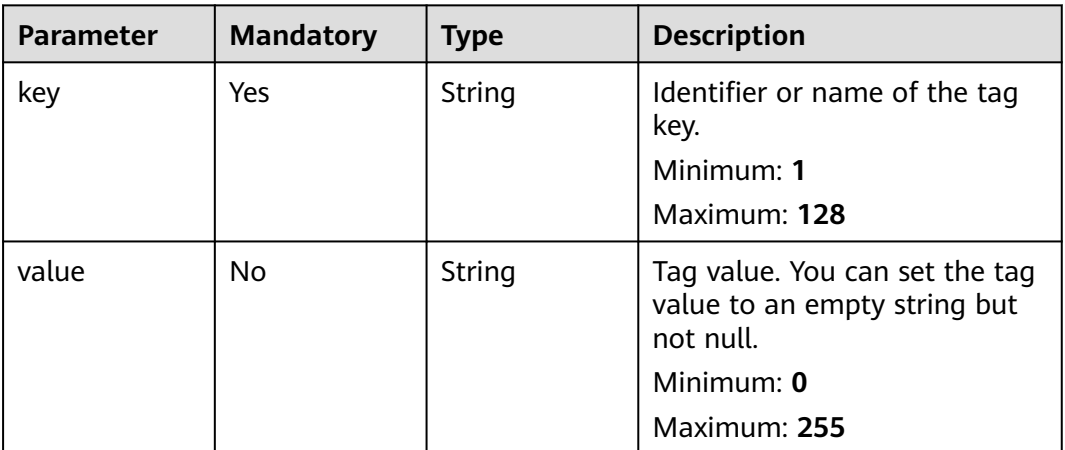

#### **Response Parameters**

None

#### **Example Requests**

Deleting tags from a resource share

POST https://{hostname}/v1/resource-shares/{resource\_share\_id}/tags/delete

```
{
   "tags" : [ {
   "key" : "string",
   "value" : "string"
   } ]
\begin{pmatrix} 1 \\ 1 \\ 1 \end{pmatrix}
```
## **Example Responses**

None

## **Status Codes**

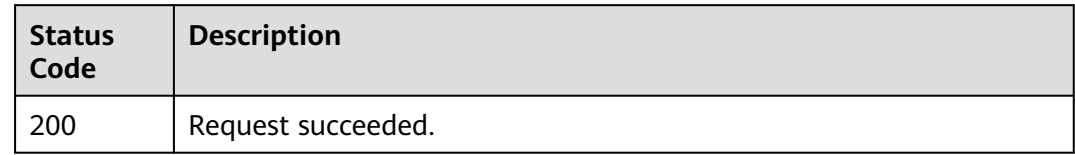

## **Error Codes**

See **[Error Codes](#page-103-0)**.

# **4.6 Shared Resources**

# **4.6.1 Searching for Shared Resources**

#### **Function**

This API is used to search for the resources that you share or are shared with you.

#### **Debugging**

You can debug this API through automatic authentication in **[API Explorer](https://console-intl.huaweicloud.com/apiexplorer/#/openapi/RAM/doc?api=SearchSharedResources)** or use the SDK sample code generated by API Explorer.

#### **URI**

POST /v1/shared-resources/search

## **Request Parameters**

**Table 4-91** Request header parameters

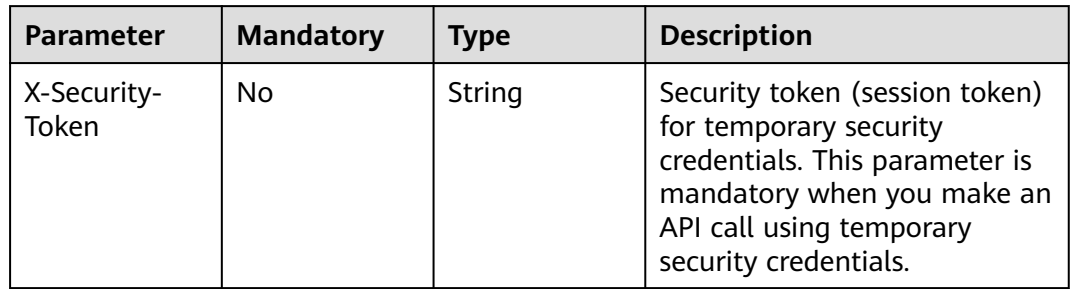

**Table 4-92** Request body parameters

| <b>Parameter</b>          | <b>Mandatory</b> | <b>Type</b>         | <b>Description</b>                                                                                             |
|---------------------------|------------------|---------------------|----------------------------------------------------------------------------------------------------|
| limit                     | <b>No</b>        | Integer             | Maximum number of entries<br>that can be displayed on a<br>page.<br>Minimum: 1<br>Maximum: 2000<br>Default: 50 |
| marker                    | <b>No</b>        | String              | Page marker.<br>Minimum: 1<br>Maximum: 64                                                                      |
| principal                 | No               | String              | Principal associated with the<br>resource share.<br>Minimum: 1<br>Maximum: 1500                                |
| resource_ids              | <b>No</b>        | Array of<br>strings | List of resource IDs.<br>Minimum: 1<br><b>Maximum: 1500</b><br>Array Length: 1 - 100                           |
| resource_urns             | No.              | Array of<br>strings | List of resource URNs.<br>Minimum: 0<br><b>Maximum: 1500</b><br>Array Length: 1 - 100                          |
| resource_own<br>er        | Yes              | String              | Resource owner (self or other-<br>accounts) of the resource<br>share.                                          |
| resource_shar<br>$e$ _ids | <b>No</b>        | Array of<br>strings | List of resource share IDs.<br>Minimum: 0<br>Maximum: 36<br>Array Length: 1 - 100                              |
| resource_regi<br>on       | <b>No</b>        | String              | Region where the resource is<br>located.<br>Minimum: 0<br>Maximum: 255                                         |
| resource_type             | No               | <b>String</b>       | Resource type.<br>Minimum: 0<br>Maximum: 64                                                                    |

## **Response Parameters**

#### **Status code: 200**

#### **Table 4-93** Response body parameters

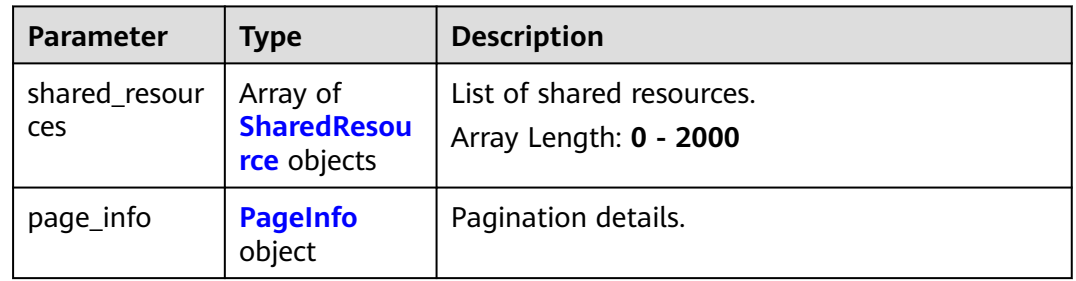

#### **Table 4-94** SharedResource

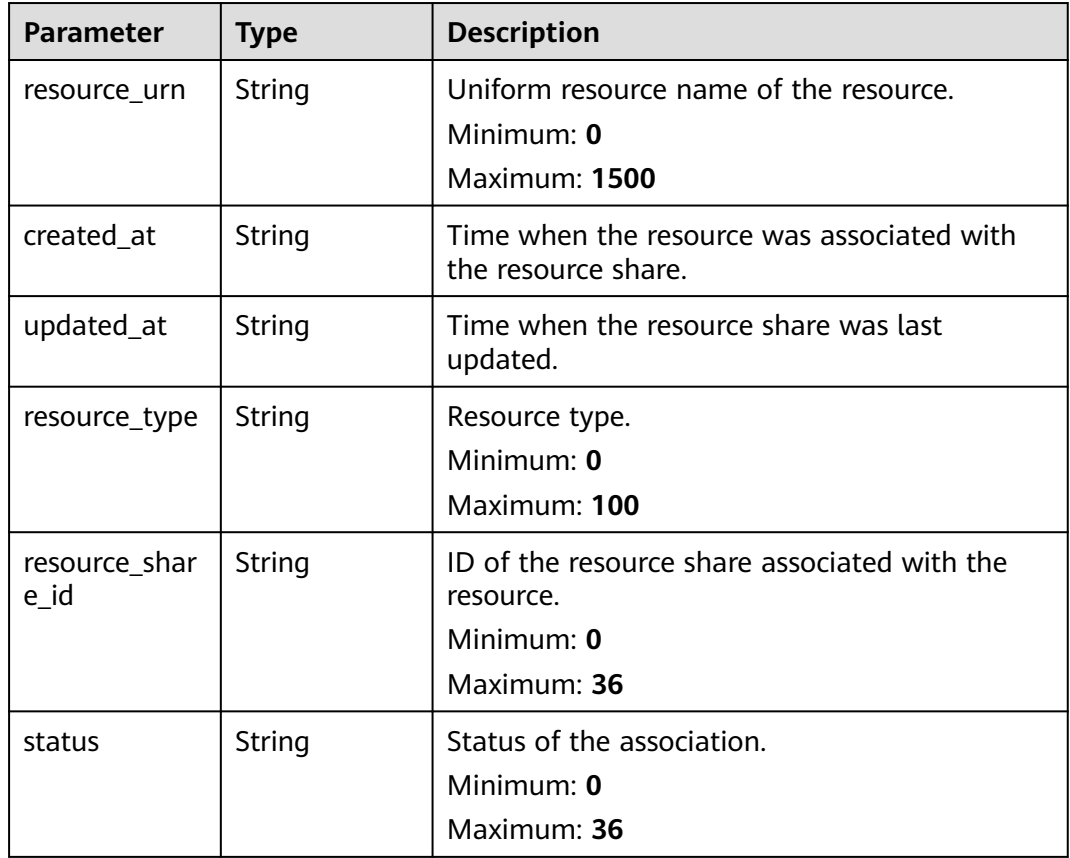
#### **Table 4-95** PageInfo

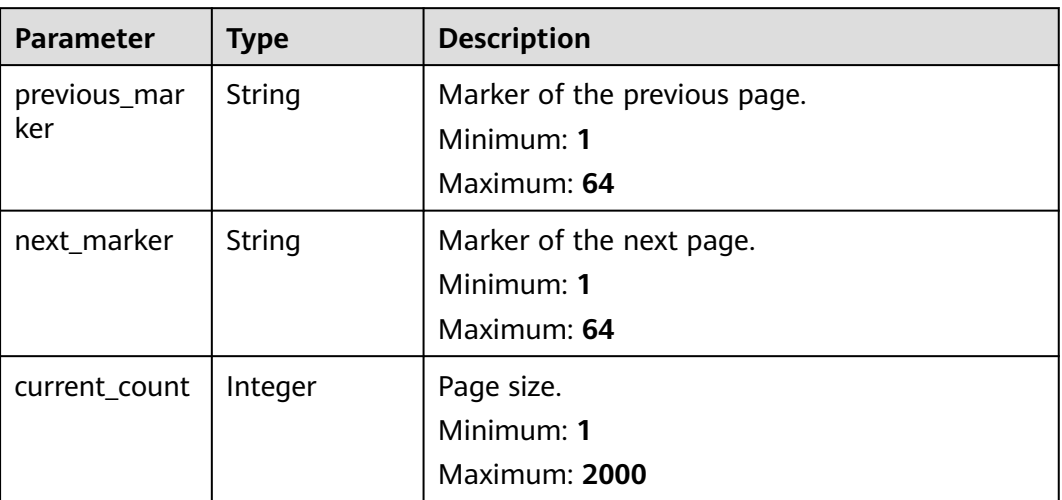

## **Example Requests**

Searching for the resources that you share or are shared with you

POST https://{hostname}/v1/shared-resources/search

```
{
  "limit" : 2000,
 "marker" : "string",
 "principal" : "string",
 "resource_ids" : [ "string" ],
 "resource_urns" : [ "string" ],
  "resource_owner" : "self",
 "resource_share_ids" : [ "string" ],
 "resource_region" : "string",
  "resource_type" : "string"
}
```
## **Example Responses**

#### **Status code: 200**

Request succeeded.

```
{
 "shared_resources" : [ {
   "resource_urn" : "string",
 "created_at" : "2022-09-19T02:32:23.735Z",
 "updated_at" : "2022-09-19T02:32:23.735Z",
 "resource_type" : "string",
    "resource_share_id" : "string",
    "status" : "string"
  } ],
  "page_info" : {
    "previous_marker" : "string",
    "next_marker" : "string",
   "current_count" : 2000
  }
}
```
## **Status Codes**

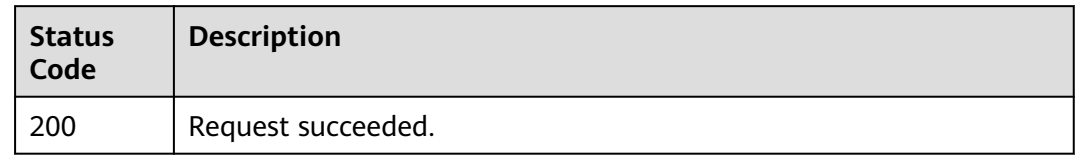

## **Error Codes**

See **[Error Codes](#page-103-0)**.

# **4.7 Principals**

# **4.7.1 Searching for Principals**

## **Function**

This API is used to search for the principals that have access to shared resources.

## **Debugging**

You can debug this API through automatic authentication in **[API Explorer](https://console-intl.huaweicloud.com/apiexplorer/#/openapi/RAM/doc?api=SearchSharedPrincipals)** or use the SDK sample code generated by API Explorer.

## **URI**

POST /v1/shared-principals/search

## **Request Parameters**

**Table 4-96** Request header parameters

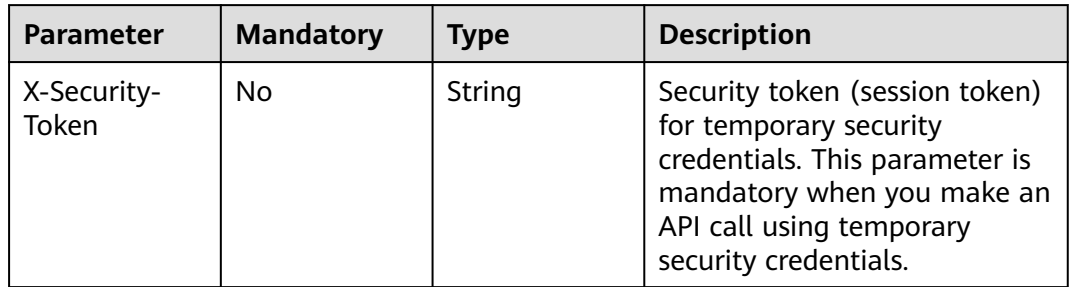

| <b>Parameter</b>       | <b>Mandatory</b> | <b>Type</b>         | <b>Description</b>                                                                                             |
|------------------------|------------------|---------------------|----------------------------------------------------------------------------------------------------|
| limit                  | <b>No</b>        | Integer             | Maximum number of entries<br>that can be displayed on a<br>page.<br>Minimum: 1<br>Maximum: 2000<br>Default: 50 |
| marker                 | <b>No</b>        | String              | Page marker.<br>Minimum: 1<br>Maximum: 64                                                                      |
| principals             | <b>No</b>        | Array of<br>strings | Principal associated with the<br>resource share.<br><b>Maximum: 1500</b><br>Array Length: 0 - 100              |
| resource_urn           | No               | String              | URN of the resource.<br>Minimum: 0<br><b>Maximum: 1500</b>                                                     |
| resource_own<br>er     | Yes              | String              | Resource owner (self or other-<br>accounts) of the resource<br>share.                                          |
| resource_shar<br>e_ids | No               | Array of<br>strings | List of resource share IDs.<br>Minimum: 0<br>Maximum: 36<br>Array Length: 1 - 100                              |

**Table 4-97** Request body parameters

# **Response Parameters**

## **Status code: 200**

**Table 4-98** Response body parameters

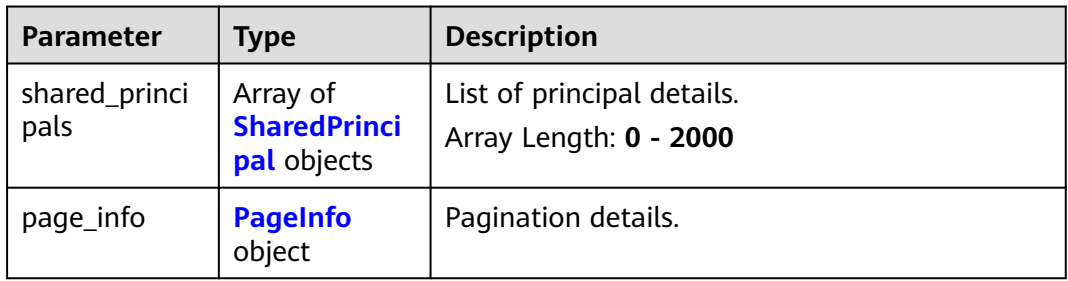

<span id="page-75-0"></span>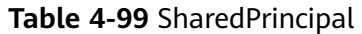

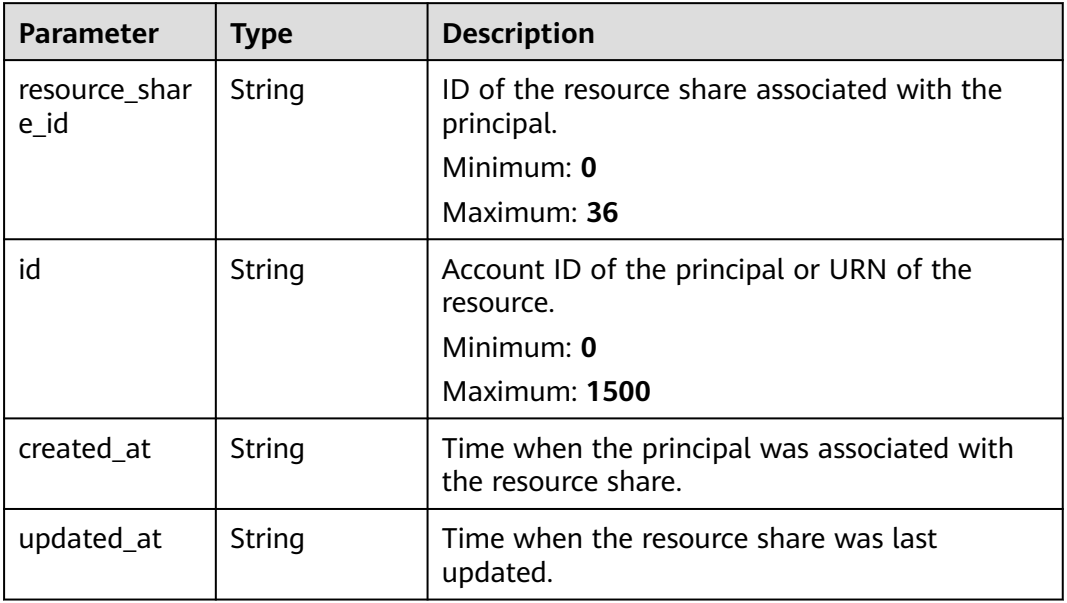

#### **Table 4-100** PageInfo

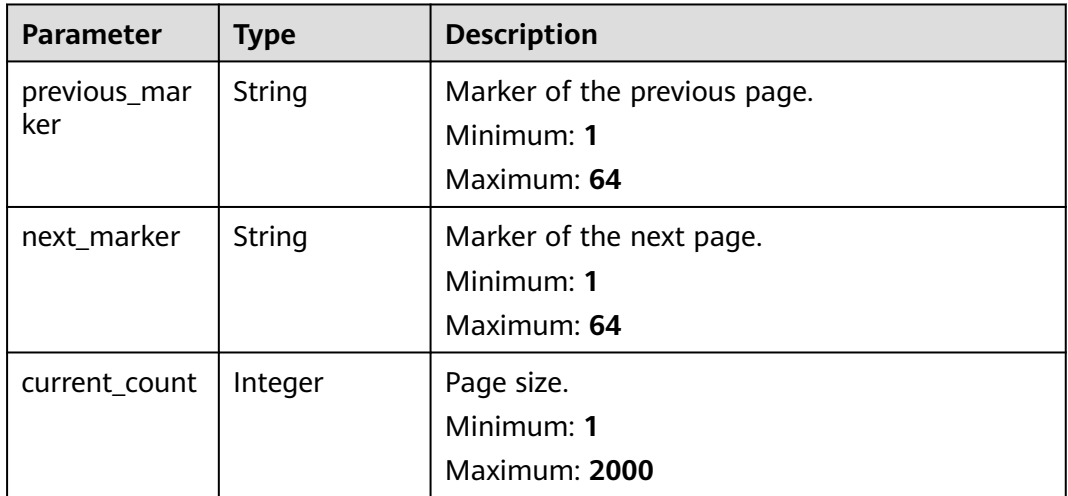

## **Example Requests**

Searching for the principals that have access to shared resources

POST https://{hostname}/v1/shared-principals/search

```
{
 "limit" : 2000,
  "marker" : "string",
 "principals" : [ "string" ],
 "resource_urn" : "string",
 "resource_owner" : "self",
  "resource_share_ids" : [ "string" ]
}
```
# **Example Responses**

#### **Status code: 200**

Request succeeded.

```
{
  "shared_principals" : [ {
   "resource_share_id" : "string",
 "id" : "string",
 "created_at" : "2022-09-19T02:33:13.496Z",
 "updated_at" : "2022-09-19T02:33:13.496Z"
  } ],
  "page_info" : {
   "previous_marker" : "string",
 "next_marker" : "string",
 "current_count" : 2000
 }
}
```
## **Status Codes**

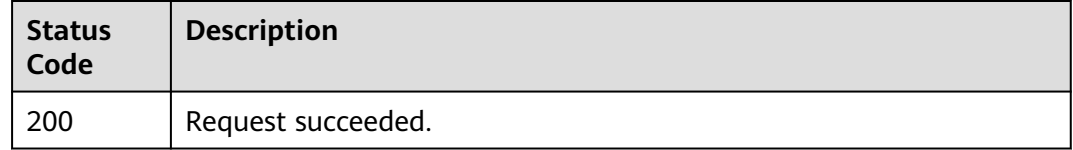

## **Error Codes**

See **[Error Codes](#page-103-0)**.

# **4.8 Resource Sharing Invitations**

# **4.8.1 Accepting a Resource Sharing Invitation**

## **Function**

This API is used to accept a resource sharing invitation from other accounts.

# **Debugging**

You can debug this API through automatic authentication in **[API Explorer](https://console-intl.huaweicloud.com/apiexplorer/#/openapi/RAM/doc?api=AcceptResourceShareInvitation)** or use the SDK sample code generated by API Explorer.

## **URI**

POST /v1/resource-share-invitations/{resource\_share\_invitation\_id}/accept

**Table 4-101** Path Parameters

| <b>Parameter</b>                | <b>Mandatory</b> | <b>Type</b> | <b>Description</b>                        |
|---------------------------------|------------------|-------------|-------------------------------------------|
| resource_shar<br>e invitation i | Yes              | String      | ID of the resource sharing<br>invitation. |
|                                 |                  |             | Minimum: 0                                |
|                                 |                  |             | Maximum: 36                               |

# **Request Parameters**

**Table 4-102** Request header parameters

| Parameter            | <b>Mandatory</b> | <b>Type</b> | <b>Description</b>                                                                                                    |
|----------------------|------------------|-------------|----------------------------------------------------------------------------------------------------|
| X-Security-<br>Token | No               | String      | Security token (session token)<br>for temporary security<br>credentials. This parameter is<br>mandatory when you make an<br>API call using temporary<br>security credentials. |

## **Response Parameters**

## **Status code: 200**

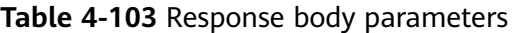

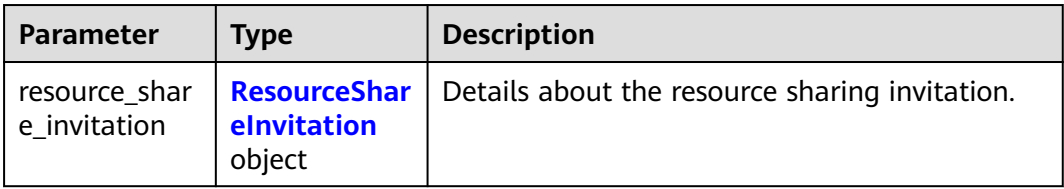

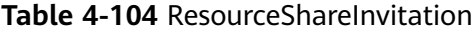

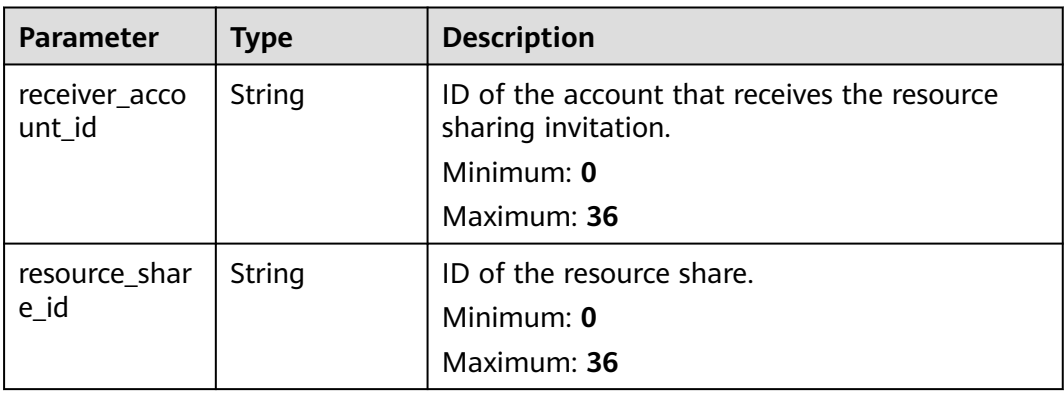

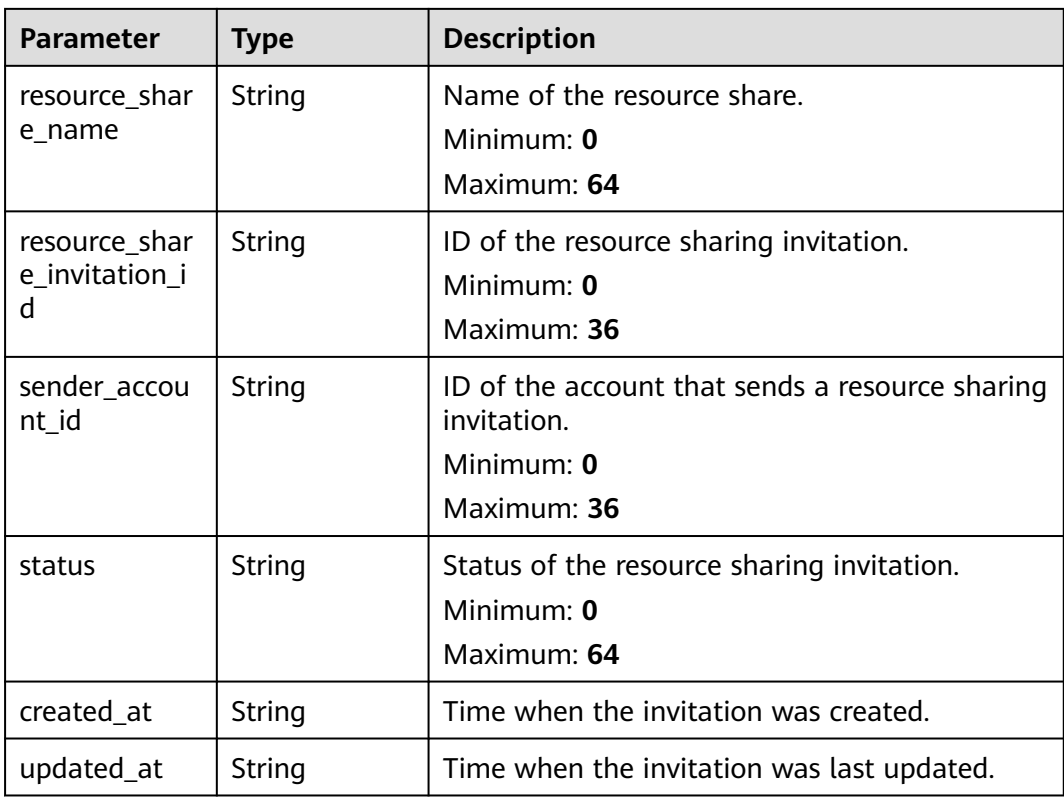

# **Example Requests**

Accepting resource sharing invitations from other accounts

POST https://{hostname}/v1/resource-share-invitations/{resource\_share\_invitation\_id}/accept

## **Example Responses**

#### **Status code: 200**

Request succeeded.

```
{
  "resource_share_invitation" : {
   "receiver_account_id" : "string",
   "resource_share_id" : "string",
   "resource_share_name" : "string",
   "resource_share_invitation_id" : "string",
   "sender_account_id" : "string",
 "status" : "string",
 "created_at" : "2022-08-22T12:28:26.631Z",
 "updated_at" : "2022-08-22T12:28:26.631Z"
 }
}
```
# **Status Codes**

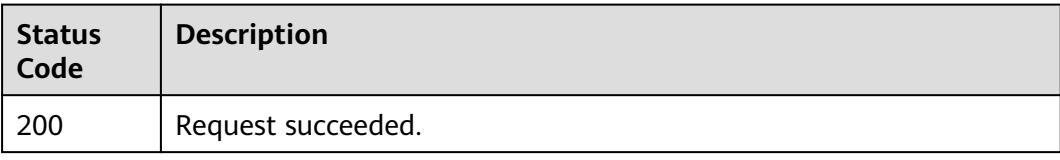

See **[Error Codes](#page-103-0)**.

# **4.8.2 Rejecting a Resource Sharing Invitation**

# **Function**

This API is used to reject a resource sharing invitation from other accounts.

# **Debugging**

You can debug this API through automatic authentication in **[API Explorer](https://console-intl.huaweicloud.com/apiexplorer/#/openapi/RAM/doc?api=RejectResourceShareInvitation)** or use the SDK sample code generated by API Explorer.

## **URI**

POST /v1/resource-share-invitations/{resource\_share\_invitation\_id}/reject

**Table 4-105** Path Parameters

| <b>Parameter</b>                | <b>Mandatory</b> | <b>Type</b> | <b>Description</b>                                                     |
|---------------------------------|------------------|-------------|------------------------------------------------------------------------|
| resource_shar<br>e invitation i | Yes              | String      | ID of the resource sharing<br>invitation.<br>Minimum: 0<br>Maximum: 36 |

## **Request Parameters**

**Table 4-106** Request header parameters

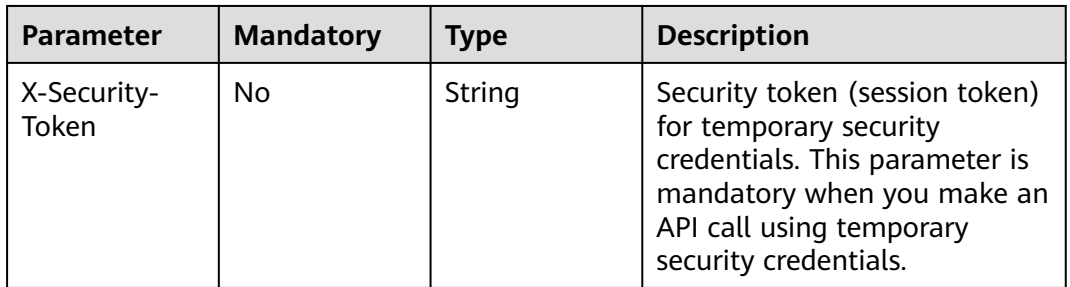

# **Response Parameters**

**Status code: 200**

**Table 4-107** Response body parameters

| <b>Parameter</b>              | <b>Type</b>           | <b>Description</b>                                                 |
|-------------------------------|-----------------------|--------------------------------------------------------------------|
| resource shar<br>e invitation | elnvitation<br>object | <b>ResourceShar</b> Details about the resource sharing invitation. |

### **Table 4-108** ResourceShareInvitation

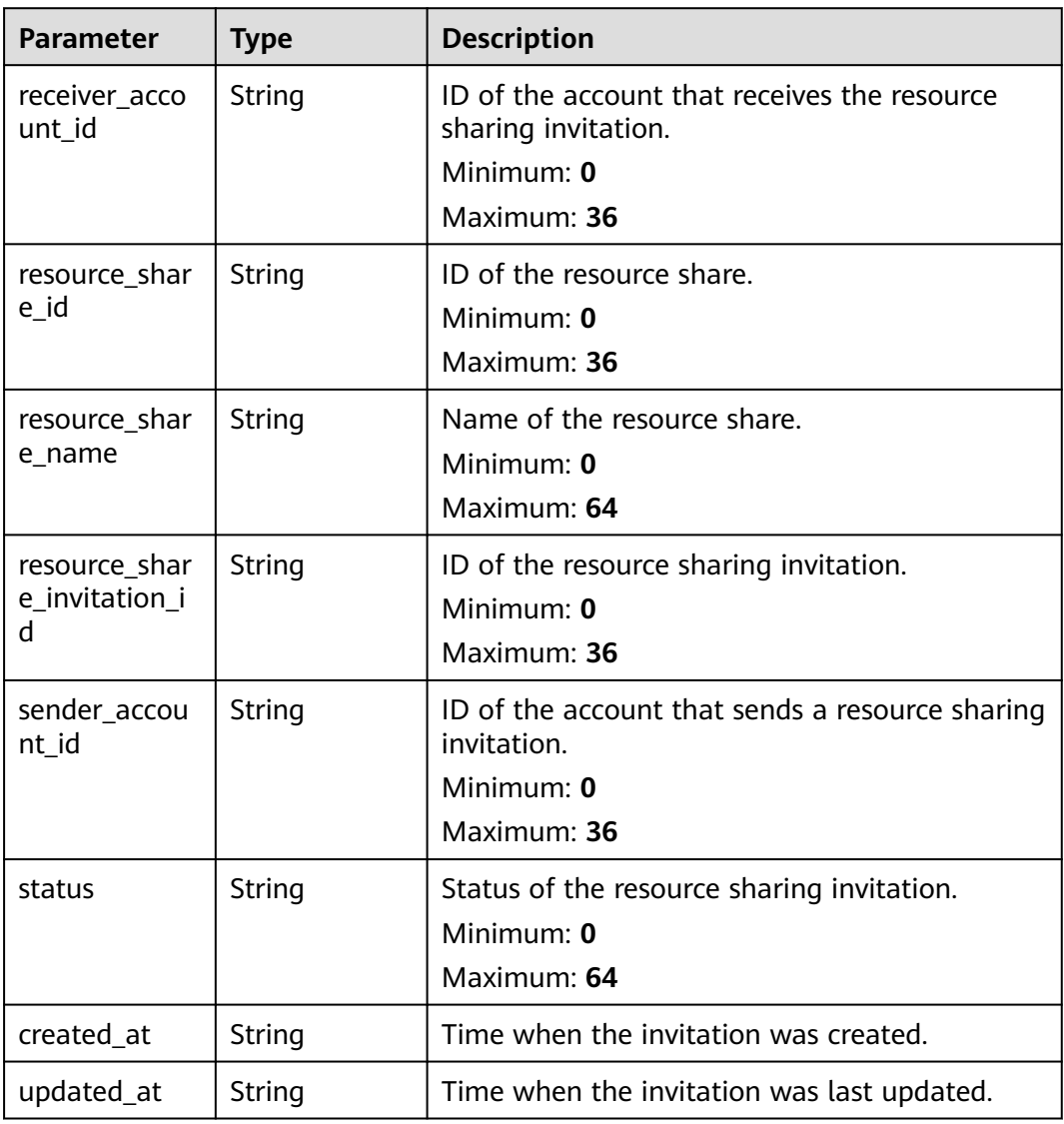

## **Example Requests**

Rejecting resource sharing invitations from other accounts

POST https://{hostname}/v1/resource-share-invitations/{resource\_share\_invitation\_id}/reject

# **Example Responses**

#### **Status code: 200**

#### Request succeeded.

```
{
  "resource_share_invitation" : {
 "receiver_account_id" : "string",
 "resource_share_id" : "string",
   "resource_share_name" : "string",
 "resource_share_invitation_id" : "string",
 "sender_account_id" : "string",
   "status" : "string",
   "created_at" : "2022-08-22T12:29:00.460Z",
   "updated_at" : "2022-08-22T12:29:00.460Z"
 }
}
```
## **Status Codes**

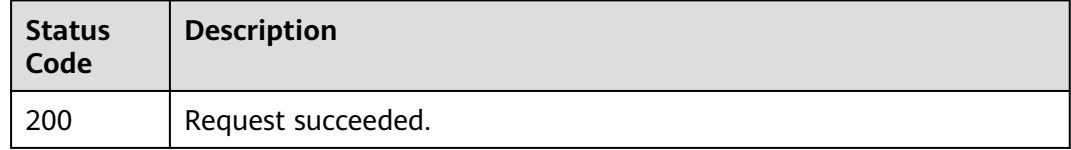

## **Error Codes**

See **[Error Codes](#page-103-0)**.

# **4.8.3 Searching for a Resource Sharing Invitation**

## **Function**

This API is used to search for a resource sharing invitation based on certain search criteria.

## **Debugging**

You can debug this API through automatic authentication in **[API Explorer](https://console-intl.huaweicloud.com/apiexplorer/#/openapi/RAM/doc?api=SearchResourceShareInvitation)** or use the SDK sample code generated by API Explorer.

## **URI**

POST /v1/resource-share-invitations/search

# **Request Parameters**

**Table 4-109** Request header parameters

| Parameter            | <b>Mandatory</b> | <b>Type</b> | <b>Description</b>                                                                                                    |
|----------------------|------------------|-------------|----------------------------------------------------------------------------------------------------|
| X-Security-<br>Token | No               | String      | Security token (session token)<br>for temporary security<br>credentials. This parameter is<br>mandatory when you make an<br>API call using temporary<br>security credentials. |

## **Table 4-110** Request body parameters

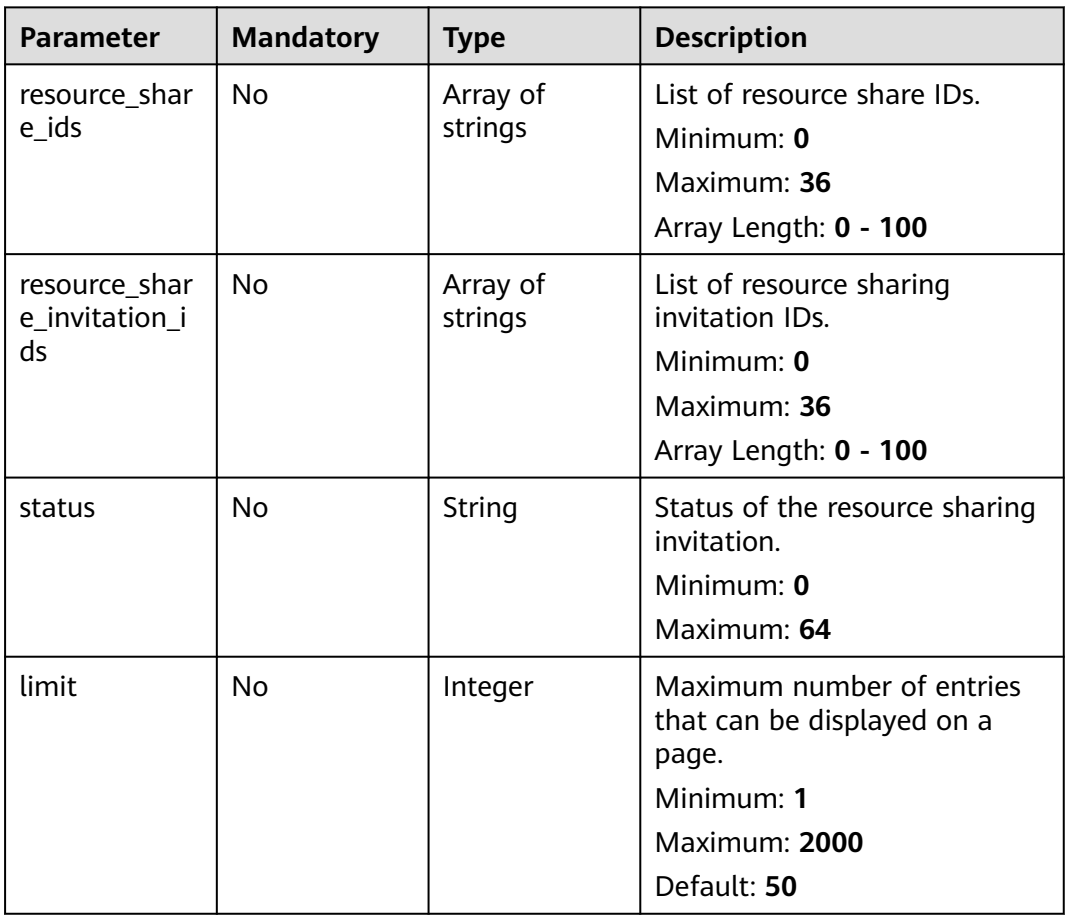

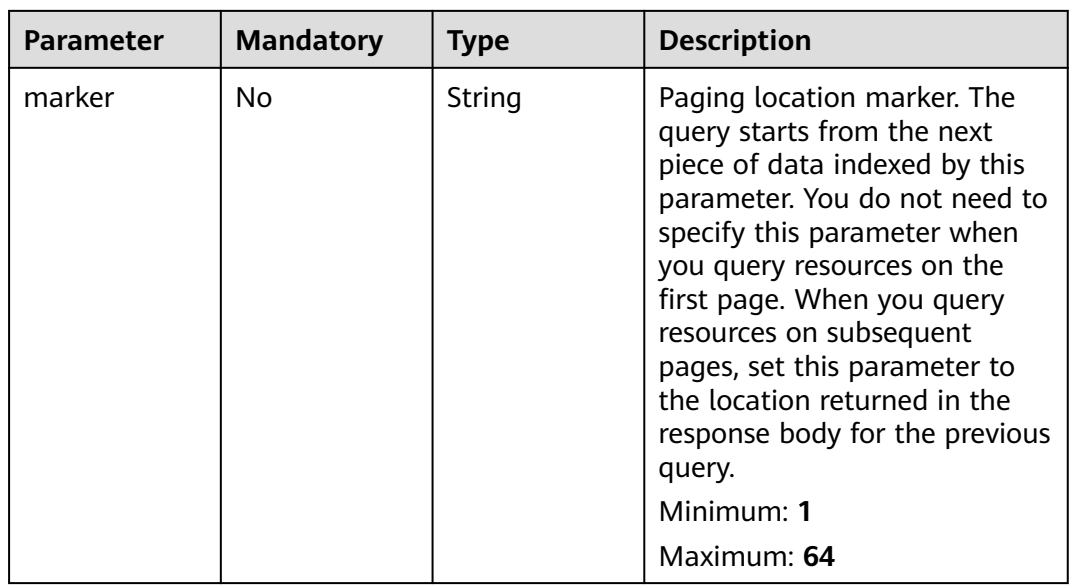

# **Response Parameters**

**Status code: 200**

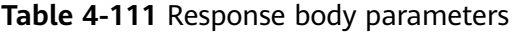

| <b>Parameter</b>               | Type                                                      | <b>Description</b>                                                       |
|--------------------------------|-----------------------------------------------------------|--------------------------------------------------------------------------|
| resource_shar<br>e_invitations | Array of<br><b>ResourceShar</b><br>elnvitation<br>objects | Details about the resource sharing invitation.<br>Array Length: 0 - 2000 |
| page_info                      | <b>PageInfo</b><br>object                                 | Pagination details.                                                      |

**Table 4-112** ResourceShareInvitation

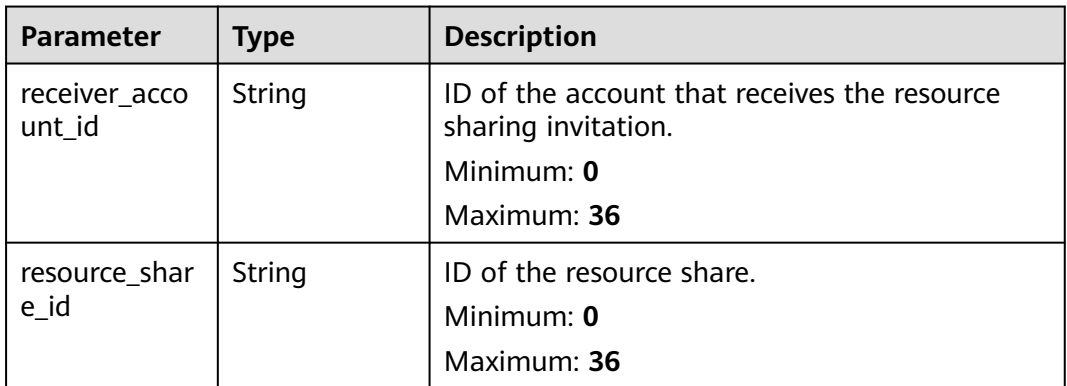

<span id="page-84-0"></span>

| <b>Parameter</b>        | <b>Type</b> | <b>Description</b>                                             |  |
|-------------------------|-------------|----------------------------------------------------------------|--|
| resource_shar<br>e name | String      | Name of the resource share.<br>Minimum: 0                      |  |
|                         |             | Maximum: 64                                                    |  |
| resource_shar           | String      | ID of the resource sharing invitation.                         |  |
| e_invitation_i<br>d     |             | Minimum: 0                                                     |  |
|                         |             | Maximum: 36                                                    |  |
| sender_accou<br>nt_id   | String      | ID of the account that sends a resource sharing<br>invitation. |  |
|                         |             | Minimum: 0                                                     |  |
|                         |             | Maximum: <b>36</b>                                             |  |
| status                  | String      | Status of the resource sharing invitation.                     |  |
|                         |             | Minimum: 0                                                     |  |
|                         |             | Maximum: 64                                                    |  |
| created_at              | String      | Time when the invitation was created.                          |  |
| updated_at              | String      | Time when the invitation was last updated.                     |  |

**Table 4-113** PageInfo

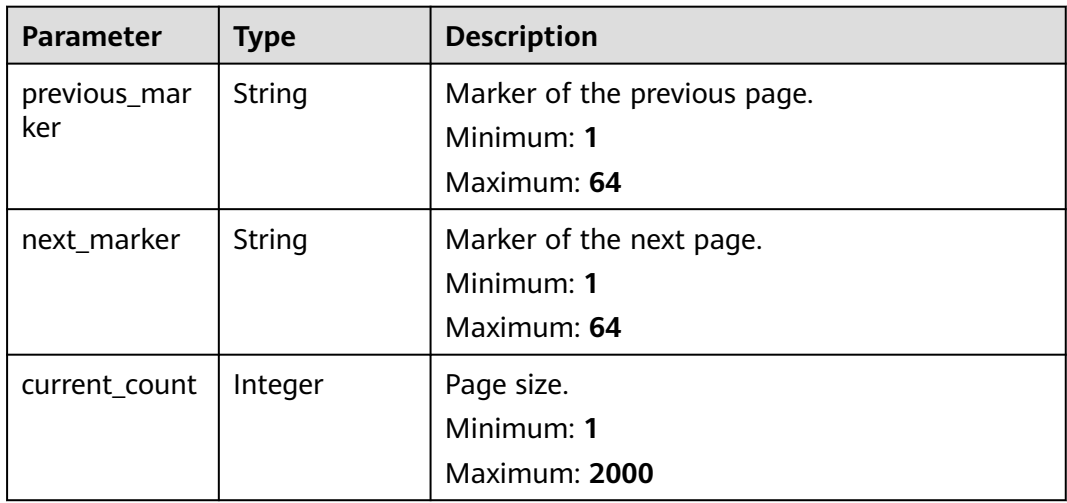

# **Example Requests**

{

Searching for resource sharing invitations based on certain search criteria

POST https://{hostname}/v1/resource-share-invitations/search

```
 "resource_share_ids" : [ "string" ],
 "resource_share_invitation_ids" : [ "string" ],
 "status" : "string",
```
 "limit" : 2000, "marker" : "string" }

## **Example Responses**

#### **Status code: 200**

Request succeeded.

```
{
 "resource_share_invitations" : [ {
 "receiver_account_id" : "string",
 "resource_share_id" : "string",
   "resource_share_name" : "string",
   "resource_share_invitation_id" : "string",
   "sender_account_id" : "string",
   "status" : "string",
   "created_at" : "2022-09-23T06:43:43.999Z",
    "updated_at" : "2022-09-23T06:43:43.999Z"
  } ],
 "page info" : {
    "previous_marker" : "string",
    "next_marker" : "string",
   "current_count" : 2000
 }
}
```
## **Status Codes**

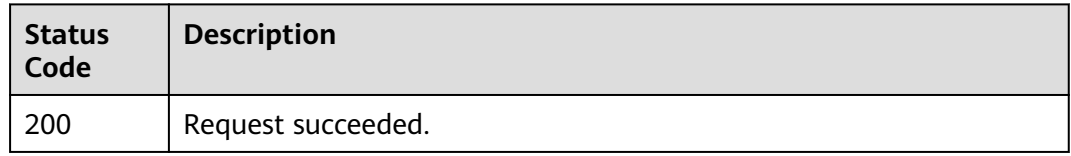

## **Error Codes**

See **[Error Codes](#page-103-0)**.

# **4.9 Sharing with Organizations**

# **4.9.1 Checking Whether Sharing with Organizations Is Enabled**

## **Function**

This API is used to check whether sharing with Organizations is enabled.

## **Debugging**

You can debug this API through automatic authentication in **[API Explorer](https://console-intl.huaweicloud.com/apiexplorer/#/openapi/RAM/doc?api=ShowOrganizationShare)** or use the SDK sample code generated by API Explorer.

## **URI**

GET /v1/organization-share

## **Request Parameters**

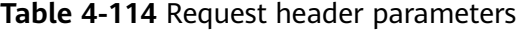

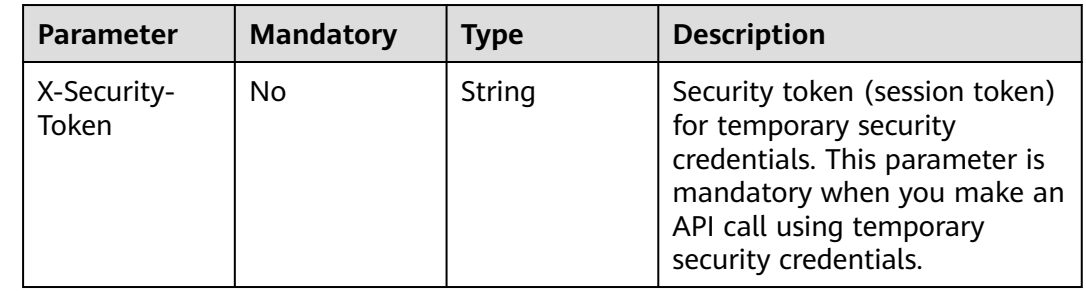

## **Response Parameters**

## **Status code: 200**

**Table 4-115** Response body parameters

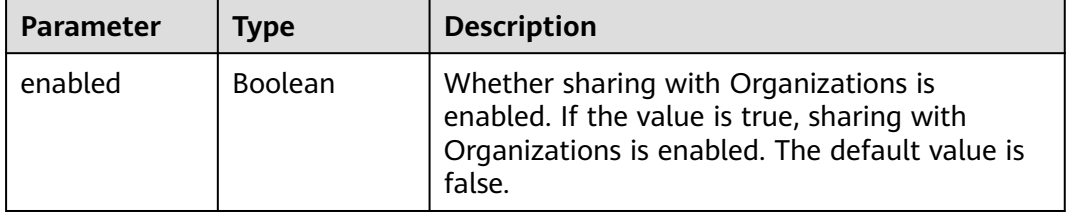

## **Example Requests**

Checking whether sharing with Organizations is enabled

GET https://{hostname}/v1/organization-share

## **Example Responses**

#### **Status code: 200**

Request succeeded.

{ "enabled" : true }

## **Status Codes**

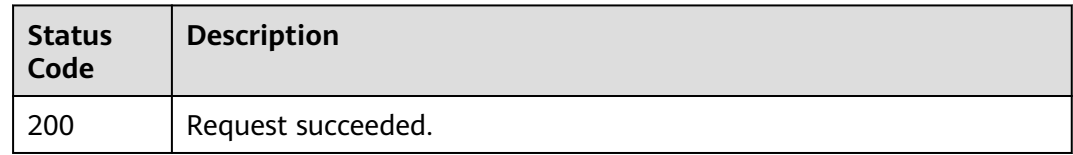

## **Error Codes**

See **[Error Codes](#page-103-0)**.

# **4.9.2 Enabling Sharing with Organizations**

## **Function**

This API is used to enable sharing with Organizations.

## **Debugging**

You can debug this API through automatic authentication in **[API Explorer](https://console-intl.huaweicloud.com/apiexplorer/#/openapi/RAM/doc?api=EnableOrganizationShare)** or use the SDK sample code generated by API Explorer.

## **URI**

POST /v1/organization-share/enable

## **Request Parameters**

**Table 4-116** Request header parameters

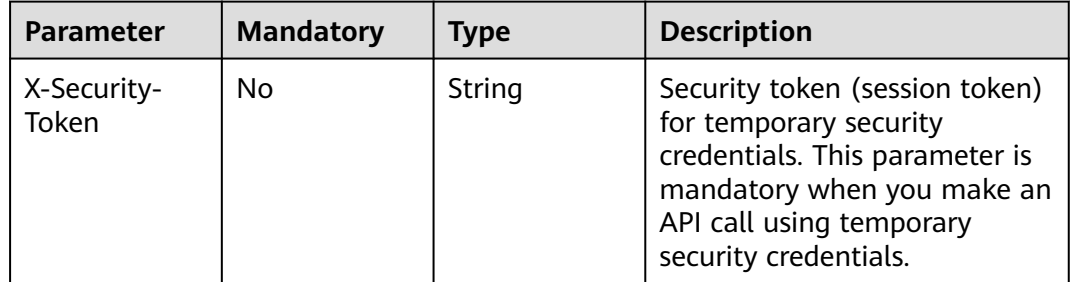

## **Response Parameters**

None

## **Example Requests**

Enabling sharing with Organizations

POST https://{hostname}/v1/organization-share/enable

## **Example Responses**

None

# **Status Codes**

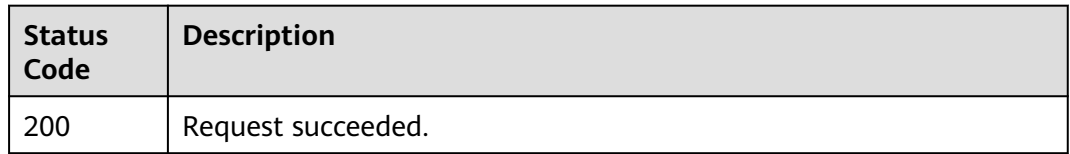

## **Error Codes**

See **[Error Codes](#page-103-0)**.

# **4.9.3 Disabling Sharing with Organizations**

## **Function**

This API is used to disable sharing with Organizations.

## **Debugging**

You can debug this API through automatic authentication in **[API Explorer](https://console-intl.huaweicloud.com/apiexplorer/#/openapi/RAM/doc?api=DisableOrganizationShare)** or use the SDK sample code generated by API Explorer.

#### **URI**

POST /v1/organization-share/disable

## **Request Parameters**

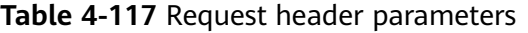

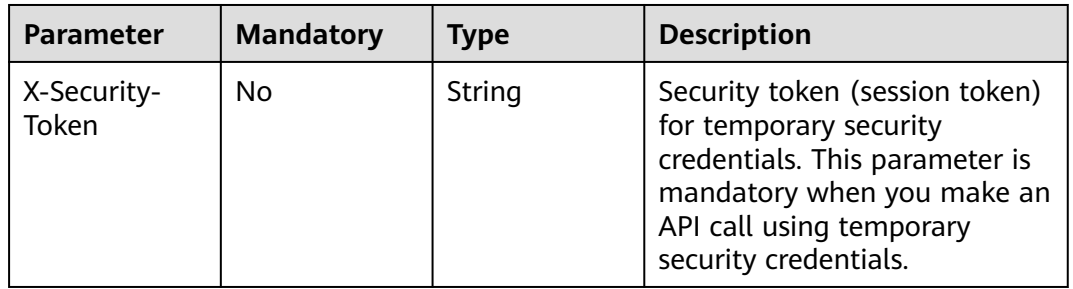

## **Response Parameters**

None

## **Example Requests**

Disabling sharing with Organizations

POST https://{hostname}/v1/organization-share/disable

# **Example Responses**

None

## **Status Codes**

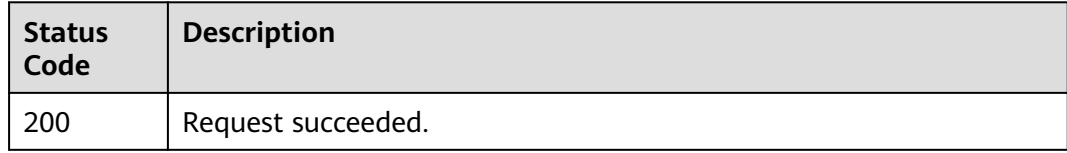

## **Error Codes**

See **[Error Codes](#page-103-0)**.

# **4.10 Other operations**

# **4.10.1 Querying Resource Sharing Quotas**

# **Function**

This API is used to query resource sharing quotas in the current account.

# **Debugging**

You can debug this API through automatic authentication in **[API Explorer](https://console-intl.huaweicloud.com/apiexplorer/#/openapi/RAM/doc?api=ListQuota)** or use the SDK sample code generated by API Explorer.

## **URI**

GET /v1/resource-shares/quotas

# **Request Parameters**

**Table 4-118** Request header parameters

| Parameter            | <b>Mandatory</b> | <b>Type</b> | <b>Description</b>                                                                                                    |
|----------------------|------------------|-------------|----------------------------------------------------------------------------------------------------|
| X-Security-<br>Token | No.              | String      | Security token (session token)<br>for temporary security<br>credentials. This parameter is<br>mandatory when you make an<br>API call using temporary<br>security credentials. |

## **Response Parameters**

#### **Status code: 200**

**Table 4-119** Response body parameters

| Parameter | Tvpe                                | <b>Description</b>               |
|-----------|-------------------------------------|----------------------------------|
| l quotas  | <b>QuotaResour</b><br>cesDto object | List of resource sharing quotas. |

**Table 4-120** QuotaResourcesDto

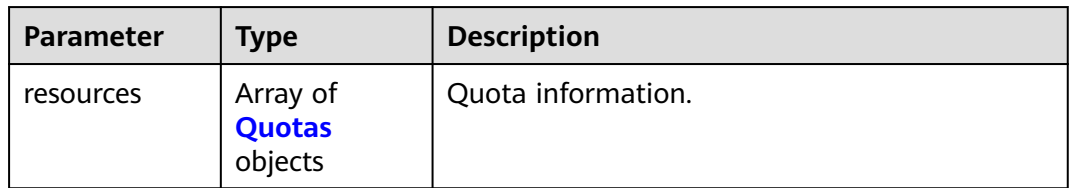

| <b>Parameter</b> | <b>Type</b> | <b>Description</b>                                                                                                    |  |
|------------------|-------------|----------------------------------------------------------------------------------------------------|--|
| type             | String      | Quota type. resource_share indicates the<br>number of resource shares allowed to be<br>created by the current account;<br>resource_association indicates the number of<br>resources allowed to be associated with a<br>resource share; principal_association indicates<br>the number of principals allowed to be<br>associated with a resource share;<br>permission_association indicates the number of<br>permissions allowed to be associated with a<br>resource share; tag_association indicates the<br>number of tags allowed to be associated with<br>a resource share.<br>Minimum: 1<br>Maximum: 64 |  |
| quota            | Integer     | Total number of quotas.                                                                                                    |  |
| min              | Integer     | Minimum quota.                                                                                                    |  |
| max              | Integer     | Maximum quota.                                                                                                    |  |
| used             | Integer     | Used quotas.                                                                                                    |  |

<span id="page-91-0"></span>**Table 4-121** Quotas

## **Example Requests**

Querying resource sharing quotas for the current account

GET https://{hostname}/v1/resource-shares/quotas

## **Example Responses**

#### **Status code: 200**

Request succeeded.

```
{
 "quotas" : {
 "resources" : [ {
 "type" : "string",
 "quota" : 0,
 "min" : 0,
 "max" : 1,
 "used" : 0
 } ]
 }
}
```
## **Status Codes**

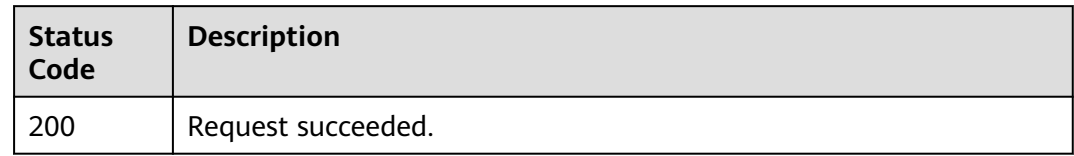

# **Error Codes**

See **[Error Codes](#page-103-0)**.

# **4.10.2 Querying Resource Type**

## **Function**

This API is used to query the resource types and applicable regions of interconnected cloud services.

## **Debugging**

You can debug this API through automatic authentication in **[API Explorer](https://console-intl.huaweicloud.com/apiexplorer/#/openapi/RAM/doc?api=ListResourceTypes)** or use the SDK sample code generated by API Explorer.

## **URI**

GET /v1/resource-types

#### **Table 4-122** Query Parameters

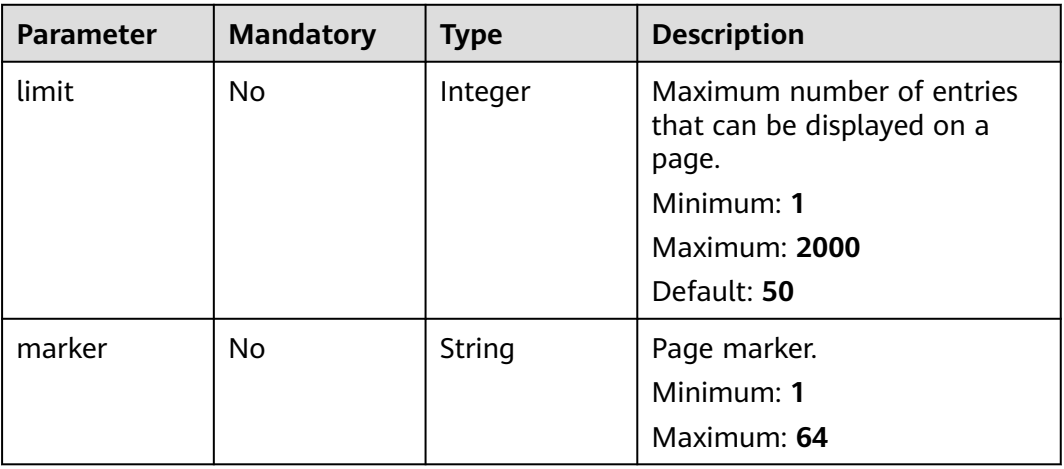

# **Request Parameters**

**Table 4-123** Request header parameters

| <b>Parameter</b>     | <b>Mandatory</b> | <b>Type</b> | <b>Description</b>                                                                                                    |
|----------------------|------------------|-------------|----------------------------------------------------------------------------------------------------|
| X-Security-<br>Token | No.              | String      | Security token (session token)<br>for temporary security<br>credentials. This parameter is<br>mandatory when you make an<br>API call using temporary<br>security credentials. |

## **Response Parameters**

#### **Status code: 200**

**Table 4-124** Response body parameters

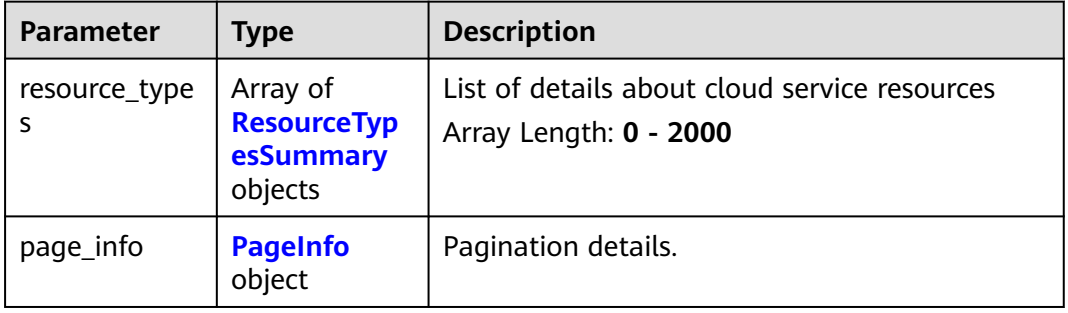

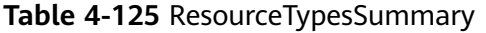

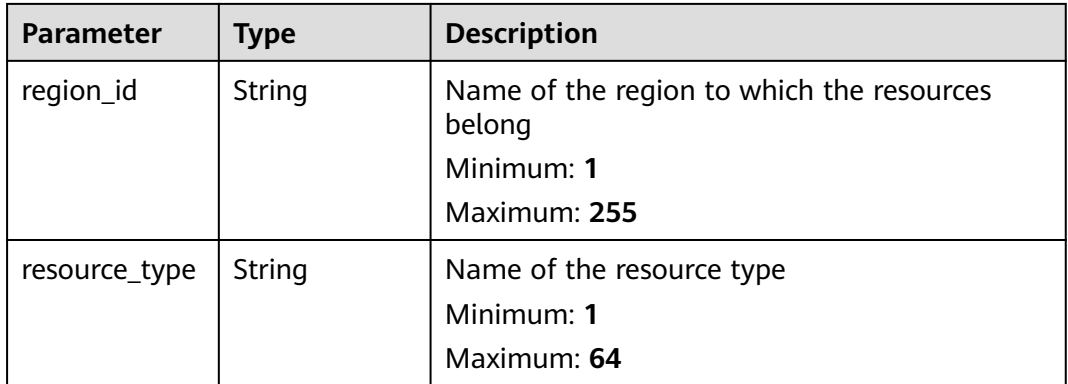

<span id="page-94-0"></span>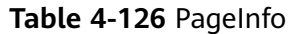

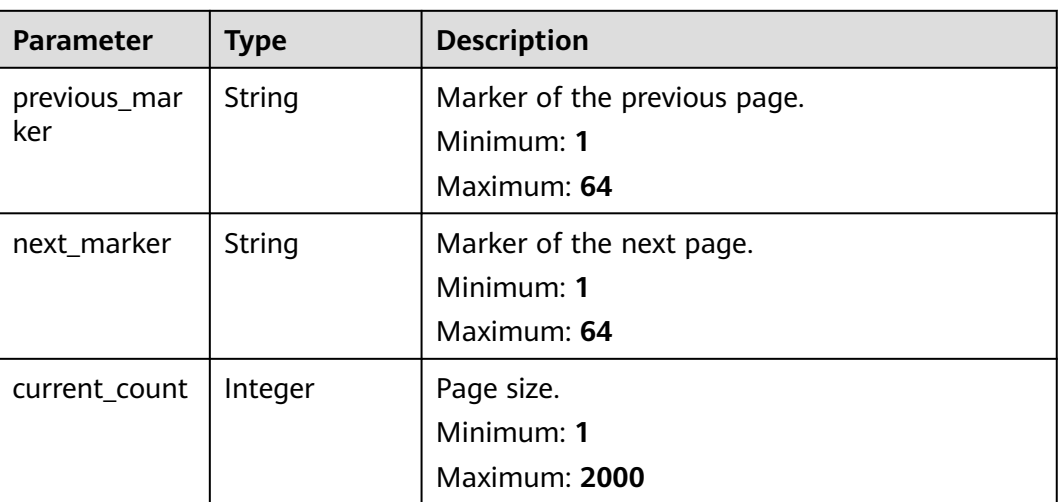

## **Example Requests**

Getting the resource types and applicable regions of interconnected cloud services

GET https://{hostname}/v1/resource-types

## **Example Responses**

#### **Status code: 200**

Request succeeded.

```
{
 "resource_types" : [ {
 "region_id" : "string",
 "resource_type" : "string"
  } ],
  "page_info" : {
   "previous_marker" : "string",
 "next_marker" : "string",
 "current_count" : 2000
 }
}
```
## **Status Codes**

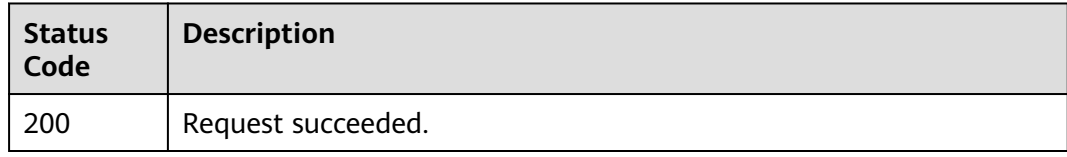

## **Error Codes**

## See **[Error Codes](#page-103-0)**.

# **5 Permissions and Supported Actions**

# **5.1 Introduction**

You can use Identity and Access Management (IAM) for fine-grained permissions management of your RAM. If your Huawei Cloud account does not need individual IAM users, you can skip this section.

New IAM users do not have any permissions assigned by default. You need to first add them to one or more groups and attach policies or roles to these groups. The users then inherit permissions from the groups and can perform specified operations on cloud services based on the permissions they have been assigned.

You can grant users permissions by using **[roles](https://support.huaweicloud.com/intl/en-us/usermanual-iam/iam_01_0601.html)** and **[policies](https://support.huaweicloud.com/intl/en-us/usermanual-iam/iam_01_0017.html)**. Roles are provided by IAM to define service-based permissions that match users' job responsibilities. Policies define API-based permissions for operations on specific resources under certain conditions, allowing for more fine-grained, secure access control of cloud resources.

## $\Box$  Note

If you want to allow or deny the access to an API, use policy-based authorization.

If you use IAM users in your account to call an API, the IAM users must be granted the required permissions. The required permissions are determined by the actions supported by the API. Only users with the policies allowing for those actions can call the API successfully. For example, if an IAM user wants to query RAM using an API, the user must have been granted permissions that allow the **ram:permissions:list** action.

## **Supported Actions**

RAM provides system-defined policies that can be directly used in IAM. You can also create custom policies to supplement system-defined policies for more refined access control. Operations supported by policies are specific to APIs. The following are common concepts related to policies:

- Permissions: statements in a policy that allow or deny certain operations
- APIs: REST APIs that can be called by a user who has been granted specific permissions
- Actions: specific operations that are allowed or denied in a custom policy
- Dependencies: actions which a specific action depends on. When allowing an action for a user, you also need to allow any existing action dependencies for that user.
- IAM projects/Enterprise projects: the authorization scope of a custom policy. A custom policy can be applied to IAM projects or enterprise projects or both. Policies that contain actions for both IAM and enterprise projects can be used and applied for both IAM and Enterprise Management. Policies that contain actions only for IAM projects can be used and applied to IAM only. For details about the differences between IAM and enterprise projects, see **[Differences](https://support.huaweicloud.com/intl/en-us/iam_faq/iam_01_0606.html) [Between IAM and Enterprise Projects](https://support.huaweicloud.com/intl/en-us/iam_faq/iam_01_0606.html)**.

## $\Box$  Note

The check mark (√) indicates that an action takes effect. The cross mark (x) indicates that an action does not take effect.

# **5.2 Actions**

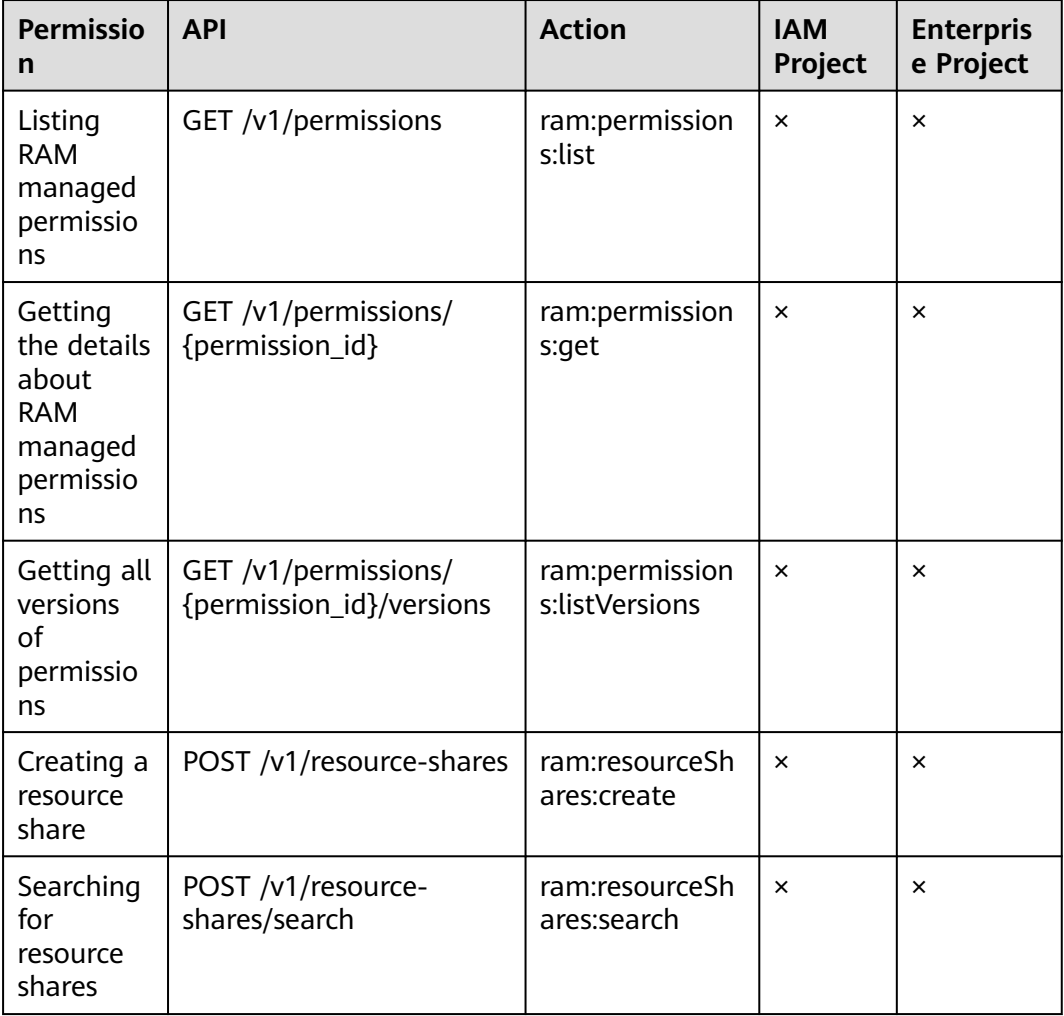

#### **Table 5-1** RAM actions

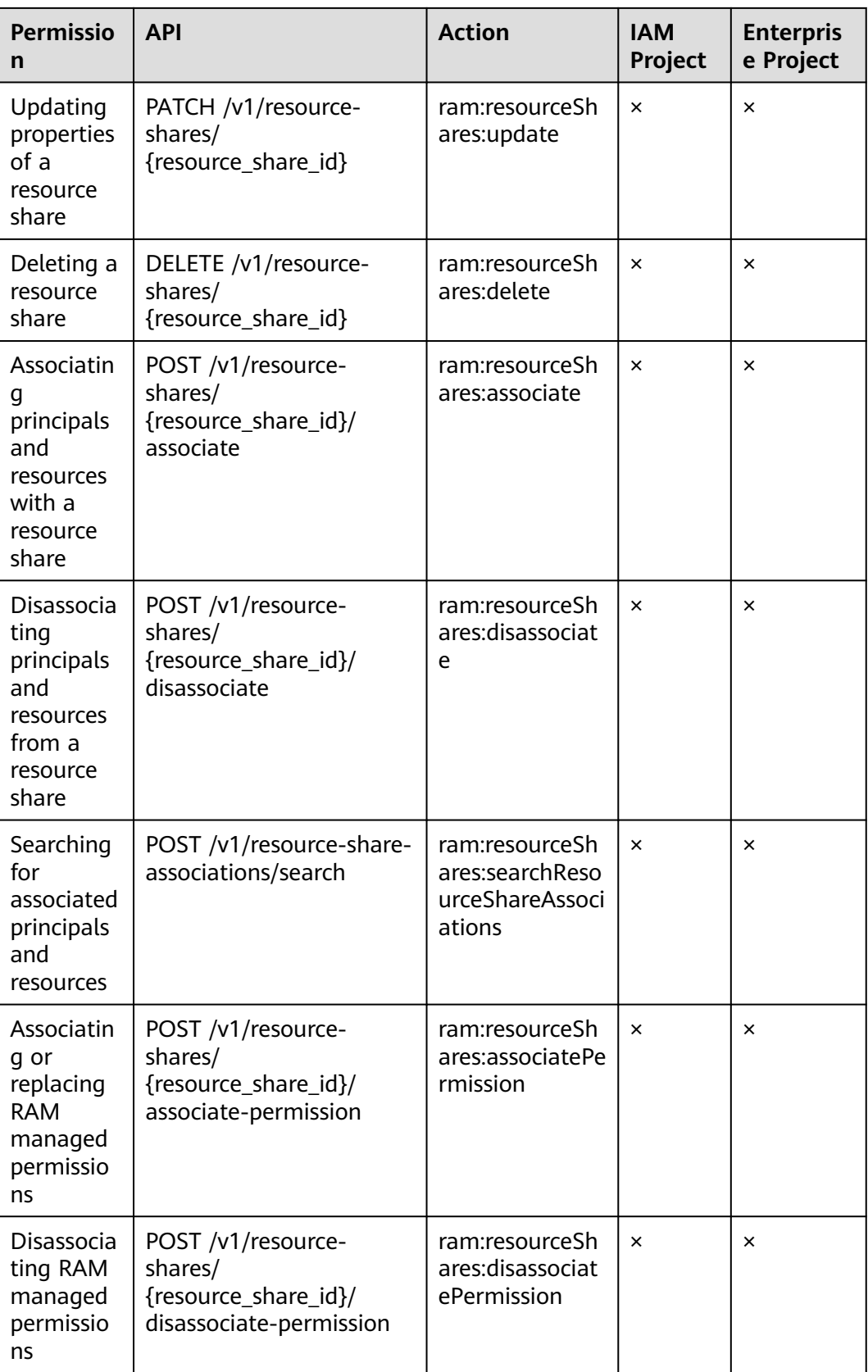

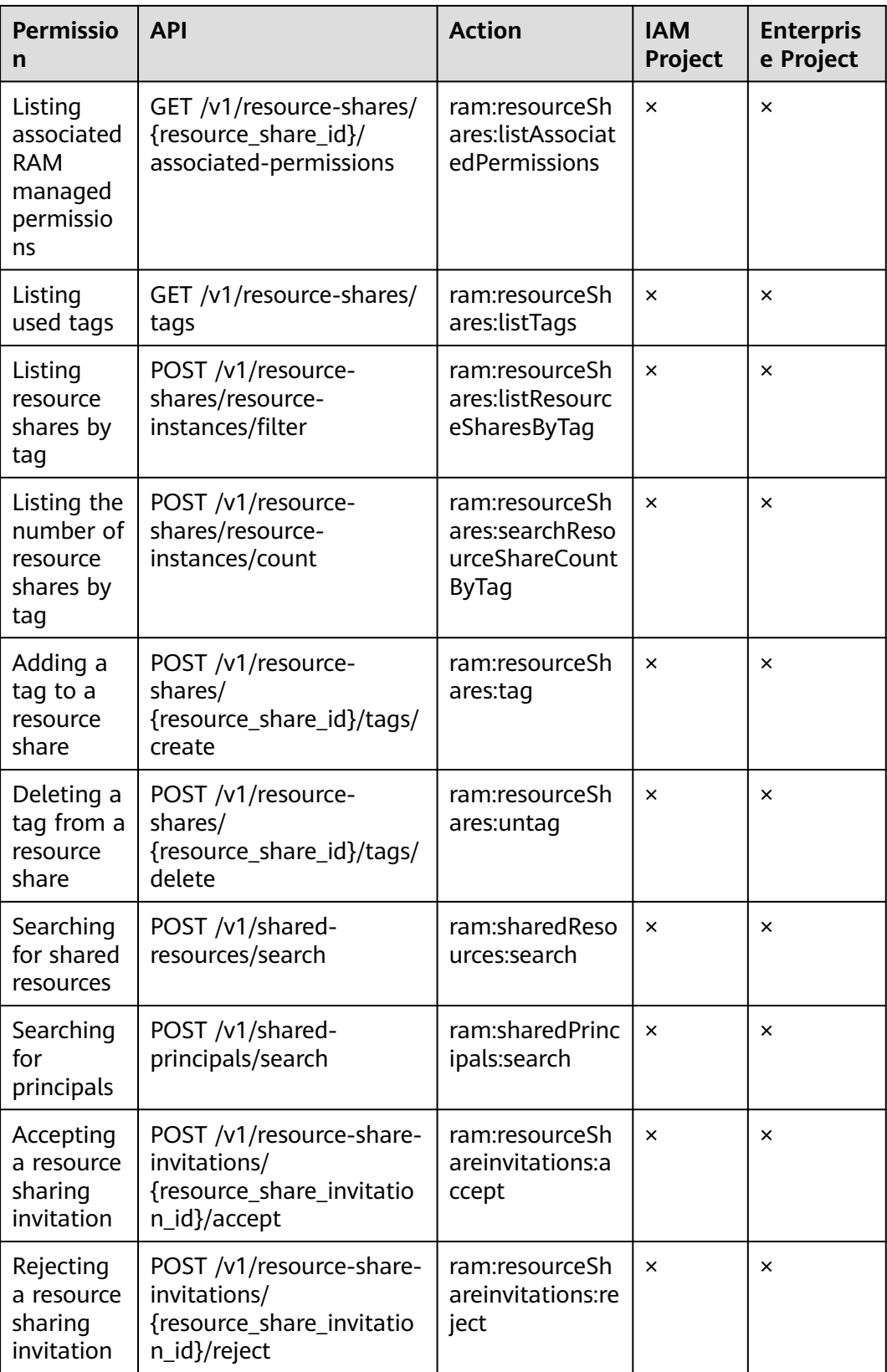

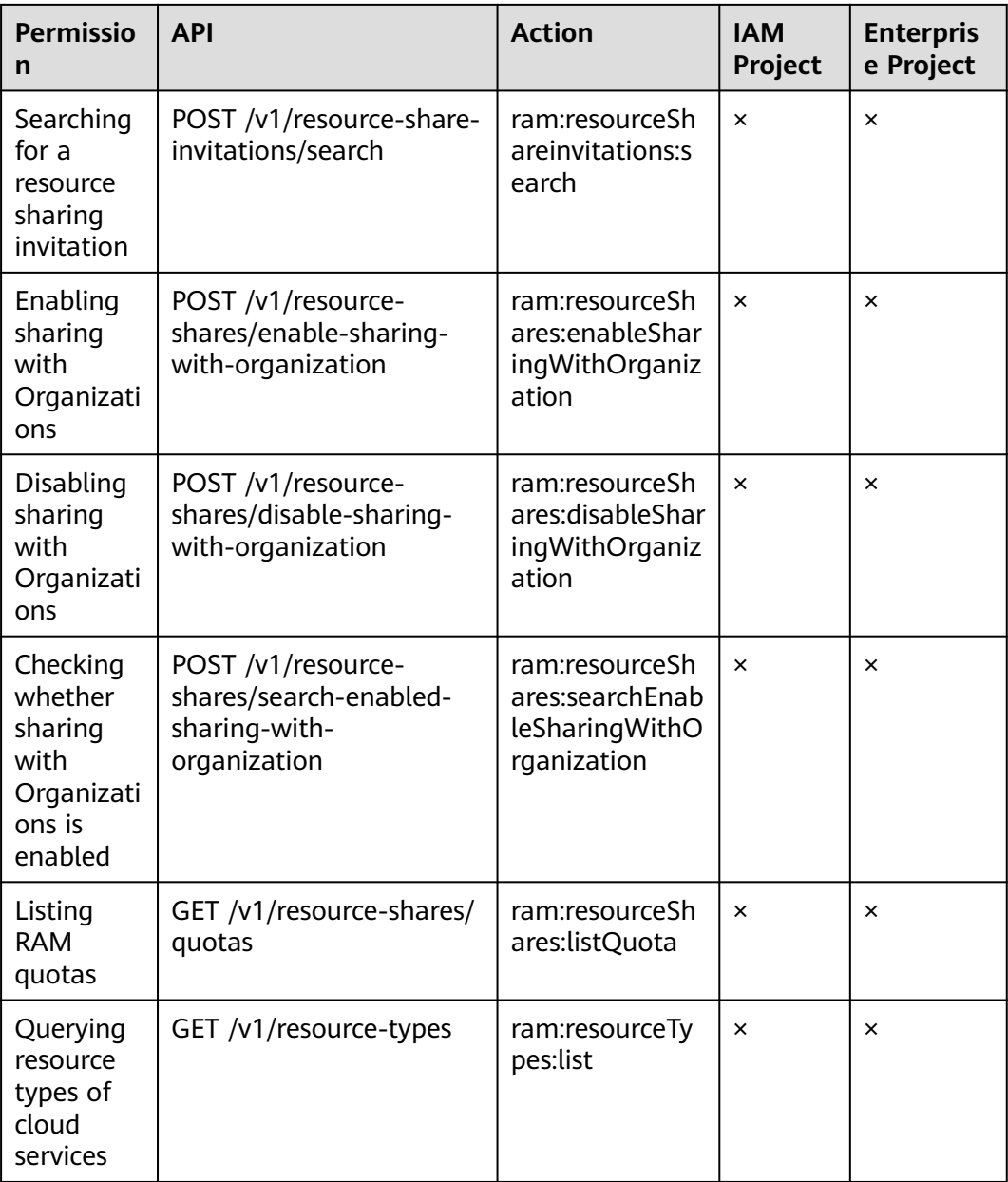

# **6 Appendixes**

# **6.1 Status Codes**

## **Table 6-1** Status codes

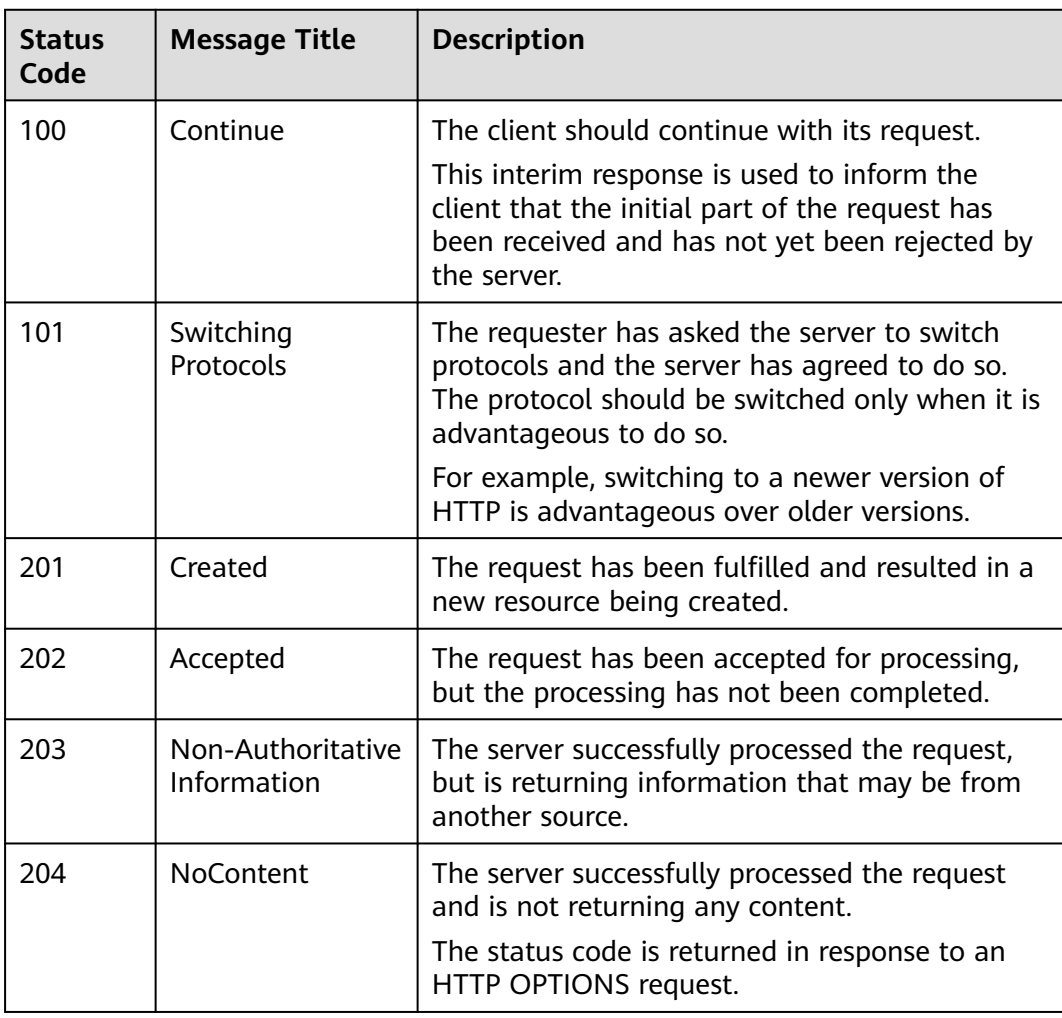

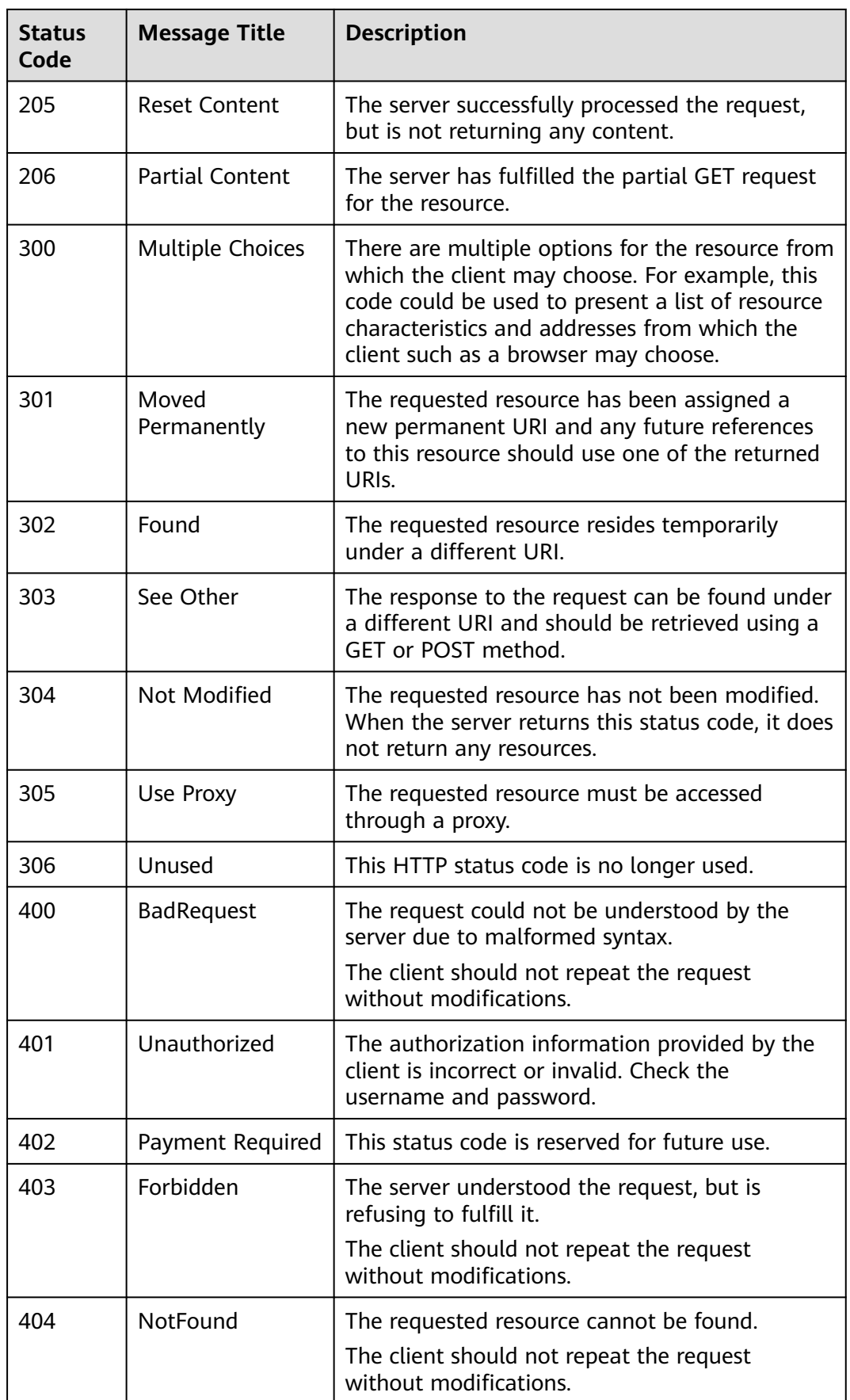

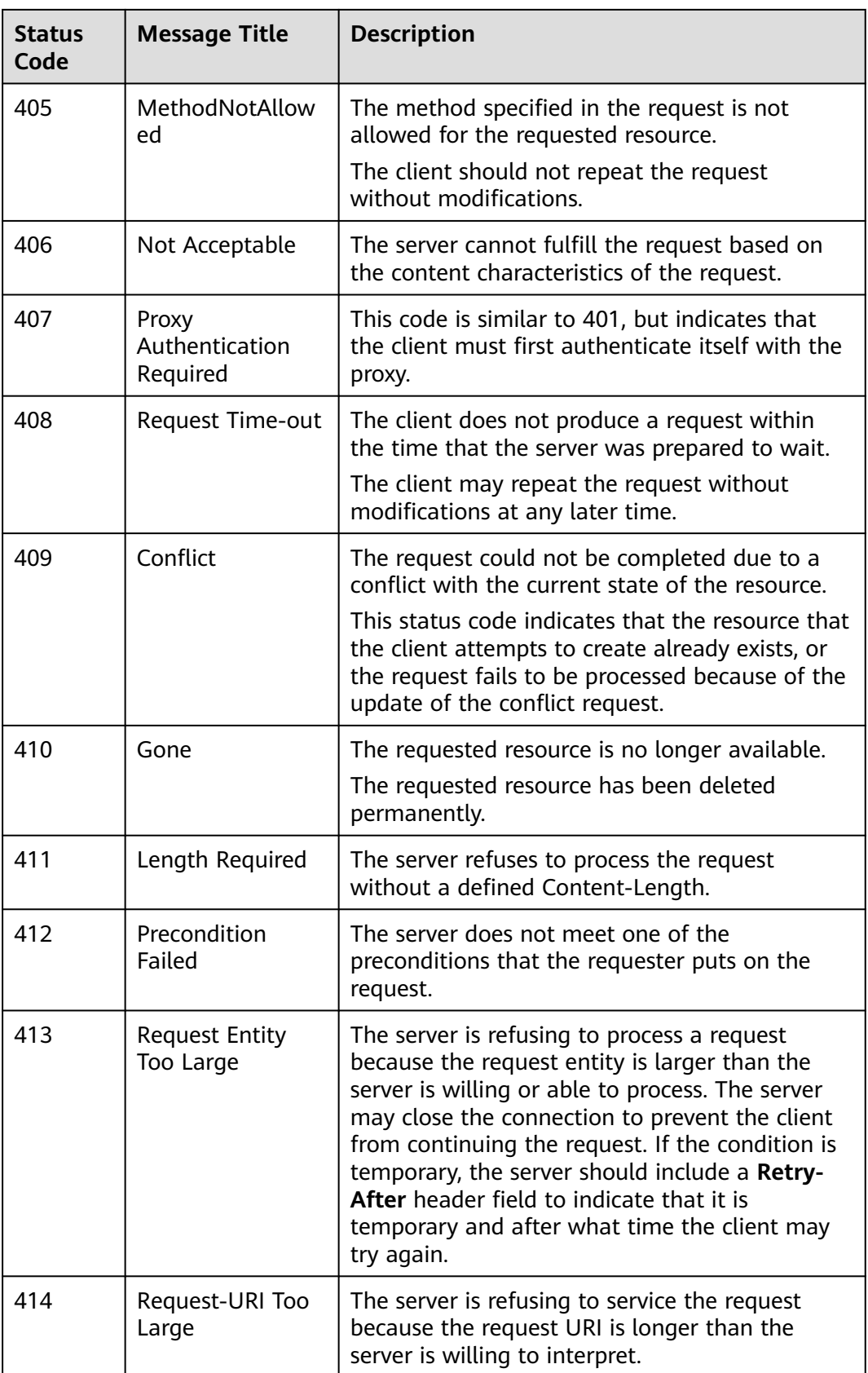

<span id="page-103-0"></span>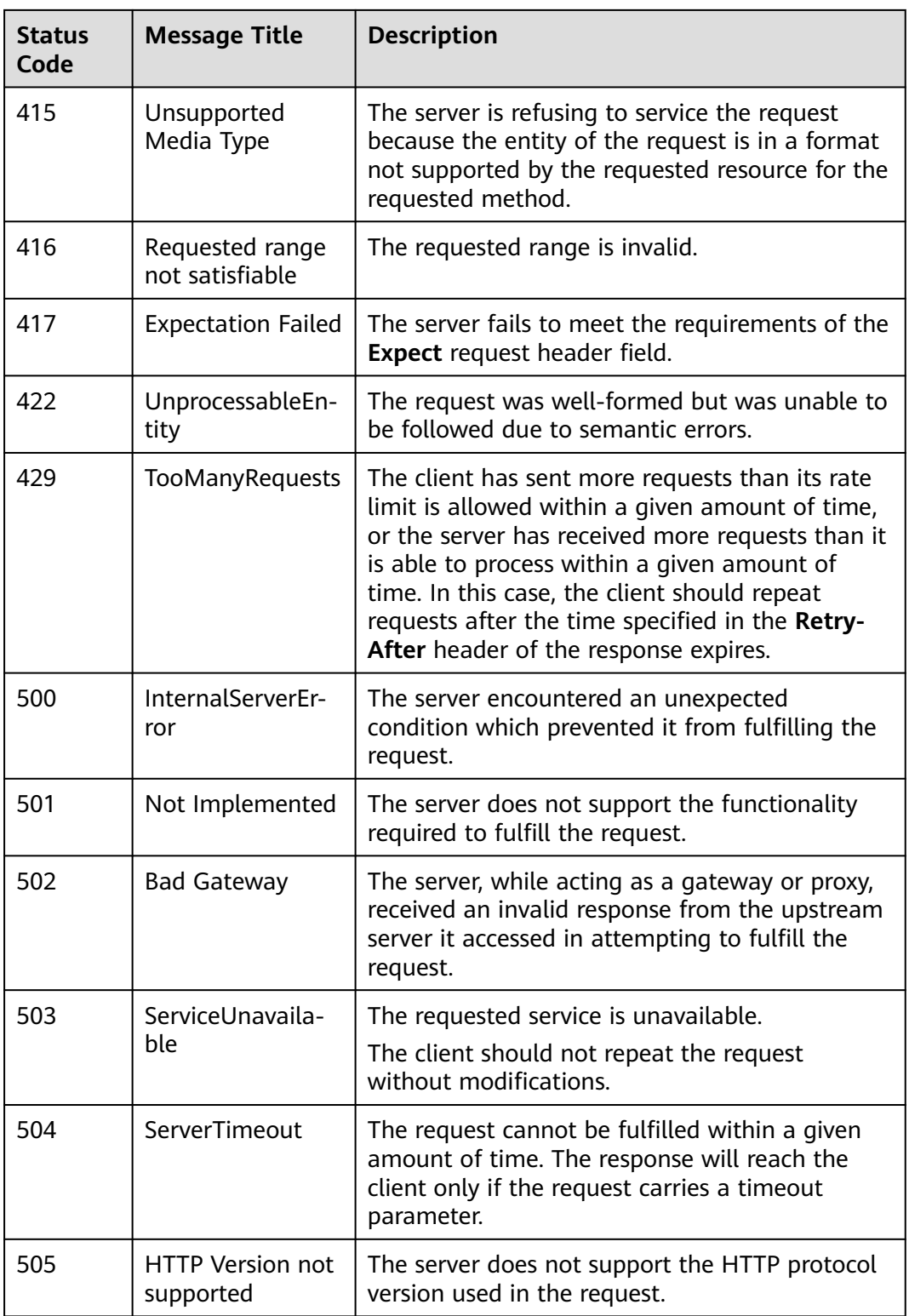

# **6.2 Error Codes**

If an error code starting with **APIGW** is returned after you call an API, rectify the fault by referring to the instructions provided in **[API Gateway Error Codes](https://support.huaweicloud.com/intl/en-us/devg-apisign/api-sign-errorcode.html)**.

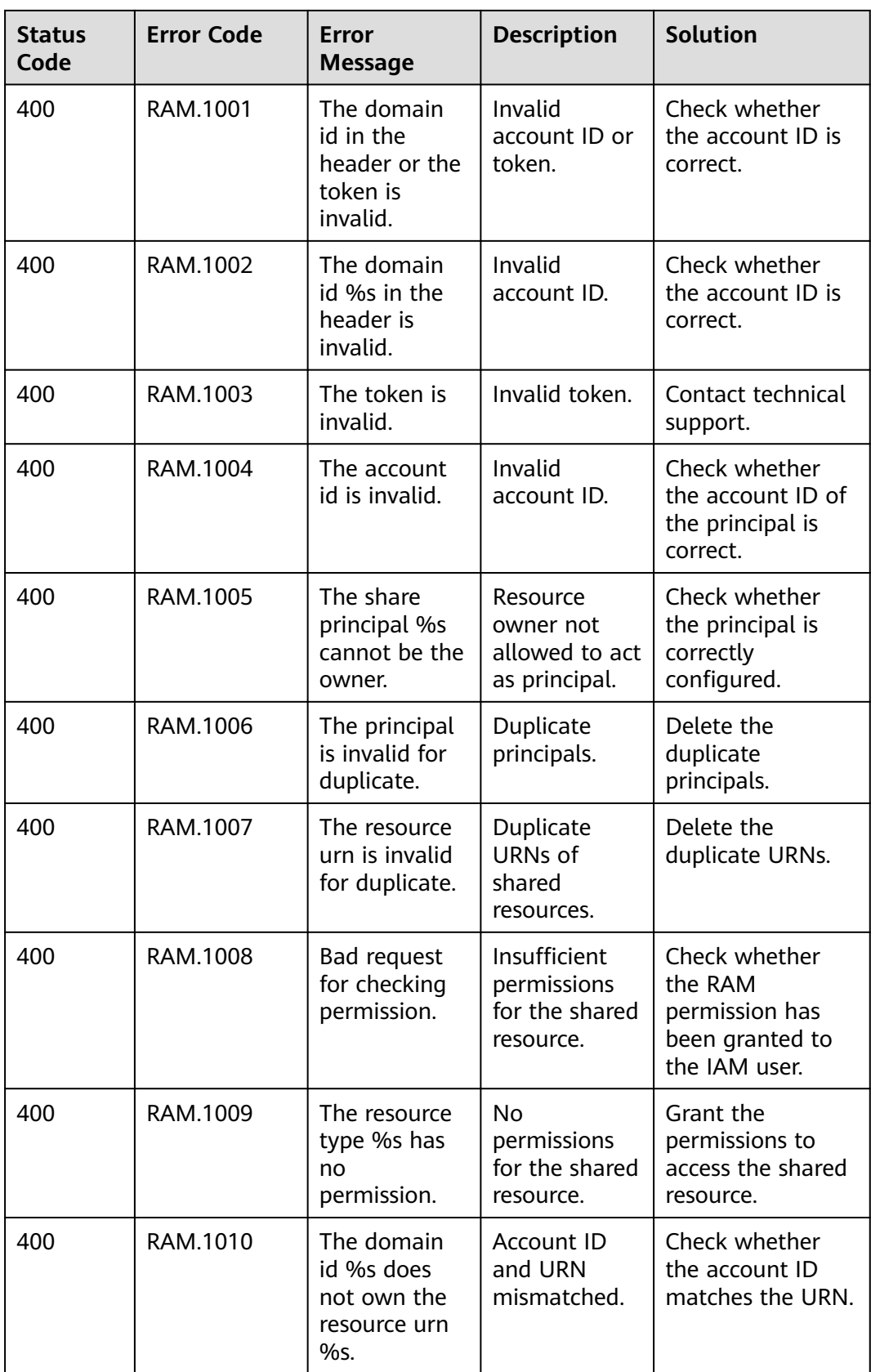

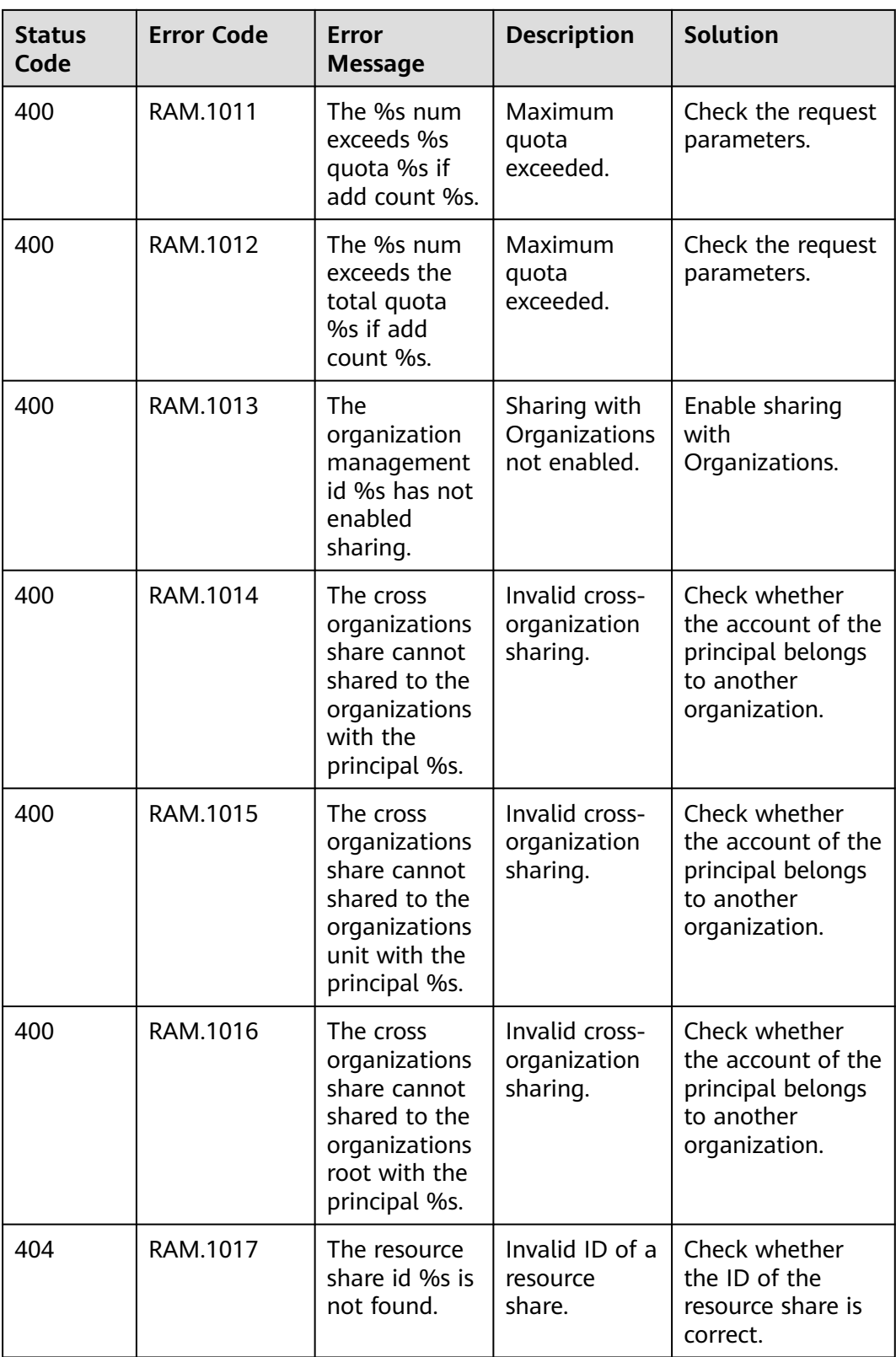

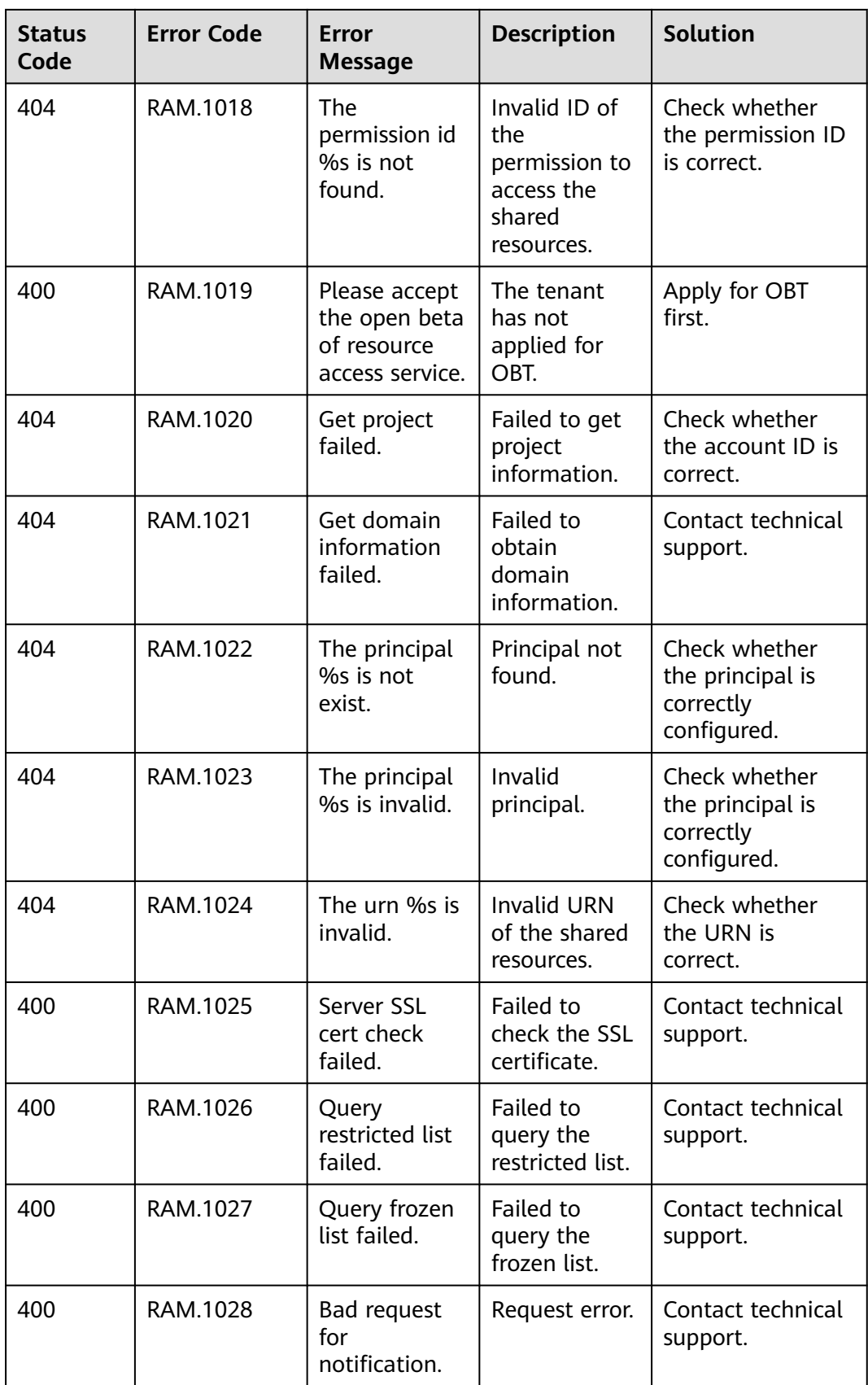

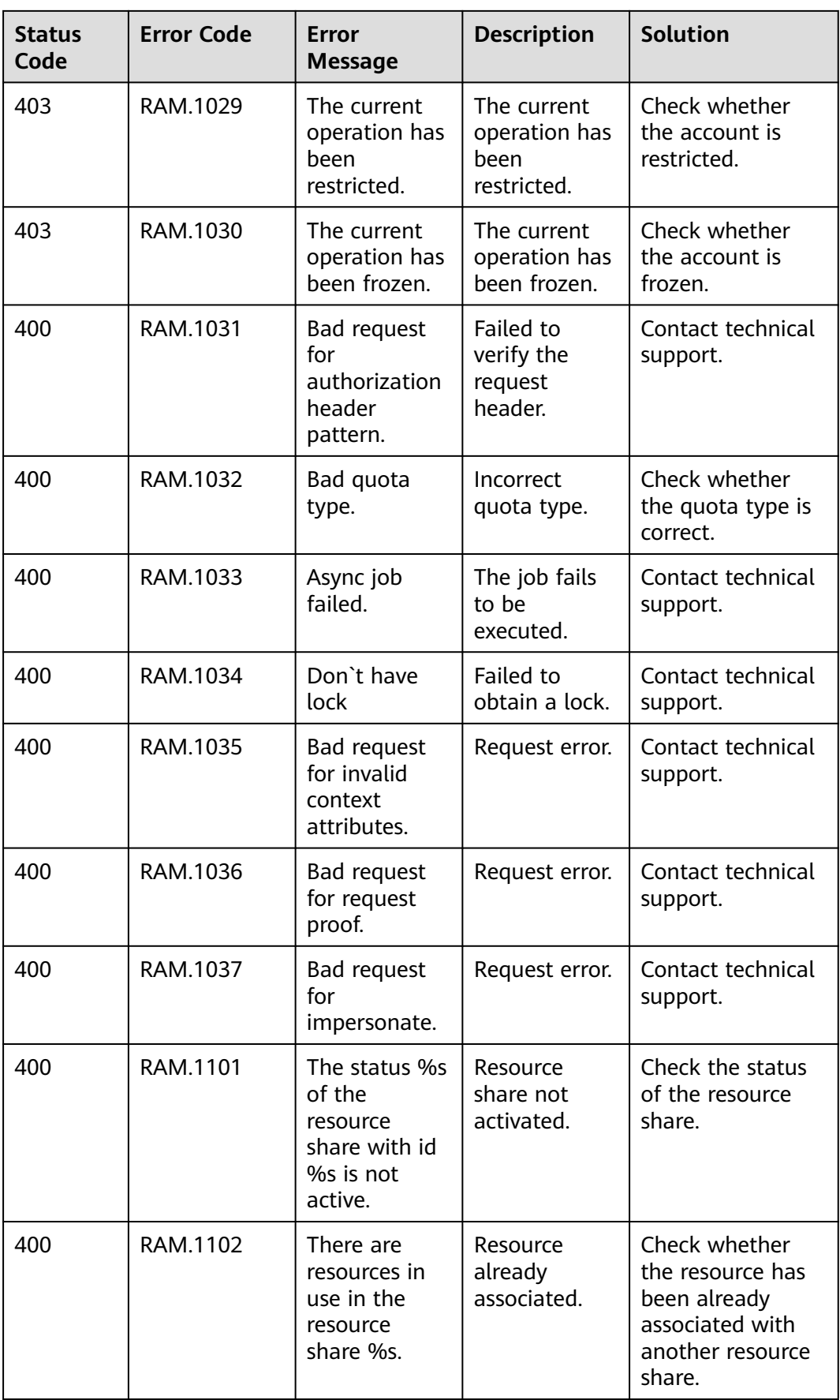
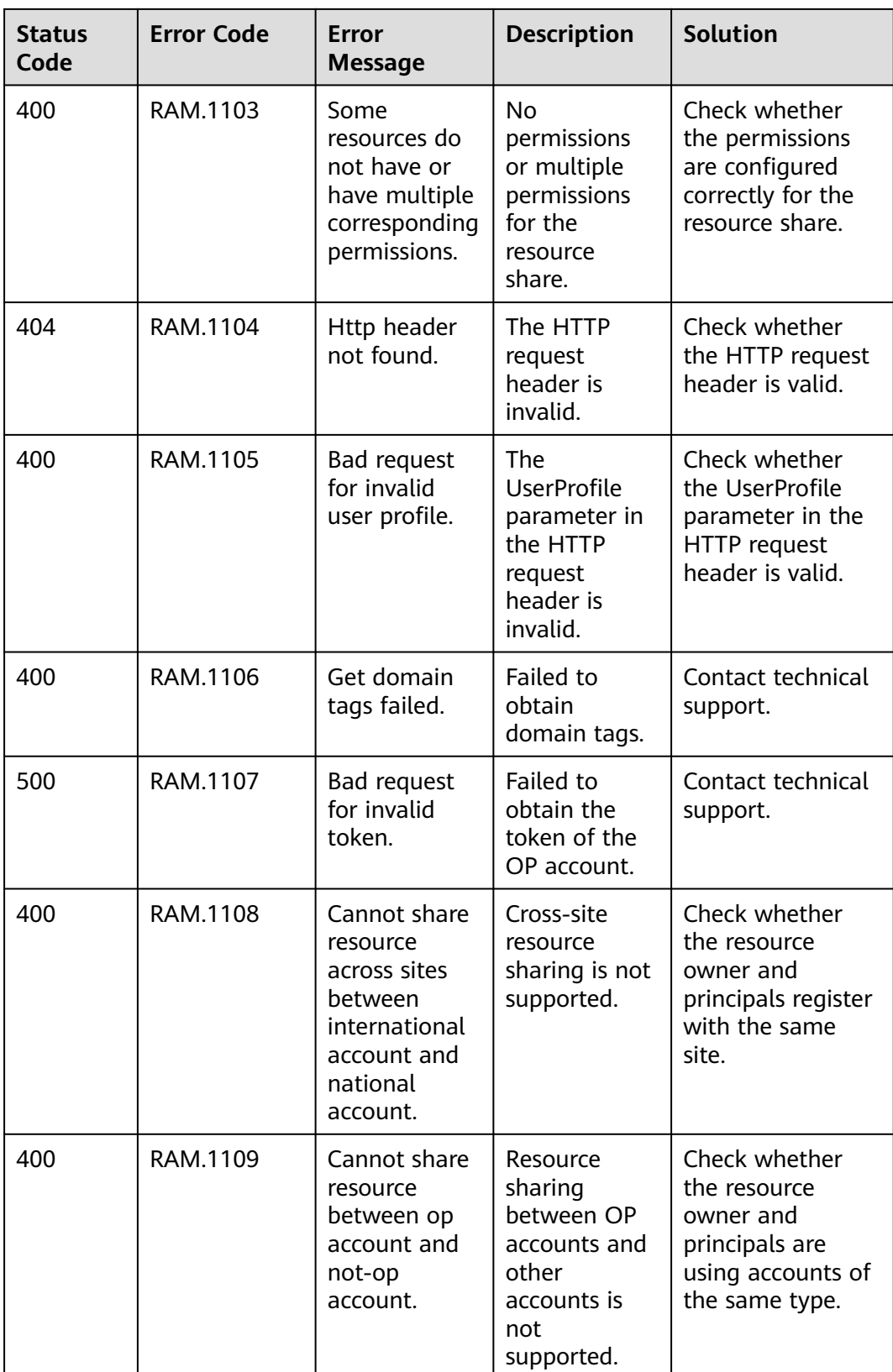

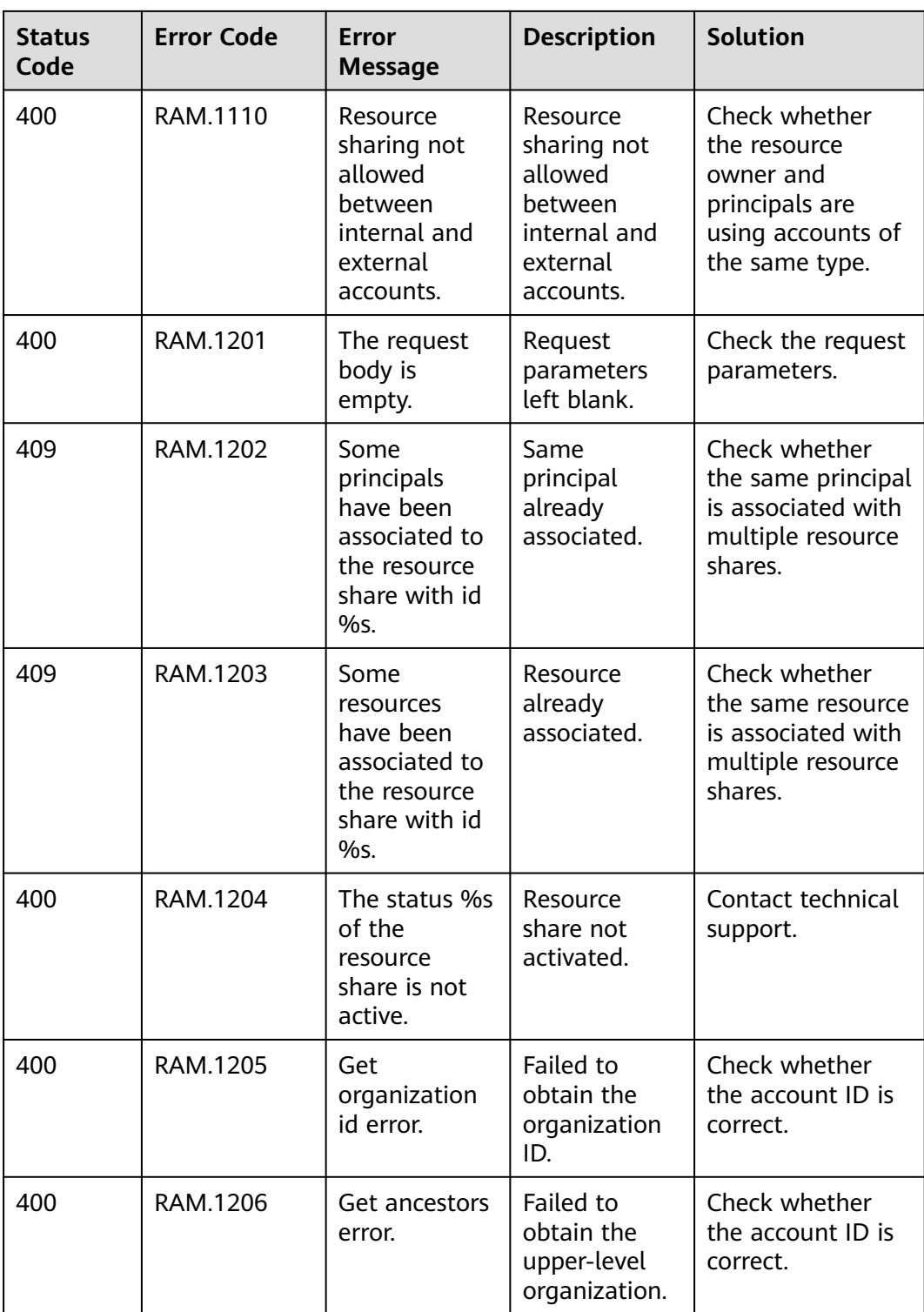

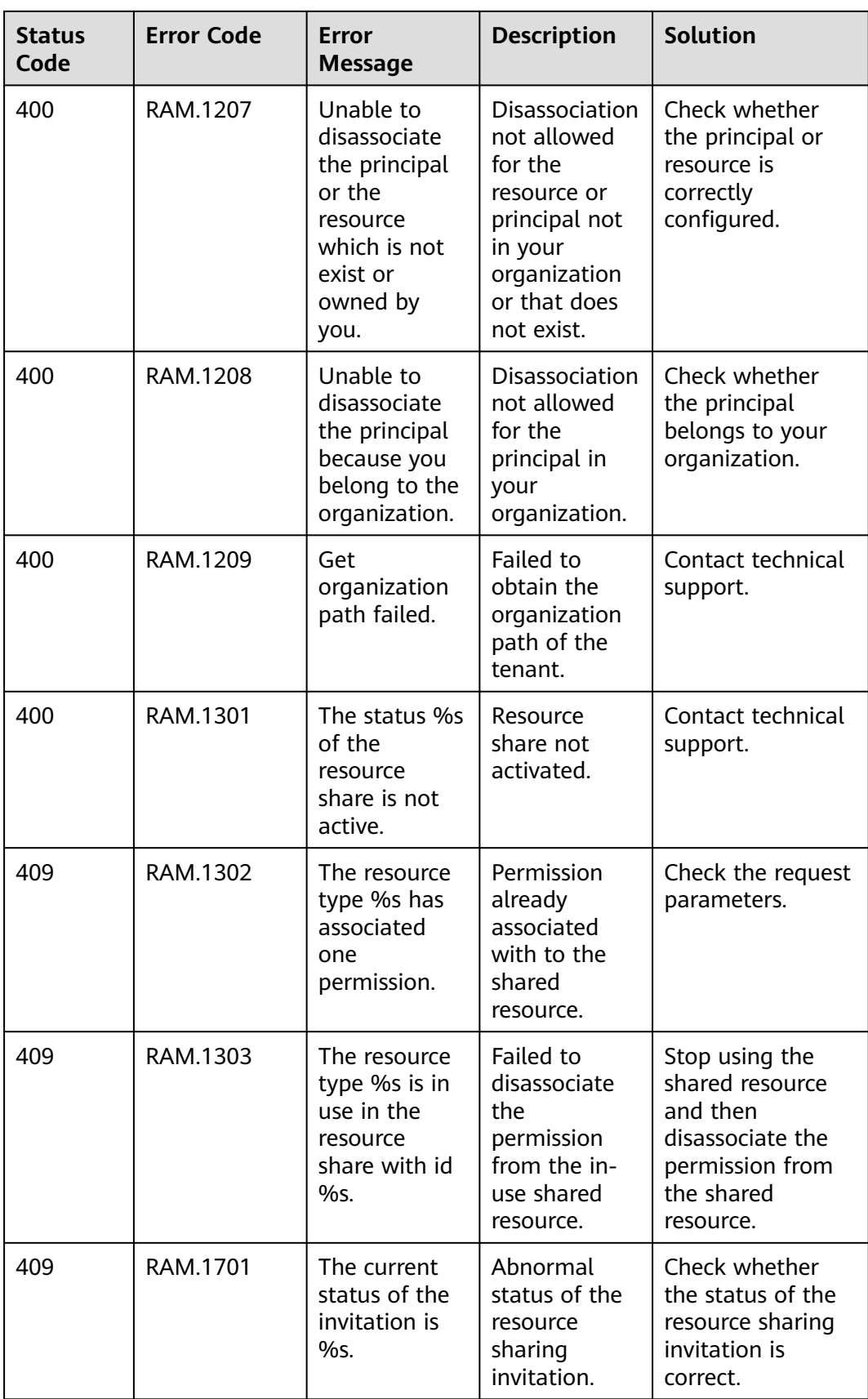

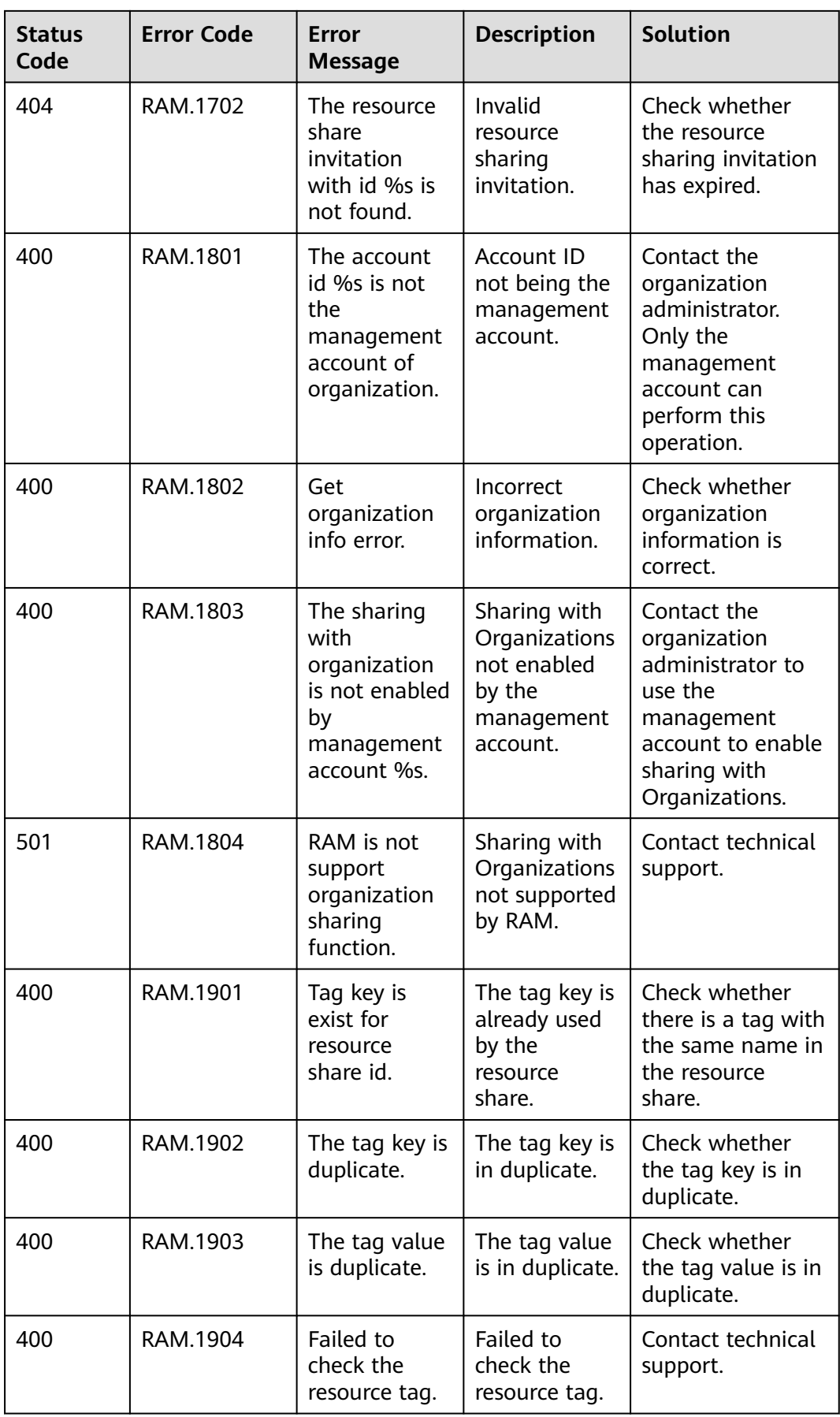

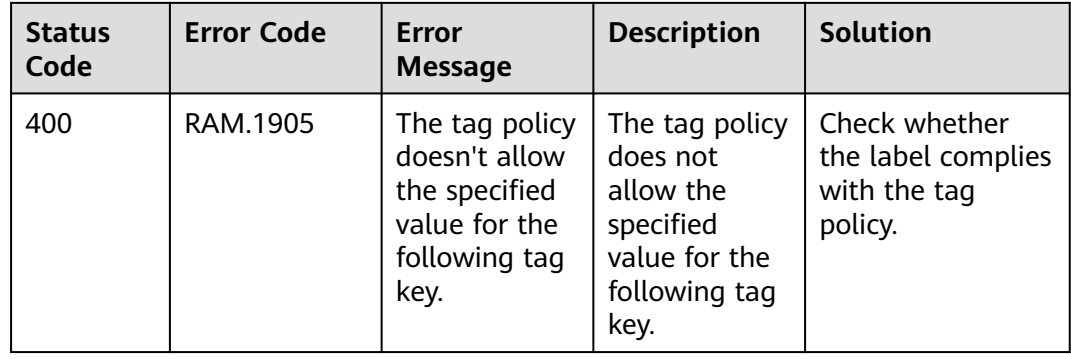

## **6.3 Obtaining Information About Account, IAM User, Group, Project, Region, and Agency**

### **Obtaining Account, IAM User, and Project Information**

- **Using the console**
	- a. On the Huawei Cloud homepage, click **Console** in the upper right corner.
	- b. Hover over the username in the upper right corner and choose **My Credentials**.

#### **Figure 6-1** My Credentials

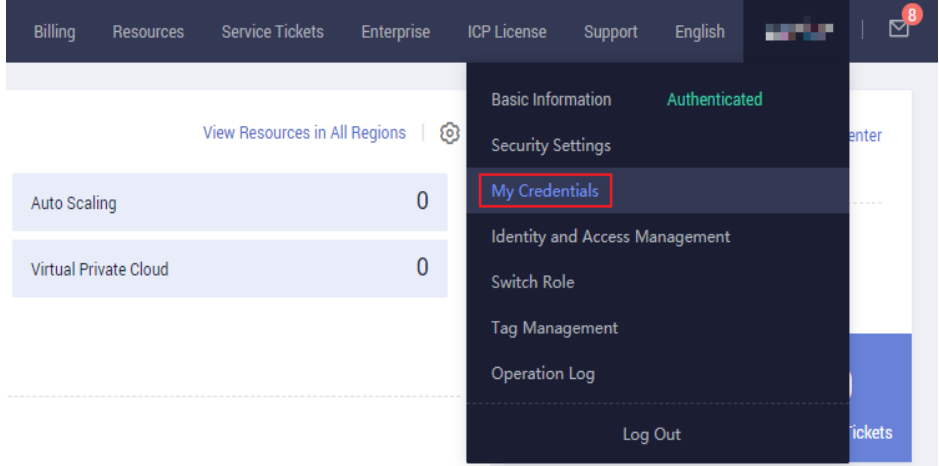

c. View the account name, account ID, username, user ID, project name, and project ID on the **API Credentials** page.

The project ID varies depending on the region where the service is located.

**Figure 6-2** Viewing the account, user, and project information

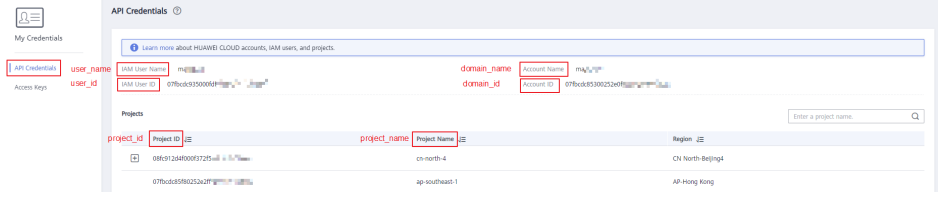

#### ● **Calling an API**

- For details about how to obtain a user ID, see **[Listing IAM Users](https://support.huaweicloud.com/intl/en-us/api-iam/iam_08_0001.html)**.
- For details about how to obtain a project ID, see **[Querying Project](https://support.huaweicloud.com/intl/en-us/api-iam/iam_06_0001.html) [Information](https://support.huaweicloud.com/intl/en-us/api-iam/iam_06_0001.html)**.

#### **Obtaining User Group Information**

- **Step 1** Log in to the IAM console, and choose **User Groups** in the navigation pane.
- **Step 2** Expand the details page of a user group and view the group name and ID.

**----End**

#### **Obtaining Region Information**

- **Step 1** Log in to the IAM console, and choose **Projects** in the navigation pane.
- **Step 2** The value in the **Project Name** column is the ID of the region to which the project belongs.

**----End**

### **Obtaining Agency Information**

- **Step 1** Log in to the IAM console, and choose **Agencies** in the navigation pane.
- **Step 2** Hover over the desired agency. The name and ID of this agency are displayed in a dark pop-up box.

**----End**

# **7 Change History**

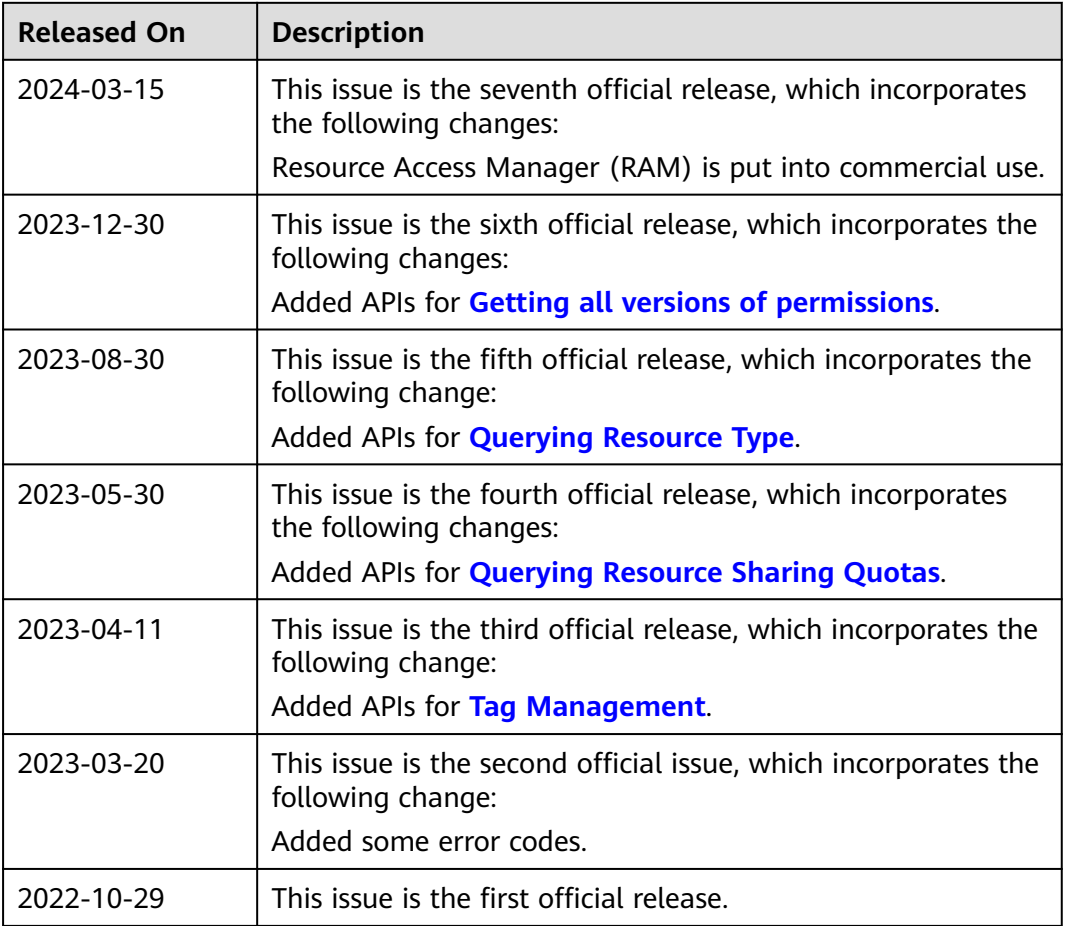